# Univerzita Hradec Králové Pedagogická fakulta Ústav primární a preprimární edukace

# **Online pracovní listy pro 1. ročník ZŠ ve vzdělávací oblasti Člověk a jeho svět**

Diplomová práce

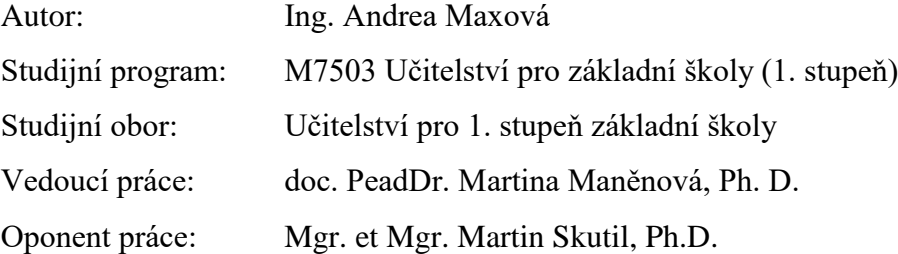

Hradec Králové 2022

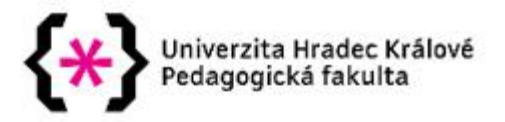

## Zadání diplomové práce

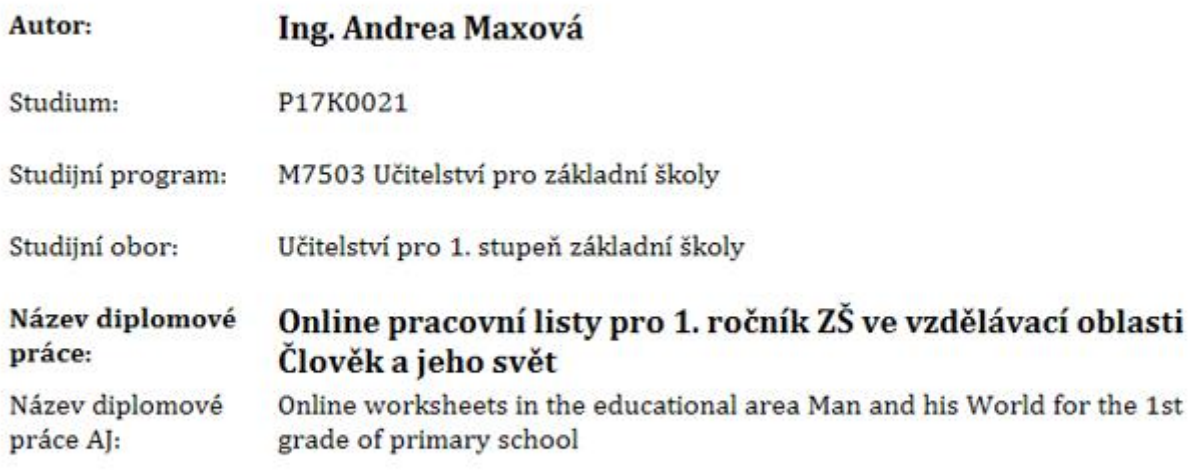

#### Cíl, metody, literatura, předpoklady:

Cílem práce je vytvořit online pracovní listy pro 1. ročník ZŠ ve vzdělávací oblasti Člověk a jeho svět, konkrétně pro 2. pololetí . Tyto pracovní listy pak ověřit v pedagogické praxi a reflektovat.

Teoretická část práce bude zaměřena na online pracovní list jako didaktický prostředek a možnosti tvorby online pracovních listů.

Praktickou část pak bude tvořit minimálně 10 návrhů online pracovních listů ze vzdělávací oblasti Člověk a jeho svět z 2. pololetí včetně ověření a reflexe.

PRŮCHA, Jan a kol. (2009). Pedagogická encyklopedie. Praha: Portál. ISBN 978-80-7367-546-2.

PRŮCHA, Jan, WALTEROVÁ, Eliška a MAREŠ, Jiří (2013). Pedagogický slovník. Praha: Portál. ISBN 978-80-262-0403-9.

SKUTIL, Martin a kol. (2011). Pedagogický a speciálně pedagogický slovník. Praha: Grada. ISBN 978-80-247-3855-0.

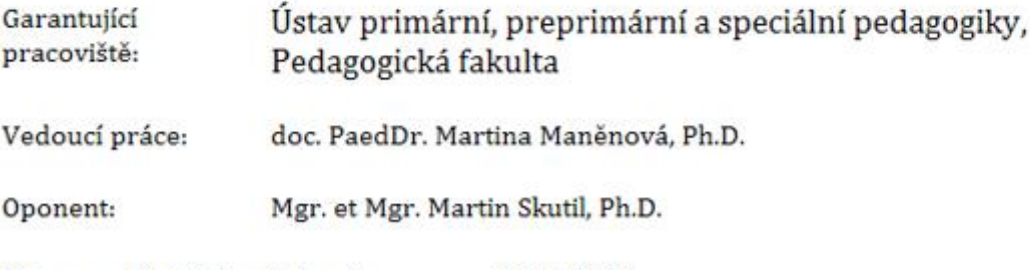

Datum zadání závěrečné práce: 23.11.2020

## **Prohlášení**

Prohlašuji, že jsem tuto diplomovou závěrečnou práci vypracovala pod vedením vedoucí závěrečné práce samostatně a uvedla jsem všechny použité prameny a literaturu.

V Hradci Králové dne 22. 2. 2022

jméno a příjmení autora

## **Poděkování**

Děkuji doc. PeadDr. Martině Maněnové, Ph. D. za odborné vedení práce, věnovaný čas a cenné rady, které mi při zpracování práce poskytla.

## **Anotace**

MAXOVÁ, Andrea. *Online pracovní listy pro 1. ročník ZŠ ve vzdělávací oblasti Člověk a jeho svět*. Hradec Králové: Pedagogická fakulta Univerzity Hradec Králové, 2022. 92 s. Diplomová práce.

Tato diplomová práce se zabývá vytvořením online pracovních listů pro žáky prvního ročníku základní školy se zaměřením na vzdělávací oblast Člověk a jeho svět, s jejich využitím ve druhém pololetí. Teoretická část je zaměřena na teorii pracovních listů, konkrétně na hlavní zásady jejich tvorby, výhody online verzí a následně na popis funkčnosti webové aplikace s názvem Wizer.me, ve které jsou online pracovní listy vytvořeny. V praktické části diplomové práce je popsána technika a postup tvorby online pracovních listů a zároveň je zde uveden přehled deseti vytvořených online pracovních listů včetně přímých odkazů do aplikace Wizer.me, kde jsou všechny online pracovní listy uloženy. Součástí je i ukázka zadání jednoho vytvořeného kompletního online pracovního listu a jednoho pracovního listu vyplněného. Na závěr je uvedeno hodnocení a reflexe několika učitelů z praxe, rodičů a dětí.

#### **Klíčová slova:**

Online pracovní listy, distanční vzdělávání, webové aplikace, Wizer.me, 1. třída ZŠ, Člověk a jeho svět

## **Annotation**

MAXOVÁ, Andrea. *Online worksheets in the educational area Man and his World for the 1st grade of primary school*. Hradec Králové: Faculty of Education, University of Hradec Králové, 2022. 92 pp. Diploma Thesis.

The Master´s thesis is focused on the creation of online worksheets for the pupils of the 1st grade of a primary school. The worksheets follow up an educational area Man and his World. It is expected that previously mentioned worksheets will be used especially in the 2nd half of the 1st year of primary school. The theoretical part describes a school worksheet theory, especially the main principles of their creation and the advantages of online worksheets. After that, there is the description of functions the web application Wizer.me in which online worksheets was created. The description of the technique and mainly process of the creation of the online worksheets we can find in the practical part. Concurrently, there is a set of links to 10 created worksheets, which are saved and available on Wizer.me. The part of the chapter are also two of the set of the online worksheets, one of them is blank, the other one is completed. At the end of the work there is presented the evaluation and reflection of the group of teachers, parents and also children of course.

#### **Key words:**

Online worksheets, distance learning, web aplications, Wizer.me, 1st grade of a primary school, Man and his World

## **Obsah**

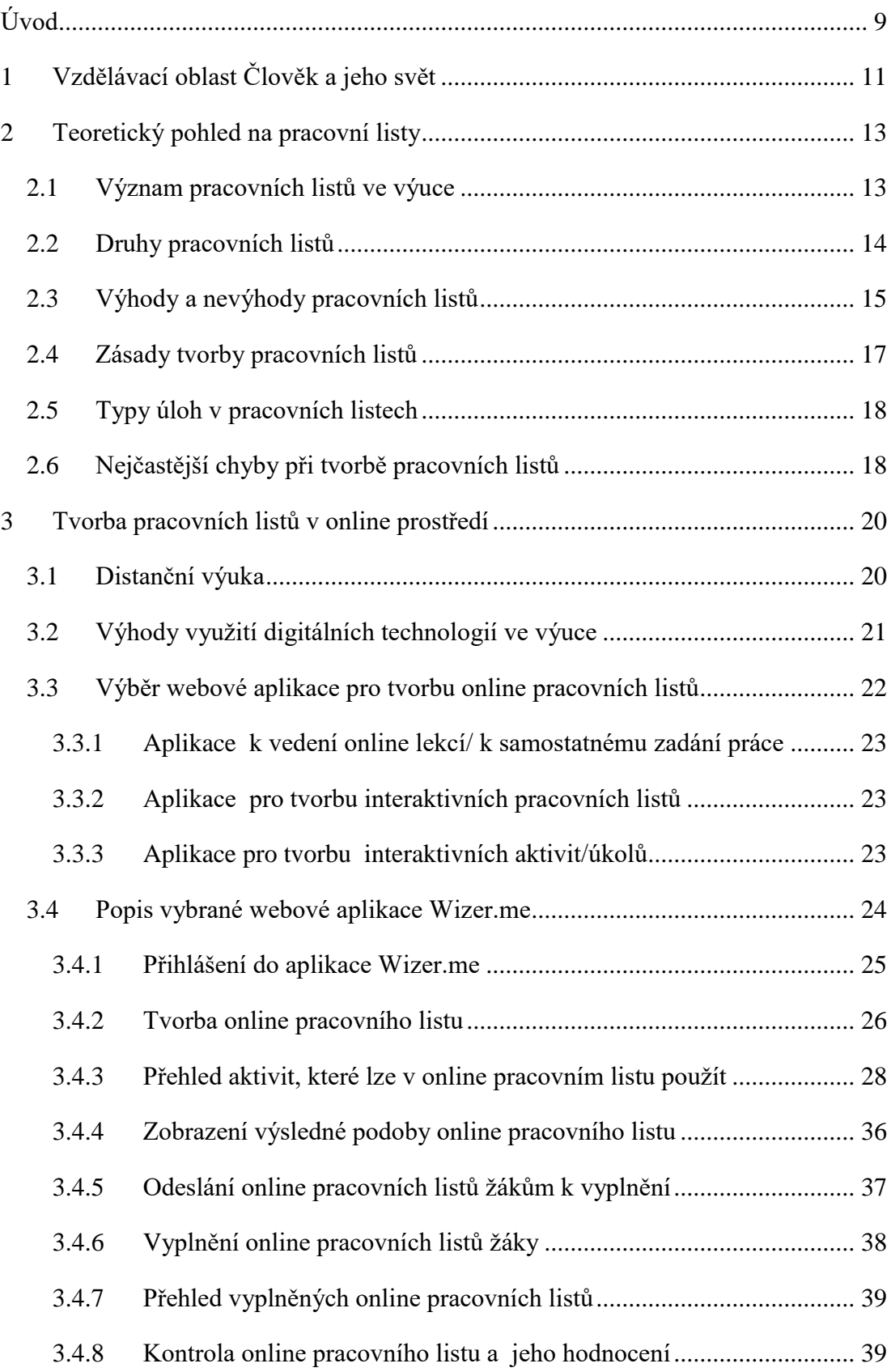

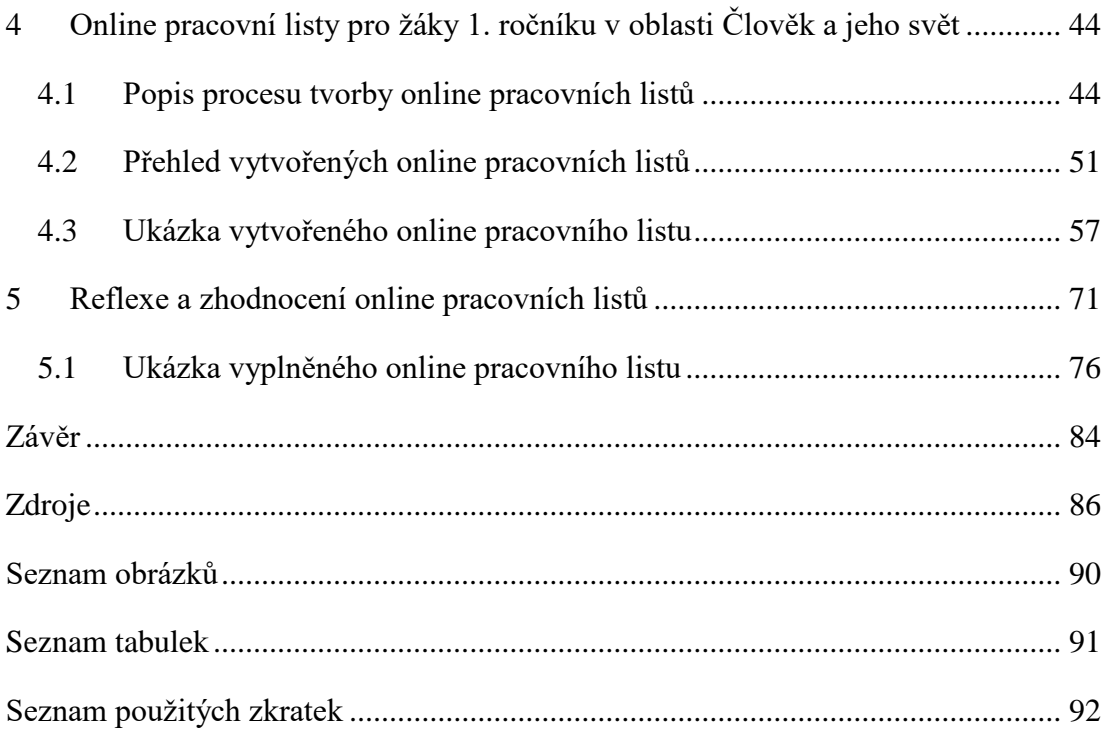

## <span id="page-8-0"></span>**Úvod**

Výběr tématu této diplomové práce byl ovlivněn situací, která nastala na jaře 2020 ve spojitosti s pandemií Covid-19 a s tím souvisejícím zavřením škol a nutností přechodu na distanční výuku. Z rozhovorů s kolegy učiteli bylo patrné, že tato situace zasáhla do způsobu výuky a také velmi postihla žáky, zásadním způsobem pak hlavně žáky prvních tříd. Z výsledků dotazníkového šetření, které jsem zrealizovala na několika školách, vyplynulo, že učitelé se ve výuce zaměřili převážně na zvládnutí hlavních předmětů a oblast Člověk a jeho svět byla upozaděna. Zároveň také potvrdili, že by ocenili mít k dispozici online nástroj, který by mohli využít pro svoje žáky v rámci oblasti Člověk a jeho svět.

Současně došlo k revizi Rámcového vzdělávacího programu základního vzdělávání, který zavádí dílčí kompetence digitální gramotnosti do všech vzdělávacích oborů a předpokládá začlenění práce s digitálními technologiemi do výuky jednotlivých předmětů.

Na základě výše uvedených skutečností byl stanoven cíl této diplomové práce. Hlavním cílem je vytvořit deset online pracovních listů pro žáky 1. ročníku základní školy cílené na oblast Člověk a jeho svět tak, aby vznikla série online pracovních listů, kterou budou moci učitelé využívat v praxi pro svoje žáky. Konkrétně budou tyto pracovní listy zpracovány pro účely použití ve druhém pololetí, jelikož zpracování prvního pololetí je cílem jiné diplomové práce. Primárně by měly online pracovní listy sloužit pro účely distanční výuky nebo situací, kdy se děti nemohou zúčastnit prezenční výuky ve škole např. v případě nemoci, či karantény, ale zároveň by je bylo možné popřípadě využít i při prezenční výuce ve škole, ať už k prohloubení digitální gramotnosti žáků, nebo pro podporu výuky. Motivací bylo zprostředkovat žákům vzdělávací výukový obsah co možná nejpoutavější a nejefektivnější formou, prohloubit znalosti žáků v oblasti Člověk a jeho svět a zároveň je co nejvíce motivovat k samostatné práci.

Teoretická část diplomové práce se zaměřuje na teorii pracovních listů, konkrétně na hlavní zásady jejich tvorby, výhody online verzí a následně na popis funkčnosti webové aplikace Wizer.me, ve které byly pracovní listy vytvořeny.

V praktické části diplomové práce je popsána technika a postup tvorby pracovních listů a dále je zde uveden přehled deseti vytvořených online pracovních listů včetně odkazů do webové aplikace Wizer.me, kde jsou všechny pracovní listy uloženy. Součástí je také ukázka zadání jednoho vytvořeného kompletního online pracovního listu a jednoho pracovního listu vyplněného. Na závěr je uvedeno hodnocení a reflexe několika učitelů z praxe, rodičů a dětí.

## <span id="page-10-0"></span>**1 Vzdělávací oblast Člověk a jeho svět**

Diplomová práce se orientuje na žáky prvního stupně, konkrétně na žáky prvních tříd a týká se vzdělávací oblasti Člověk a jeho svět. Tato oblast je podrobně vymezena v dokumentu nazvaném Rámcový vzdělávací program základního vzdělávání, zkráceně RVP ZV a zahrnuje obsah týkající se člověka, rodiny, společnosti, vlasti, přírody, kultury, techniky, zdraví, bezpečí a dalších témat. Dle RVP ZV (2021, s. 42) "*by měli být žáci vedeny k dovednostem pro praktický život. Měli by se učit pozorovat a pojmenovávat věci, jevy a děje, jejich vzájemné vztahy a souvislosti a utvářet si tak prvotní ucelený obraz světa a při osvojování poznatků a dovedností by se žáci měli naučit vyjadřovat své myšlenky, poznatky a dojmy, reagovat na myšlenky, názory a podněty jiných*."

Vzdělávací obsah tohoto oboru je členěn do 5 tematických okruhů:

- Místo, kde žijeme
- Lidé kolem nás
- Lidé a čas
- Rozmanitost přírody
- Člověk a jeho zdraví

Cílem této vzdělávací oblasti dle RVP ZV (2021, s. 43) je, "*aby (se) žáci prostřednictvím přímých zkušeností a nalézání informací a údajů a jejich zpracováváním a vyhodnocováním:*

- *uměli bezpečně a vhodně chovat v různých situacích a prostředích,*
- *chápali organizaci života v rodině, ve škole, v obci a ve společnosti, znali svá práva a povinnosti a uvědomovali si své možnosti pro život v rámci těchto skupin,*
- *seznámili s rozmanitostí a proměnlivostí živé a neživé přírody,*
- *seznámili s vlivem člověka na přírodu a pokoušeli se hledat možnosti, jak především ve svém okolí přispět k ochraně přírody a životního prostředí,*
- *seznámili s kulturním bohatstvím v místě, kde žijí, a s vybranými kulturními památkami naší země,*
- *s proměnami života lidí v čase,*
- *znali a vnímali své fyzické a psychické potřeby a uměli rozlišit, co je vhodné a nevhodné z hlediska režimu dne, hygieny, výživy, udržování životního a pracovního prostředí a mezilidských vztahů,*
- *získali poučení o zdravotní prevenci a základech první pomoci."*

V rámci RVP ZV je vzdělávací obsah na 1. stupni rozdělen do dvou období (první období zahrnuje 1. - 3. třídu, druhé období 4. - 5. třídu). Dokument vymezuje konkrétní očekávané výstupy včetně učiva. Pro účely této diplomové práce jsem vycházela z očekávaných výstupů pro 1. období 1. stupně základního vzdělávání.

## <span id="page-12-0"></span>**2 Teoretický pohled na pracovní listy**

V této kapitole bude nejprve vysvětlen pojem pracovní list a popsán význam a přínos pracovních listů pro žáky. Dále budou uvedeny druhy pracovních listů, jejich výhody a nevýhody a objasněny zásady jejich tvorby včetně uvedení typů úloh, které se mohou v pracovních listech objevit. Zmíněny zde budou také nejčastější chyby, které při tvorbě pracovních listů mohou nastat.

Dle Finkové a Pastierikové (2015, s. 14) rozumíme pod pojmem pracovní list: "*doplňkový učební materiál vážící se k danému tématu, jehož cílem je procvičit a prohloubit dané problematiky prostřednictvím konkrétních cvičení a úkolů. Pracovní listy můžeme řadit mezi didaktické pomůcky či metody, které mají široké uplatnění v edukačním procesu a mohou být využívány v jeho různých fázích*."

Pracovní listy obsahují obdobné typy úloh jako pracovní sešity, jinak také cvičebnice, avšak na rozdíl od nich umožňují učiteli jejich zařazení v různém pořadí s ohledem na edukační proces, případně jejich vlastní tvorbou reagovat na aktuální potřeby dané třídy. (Tymráková, 2005)

## <span id="page-12-1"></span>**2.1 Význam pracovních listů ve výuce**

Přínos pracovních listů spočívá hlavně v kvalitním procvičení konkrétních tematických celků a ve snazším zapamatování teoreticky naučených poznatků. (Finková, Pastieriková, 2015)

Využití pracovních listů závisí na funkci, kterou má pracovní list plnit. Dle Frýzové (2014) mohou pracovní listy plnit ve výuce různé funkce:

- k motivaci žáků (může zaujmout žáky obsahem i grafikou)
- k aktivizaci žáků (žák aktivně musí řešit úlohy, střídání různých typů úloh)
- k posilování samostatnosti žáků (žák pracuje samostatně, může si volit vlastní tempo, utvářet si vlastní závěry)
- k záznamu nových informací
- k procvičování a fixaci probraného učiva
- k individualizaci a diferenciaci přístupu k žákům (možnost přizpůsobení náročnosti, možnost pracovat vlastním tempem, pro žáky se specifickými poruchami učení možnost upravit či zjednodušit vlastní obsah)
- jako prostor pro tvůrčí činnost učitele (umožňuje učiteli procvičit učivo, se kterým mají žáci problémy, přizpůsobit učivo regionálním zvláštnostem)
- jako diagnostický prostředek pro učitele (zjištění problematických úloh)
- jako prostředek pro sebehodnocení žáka (zpětná vazba od žáka)
- jako zpětná vazba pro rodiče

Pracovní listy lze využít také pro žáky se specifickými poruchami učení. Vlastní pracovní list je možné pro tyto žáky upravit, a to např. zvětšením formátu písma, popř. dalšími podobnými úpravami. Snadno lze také úkoly zkrátit a zjednodušit, ebo vybrat jen ty podstatné. (Tymráková, 2005)

## <span id="page-13-0"></span>**2.2 Druhy pracovních listů**

Pracovní listy mají různou podobu. Mohou se lišit v náročnosti a v účelu, ke kterému byly zpracovány.

Dle Maněnové (2014), rozlišujeme 4 druhy pracovních listů podle toho, k jakému účelu ve vzdělávacím procesu slouží:

- pracovní listy didaktizované klasické
- předtištěný text
- návody, technologické postupy
- omalovánky, vystřihovánky

Typy pracovních listů se dále mohou odlišovat svým cílem, obsahem, náročností otázek a úloh nebo skupinou, na jakou jsou zaměřeny. (Maněnová, 2014)

Pro účely této diplomové práce by bylo vhodné rozlišit pracovní listy dle způsobu vyplňování. Dle tohoto kritéria je lze rozdělit na:

- klasické tištěné pracovní listy, do kterých žáci píší ručně,
- online/interaktivní pracovní listy, které mohou vyplnit na počítači.

## <span id="page-14-0"></span>**2.3 Výhody a nevýhody pracovních listů**

V této podkapitole budou uvedeny obecné výhody a nevýhody používání pracovních listů. Jelikož je tato diplomová práce ale zaměřena konkrétně na online pracovní listy, bude zde dále také zmíněno porovnání jejich výhod oproti tištěným.

Výhody a nevýhody pracovních listů dle Finkové a Pastierikové (2015) jsou následující:

### **Výhody pracovních listů**

- snadněji, přehledněji, jasně a poutavě zprostředkované téma a na základě toho lepší možnost mu porozumět
- umožňují kladení různorodých otázek, úloh, cvičení
- mohou obsahovat texty, grafy, tabulky apod.
- rozvíjejí u žáků klíčové kompetence, posilují vnímání
- podněcují samostatné, skupinové či kolektivní zkoumání a vyhledávání informací
- mohou být vytvářeny pro různorodé cílové skupiny pro intaktní žáky, nadané žáky, v inkluzivním vzdělávání, pro účastníky vzdělávání různých věkových kategorií
- lze využít elektronické podoby, např. interaktivní tabule a tím snížit náklady na tisk
- podporují možnost zařazení mezipředmětových vztahů do výuky.
- nabízejí eventualitu uplatnění ve všech částech vyučující jednotky
- slouží jako motivační prostředek při studiu a samostudiu
- umožňují rychlou zpětnou vazbu učitel žáci

pracovní listy je možné využívat opětovně a průběžně aktualizovat

## **Nevýhody pracovních listů**

- časově náročná příprava
- tisk je finančně nákladný

A jaké jsou výhody online pracovních listů oproti tištěným? Výčet výhod lze nalézt mimo jiné například na webu TeacherMade (2022) v rámci článku Why practice online with digital Worksheets.

## **Výhody online pracovních listů**:

- rozvoj digitální gramotnosti žáků
- nižší náklady odpadá potřeba kopírování a s tím související spotřeba papíru
- možnost automatického ohodnocení úkolů a s tím související úspora času stráveného učitelem na hodnocení pracovních listů
- možnost nastavení okamžité zpětné vazby žákům
- výsledky testů v online podobě (ve většině případů i možnost různých přehledných výstupů výsledků, statistik atd.)
- angažovanost/ zaujetí žáků (digitální technologie žáky přitahují)
- snadný přístup k pracovním listům a časová i místní flexibilita pro žáky (mohou vyplňovat pracovní listy svým vlastním tempem, v jakýkoliv čas a na jakémkoliv místě, kde mají přístup k počítači, či tabletu)
- možnost snadného sdílení pracovních listů s ostatními učiteli (jedním kliknutím si může učitel pracovní list zkopírovat a popř. také upravit pro svoje potřeby)

Naopak jedním z limitujících faktorů může být v některých případech nedostatečné nebo úplně chybějící technické vybavení žáků, na kterém by mohli žáci online pracovní listy zpracovávat.

## <span id="page-16-0"></span>**2.4 Zásady tvorby pracovních listů**

Tymráková (2005) uvádí, že pro tvorbu kvalitního pracovního listu je důležitá kromě znalosti daného předmětu, pro který je pracovní list připravován a tématu, na který je pracovní list zaměřen, také znalost psychologie dítěte a pedagogiky a potřeba určité zkušenosti a orientace v didaktice.

Při tvorbě pracovních listů by měli být dodržovány určité zásady, které ve své publikaci zmiňuje například Petty (2013):

- prvních několik úloh by mělo být jednoduchých, aby zvýšily žákům sebedůvěru
- jednotlivé úlohy je potřeba očíslovat a promyslet si jejich pořadí
- zadání úkolů musí být jasné a jednoznačné
- odstupňování obtížnosti jednotlivých úkolů
- alespoň jedna z otázek by měla být otevřená (pro aktivní žáky)
- vzít v úvahu osobní rozměr, souvislost se životem žáků ale i praktičnost
- pracovní listy by měly být zajímavé a atraktivní, měly by obsahovat obrázky

Žáčok a Schlarmannová (2006) definovali zásady tvorby pracovních listů takto:

- pracovní list musí odpovídat cíli, obsahu osnov a vzdělávacím standardům
- pracovní list musí být obsahově v souladu s vědeckým poznáním
- musí být dodrženy zásady přiměřenosti věku
- je třeba zvolit optimální stylistické parametry (typ a velikost písma, barvy atd.)
- úlohy musí podporovat aktivitu žáků a měly by obsahovat prvky problémového charakteru
- úlohy by měly zajišťovat aplikaci teoretických poznatků do praxe
- úlohy by měly rozvíjet tvořivost žáků
- v pracovním listu by měla být zabezpečena funkčnost ilustrací

Jak si lze povšimnout, v obou výše uvedených případech se autoři mimo jiné shodují na důležitosti ilustrací v rámci pracovních listů.

## <span id="page-17-0"></span>**2.5 Typy úloh v pracovních listech**

A jaké typy úloh je možné při tvorbě pracovních listů v oblasti Člověk a jeho svět použít? Vosičková (1998) popsala ve své publikaci tyto následující typy úloh vhodné pro pracovní listy z prvouky:

- **Úlohy s tvořenou odpovědí** umožňují vybavování názvů přírodnin i lidských výtvorů podle obrázku nebo na základě jeho stručné charakteristiky (křížovky, chybějící slova v textu, popis obrázků, dokreslování a vybarvování obrázků).
- **Úlohy s volenou odpovědí**  evokují odpovědi na otázky, dokončování charakteristik, doplňování neúplného textu na základě nápovědy (výběr odpovědi z nabídky – zakroužkováním, podtržením, vybarvením, odpověď ano/ne).
- **Úlohy přiřazovací** představují přiřazování pojmů na základě jednoduchého pravidla spojením čarou, vybarvením.
- **Úlohy roztřiďovací** umožňují třídění pojmů do skupin na základě společných charakteristických znaků (pojmy mohou být nahrazeny nebo doplněny obrázky)

## <span id="page-17-1"></span>**2.6 Nejčastější chyby při tvorbě pracovních listů**

Jak již bylo výše zmíněno, k tomu abychom dokázali vytvořit kvalitní pracovní list, potřebujeme určité zkušenosti, odborné znalosti v dané problematice, ale i orientaci v didaktice jako takové. Je třeba se také vyvarovat nejčastějších chyb, které tvorbu pracovních listů někdy provází.

Nejčastější chyby při vytváření pracovních listů zmiňuje Mrázová (2013) a jsou následující:

- příliš obsáhlé pracovní listy (ztráta motivace žáků)
- přehlcení písmem, textem, obrázky či informacemi (zhoršuje celkovou orientaci v pracovním listu)
- pracovní list obsahuje zbytečné informace, nesrozumitelné nebo nejasně formulované zadání
- učební úlohy jsou nevhodně zvolené (příliš snadné/těžké/ mimo téma)
- učební úlohy jsou monotematické (opakování podobných otázek a úkolů)
- pracovní list neobsahuje prostor pro vlastní vyjádření (absence otevřených otázek)
- nevhodně zvolená formální úprava

### **Shrnutí**

V rámci shrnutí kapitoly týkající se teorie pracovních listů je nutné podotknout, že využití pracovních listů ve výuce má spoustu výše popsaných výhod a přínosů pro žáky. V posledních letech dochází také k velkému rozmachu interaktivních online pracovních listů, které oproti tištěným mají spoustu dalších výhod, jako je například časová a místní flexibilita, automatické vyhodnocení nebo úspora nákladů na papír. Pro tvorbu kvalitního pracovního listu je důležité držet se výše uvedených definovaných zásad a dát si pozor na zmíněné nejčastější chyby při jejich tvorbě.

## <span id="page-19-0"></span>**3 Tvorba pracovních listů v online prostředí**

V úvodu této kapitoly bude nejprve v krátkosti objasněn pojem distanční výuka a její specifika a doporučení pro 1. stupeň, jelikož online pracovní listy vytvořené v rámci této diplomové práce, jsou mimo jiné cíleny právě na tento typ výuky. Následně budou zmíněny výhody využití digitálních technologií ve výuce. Hlavní náplní této kapitoly pak bude popis funkčnosti webové aplikace, která byla v rámci této diplomové práce použita pro tvorbu online pracovních listů.

### <span id="page-19-1"></span>**3.1 Distanční výuka**

V roce 2020 byla novelou školského zákona stanovena pravidla pro vzdělávání distančním způsobem, která ukládají ve vymezených případech školám i žákům povinnost k tomuto způsobu vzdělávání přejít.

Podle Zlámalové (2006, s. 11) je "*distanční vzdělávání definováno jako jakákoliv forma studia, kde student není pod stálým či bezprostředním dohledem učitelů, nicméně využívá plán, vedení a konzultace vzdělávací instituce či jiné podpůrné organizace. Distanční vzdělávání charakterizuje samostudium, a proto je silně závislé na didakticky kvalitním návrhu materiálů, které musí nahradit interaktivitu mezi studentem a vyučujícím, běžnou v prezenční výuce."*

Ministerstvo školství, mládeže a tělovýchovy ve svém metodickém doporučení pro vzdělávání distančním způsobem (2020) rozlišuje dvě formy online distančního vzdělávání, a to synchronní a asynchronní. U synchronní výuky se učitel spojí s žáky většinou skrze komunikační platformu ve stejném čase a virtuálním prostředí. V asynchronní výuce žáci pracují individuálně, tj. dle svého tempa a ve zvoleném čase na zadaných úkolech. V praxi se tedy formou různých nástrojů, aplikací atd. sami vzdělávají, nebo zde probíhá výměna informací (zadávání úkolů, poskytnutí zpětné vazby). K tomuto účelu mimo jiné lze velmi dobře využít online pracovní listy vytvořené v rámci této diplomové práce.

Dle metodického doporučení MŠMT (2020) má distanční vzdělávání na prvním stupni svá specifika a vyžaduje důkladnou přípravu a individualizovaný přístup. Jelikož žáci v tomto věku ještě obvykle nedosahují takové míry samostatnosti, digitální gramotnosti a kompetencí k učení, aby mohli plně převzít odpovědnost za své vzdělávání, je toto třeba systematicky postupně rozvíjet. Proto je důležité se těmto dovednostem v průběhu školního roku věnovat. Je vhodné tyto prvky zařazovat do běžné prezenční výuky, aby vynucený přechod na vzdělávání distančním způsobem proběhl co nejsnadněji a byl pro žáky co nejméně stresující. Tento fakt podporuje myšlenku využití online pracovních listů i během prezenční výuky, aby žáci znali princip práce s nimi a uměli si s nimi během případné distanční výuky či jiné situace poradit.

Vzdělávání distančním způsobem v 1. ročníku je ještě více specifické. V tomto případě je třeba velmi pečlivě vybírat témata vhodná pro vzdělávání na dálku a přizpůsobit tematické plány daným okolnostem. (MŠMT, 2020)

Z výše uvedených faktů vyplývá, že pro potřeby distanční výuky jsou nezbytné **didakticky kvalitní materiály**, které dokážou dobře nahradit interaktivitu mezi žáky a vyučujícím*.* Zároveň je vhodné žáky během klasické prezenční výuky seznamovat s digitálními technologiemi nejen proto, aby průběžně rozvíjeli svoji digitální gramotnost, ale také proto, aby byli dobře na případnou distanční výuku připraveni.

## <span id="page-20-0"></span>**3.2 Výhody využití digitálních technologií ve výuce**

Vhodným využíváním digitálních technologií ve výuce dochází u žáků i učitelů k rozvoji jejich digitálních kompetencí.

Pravděpodobně největší výhodou využívání digitálních technologií ve výuce je časová a místní flexibilita. Tuto výhodu lze využít především v době distančního vzdělávání, ale i pro žáky, kteří se běžné prezenční výuky nemohou účastnit např. z důvodu domácího léčení, nebo při pobytu např. v nemocnici, či lázních.

Ze studie organizace SDIWC hodnotící užívání digitálních technologií ve výuce (2014) vyplývá, že díky využívání digitálních technologií ve výuce je možné u dětí rozvíjet nové důležité dovednosti. Z výzkumu je také patrné, že děti digitální technologie používají velice rády a při jejich využití vykazují větší míru zapojení než při běžné výuce.

Votavová (2020) ve svém článku na metodickém portálu RVP uvádí, že: "*digitální technologie umožňují pedagogům připravovat individualizované pomůcky, pracovní listy, gradovaná zadání úloh a další materiály, které tvoří doplněk či alternativu k normálně dostupným studijním materiálům, učebnicím a sešitům. Digitální technologie pomohou přizpůsobení vzdělávacích cílů na individuální úroveň schopností, zájmů a potřeb žáka.*"

Slabá (2021) ve své práci zmiňuje, že prostřednictvím digitálních technologií a díky využití některé z webových aplikací pro tvorbu pracovního listu má žák možnost získat okamžitou zpětnou vazbu v bezpečném prostředí. Pro některé žáky to může být velice vítané. Učitelé naopak ocení využití automatické kontroly systémem, kterou je v online pracovních listech možné nastavit zadáním správných odpovědí již při tvorbě pracovního listu. Tento způsob jim ušetří čas, který by jinak strávili kontrolou výsledků.

#### <span id="page-21-0"></span>**3.3 Výběr webové aplikace pro tvorbu online pracovních listů**

V posledních letech došlo k velkému rozmachu v používání didaktických prostředků v oblasti digitálních technologií. Jistě k tomu mimo jiné přispěla právě i potřeba distančního vzdělávání z důvodu pandemické situace, kdy učitelé museli řešit, jakým způsobem budou učit na dálku a vzhledem k tomu hledali způsoby a nástroje, které lze pro tyto účely využít.

V současné době existuje velké množství různých aplikací a webových portálů, které lze pro účely výuky využít. V následující části bude uvedeno několik příkladů vybraných webových aplikací, které lze v rámci distanční výuky, ale i během klasické prezenční výuky využít pro tvorbu online úkolů, pracovních listů, kvízů, a lekcí.

#### <span id="page-22-0"></span>**3.3.1 Aplikace k vedení online lekcí/ k samostatnému zadání práce**

[www.nearpod.com](http://www.nearpod.com/) – aplikace umožňuje učiteli pracovat s žáky online či jim zadat samostatnou práci. Lze tvořit různé kvízy, zadávat otevřené otázky, hlasování, spouštět videa a následně ihned vidět jednotlivé výsledky žáků. (Brázda, 2021) [www.kahoot.com](http://www.kahoot.com/) – je velmi oblíbená aplikace soutěžního charakteru, kdy učitel vytvoří kvíz a žáci odpovídají na jednotlivé otázky. Následně se vždy po každé otázce zobrazí pořadí dětí s výsledným počtem dosažených bodů. Současně je možné kvíz uložit jako samostatnou práci, kdy se žákům po určité nastavené době také zobrazí žebříček výsledků.

[www.quizizz.com](http://www.quizizz.com/) - aplikace podobně jako Kahoot umožňuje jak tvorbu online kvízů, tak zadávání samostatných domácích úkolů s následným zobrazením pořadí výsledků. [www.socrative.com](http://www.socrative.com/) – je webová aplikace pro tvorbu online testů/dotazníků. Aplikace umožňuje učiteli kromě kvízů položit žákům rychlou otázku v průběhu výuky ve formě dotazníku nebo odstartovat soutěžní kvíz či položit otázku na závěr hodiny pro získání zpětné vazby (Valešová, 2015).

#### <span id="page-22-1"></span>**3.3.2 Aplikace pro tvorbu interaktivních pracovních listů**

[www.wizer.me](http://www.wizer.me/) - je aplikace pro tvorbu interaktivních pracovních listů s využitím širokého výběru typů úkolů (kvízy, videa, otevřené otázky atd.), která umožňuje také audio komentář, jak ze strany učitele, tak i žáků. Nastavit lze automatické hodnocení zadaných úkolů i individuální zpětnou vazbu učitele. (Wizer – Guru ve škole, 2022) [www.liveworksheets.com/](http://www.liveworksheets.com/) - je aplikace pro tvorbu interaktivních pracovních listů, kde je možné nastavit automatické hodnocení zadaných úkolů a následně získat přehledné výsledky pro žáky i učitele.

#### <span id="page-22-2"></span>**3.3.3 Aplikace pro tvorbu interaktivních aktivit/úkolů**

[www.wordwall.com](http://www.wordwall.com/) – je aplikace, která umožňuje vytvářet interaktivní úkoly s okamžitou zpětnou vazbou, zda je úkol správně vyřešen. Jedná se o velmi vhodnou aplikaci na procvičování. Existuje zde velká variabilita úkolů. Aplikace umí sama ze zadaných dat vytvořit různé typy úkolů. Zároveň lze úkoly i fyzicky vytisknout. [www.learningapps.com](http://www.learningapps.com/) – je aplikace, která umožňuje vytvářet interaktivní úkoly různého typu. Je možné ji spustit během hodiny pro společné procvičování nebo zadat úkol jako samostatnou práci. Žáci získávají okamžitou zpětnou vazbu.

Při výběru webové aplikace pro tvorbu online pracovních listů v rámci této diplomové práce byla v úvahu brána následující kritéria – dostupnost na více systémech, online funkčnost, uživatelsky přátelské prostředí, využití automatického hodnocení a možnost nahrát zadání a odpovědi v audio formátu. Poslední ze jmenovaných byla vzhledem k cílové věkové kategorii potenciálních uživatelů a jejich potřebám klíčovým požadavkem. Aplikace Wizer.me jako jediná splňovala toto kritérium. Současně disponuje také velkým výběrem aktivit, které lze v online pracovním listu použít, a navíc možností propojení s dalšími výše uvedenými aplikacemi jako je např. Wordwall nebo Learningapps v rámci jednoho pracovního listu. Bližší informace o vybrané aplikaci Wizer.me a jejich výhodách budou popsány v další podkapitole.

## <span id="page-23-0"></span>**3.4 Popis vybrané webové aplikace Wizer.me**

Aplikace Wizer.me je webová aplikace, která umožňuje vytvářet interaktivní pracovní listy s využitím široké škály různých typů úkolů. V rámci aplikace lze nastavit automatické hodnocení zadaných úkolů i individuální zpětnou vazbu učitele. Vytvořené pracovní listy lze spustit na různých digitálních zařízeních jako je tablet a telefon, pro pohodlné vyplňování úkolů je však nejlepší využít počítač. V základní verzi je aplikace zdarma, pokud však učitel chce využít další specifické funkce nebo mít pracovní listy privátní, je nutné zaplatit roční poplatek. Velkou výhodou této aplikace oproti jiným výše uvedeným je možnost využití mluveného komentáře v případě zadání úkolů, stejně tak lze mluvený komentář využít ze strany žáků pro nahrání odpovědí. V obou případech lze dokonce využít i video komentáře. Velmi užitečná je také provázanost s jinými webovými aplikacemi. Využít tak lze v rámci pracovního listu ve Wizer.me i přímé odkazy na jiné aplikace, které je možné spustit přímo v pracovním listu. Výhodou je také velké množství již vytvořených pracovních listů, které aplikace obsahuje, a které jsou volně k použití pro ostatní uživatele. Je možné si je stáhnout a popř. pouze upravit pro svoje účely.

Nevýhodou, může být zpočátku pro českého uživatele skutečnost, že aplikace je kompletně celá v anglickém jazyce.

V další části této kapitoly popíšu, jak Wizer.me funguje, jaké má funkce a jaké aktivity v rámci této aplikace lze do pracovních listů zařadit. Na závěr této kapitoly také zmíním, jak funguje interakce mezi učitelem a žákem. Zdroje, ze kterých byly čerpány výše a níže uvedené informace ohledně Wizer.me jsou uvedeny ve zdrojích této práce, konkrétně to jsou webové stránky Wizer.me, český webinář projektu SYPO (2020) a webinář Online pracovní listy (2017), webové stránky Guru ve škole. Současně byly využity také vlastní zkušenosti s touto webovou aplikací.

#### <span id="page-24-0"></span>**3.4.1 Přihlášení do aplikace Wizer.me**

Před prvním použitím aplikace Wizer.me je nutné se přihlásit. Na výběr existuje několik způsobů – viz obr. 1. Je možné se připojit pomocí svého Google účtu, Microsoft účtu nebo pomocí Edmodo. Další možností je registrovat se pomocí emailu a hesla. Přihlásit se musí jak učitel, aby mohl pracovní listy tvořit, tak žáci, aby mohli s danými pracovními listy pracovat.

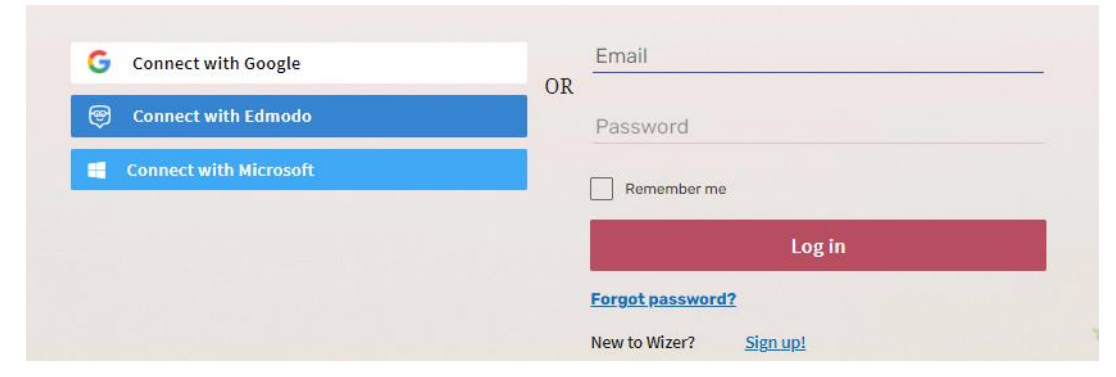

*Obr. 1: Přihlášení do aplikace Wizer.me*

Po úspěšném přihlášení se objeví úvodní strana aplikace. V záložce *Community*  - viz obr. 2, kde je umístěn přehled pracovních listů vytvořených ostatními uživateli, ve kterých lze pomocí vyhledávacího okna a zadání klíčového slova najít již vytvořené pracovní listy. Učitel si je může stáhnout k sobě do svého přehledu a má zároveň možnost si tyto listy dle svých potřeb upravit. Výhodou je v tomto případě úspora času. Databáze obsahuje velké množství pracovních listů. Většina z nich je sice zahraničních, ale v poslední době se zvyšuje i počet českých uživatelů, kteří tuto aplikaci využívají a sdílí zde své pracovní listy.

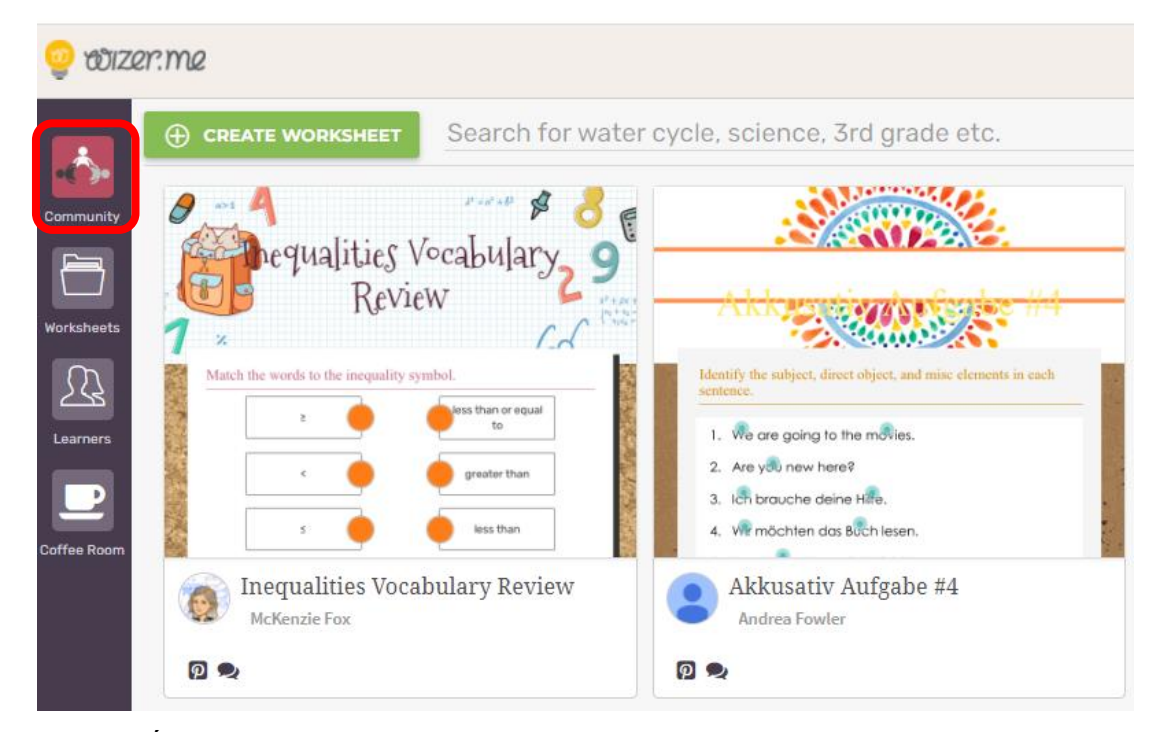

*Obr. 2: Úvodní strana aplikace Wizer.me*

#### <span id="page-25-0"></span>**3.4.2 Tvorba online pracovního listu**

Pracovní listy, které si uživatel v aplikaci vytvoří, nalezne pod záložkou *Worksheets* – viz obr. 3. Zde se také nachází tlačítko pro tvorbu nového pracovního listu. Již vytvořené listy lze následně rozřazovat do adresářů, popřípadě je zde také možnost ukládání pracovních listů na Google disk.

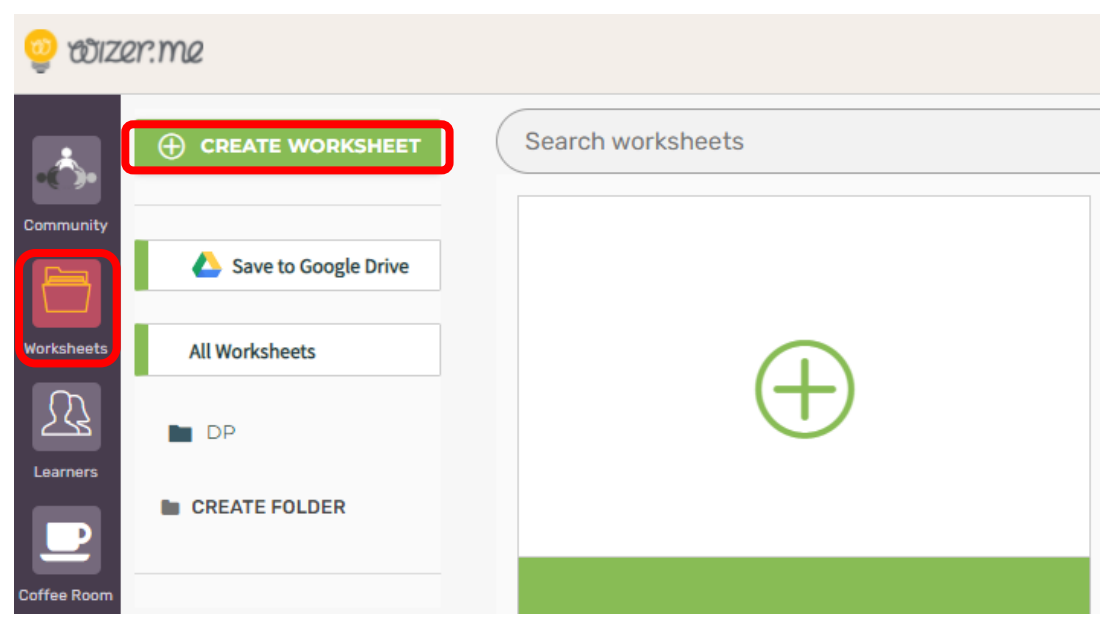

*Obr. 3: Záložka Worksheets*

Pro účely tvorby nového pracovního listu lze použít tlačítko *Create Worksheet*. Po jeho stisknutí se objeví prázdný pracovní list – viz obr. 4 s nabídkou nástrojů pro jeho tvorbu.

| ← Dashboard                 |   | Create<br>Preview    | Assign                 | Assess 2.0<br>Insights<br>Assess<br>Early access |
|-----------------------------|---|----------------------|------------------------|--------------------------------------------------|
| Worksheet Description +     |   |                      |                        |                                                  |
| Enter tags e.g. ELA, Vocab  |   |                      |                        |                                                  |
| Milk & cookies              |   |                      |                        | Your title here                                  |
| <b>Cover Image</b>          |   |                      |                        |                                                  |
| <b>AAAA</b><br>QFLKMTRE     |   |                      |                        |                                                  |
| <b>GHREBAZU</b><br>ERJWCVLP |   |                      |                        |                                                  |
| OPTESDXC                    |   |                      |                        |                                                  |
| ananananan<br><b>Color</b>  |   |                      |                        |                                                  |
|                             | п |                      |                        | <b>Add Activities</b>                            |
| <b>Font</b>                 |   | $\lceil$ ? $\rceil$  | $\stackrel{\circ}{=}$  | 因<br>琧                                           |
| Indie Flower                |   | <b>Open Question</b> | <b>Multiple Choice</b> | Fill On An Image<br><b>Blanks</b>                |

*Obr. 4: Tvorba nového pracovního listu*

V levé části pracovního listu si uživatel zvolí grafiku pozadí, barvu a také písmo, které bude v pracovním listu použito. Následně je možné již začít tvořit samotný pracovní list. Práce v aplikace je velmi intuitivní a uživatelsky přátelská.

## <span id="page-27-0"></span>**3.4.3 Přehled aktivit, které lze v online pracovním listu použít**

Wizer.me nabízí širokou škálu aktivit, které je možné při tvorbě pracovního listu použít. Na obr. 5 je uveden celkový přehled všech nabízených aktivit.

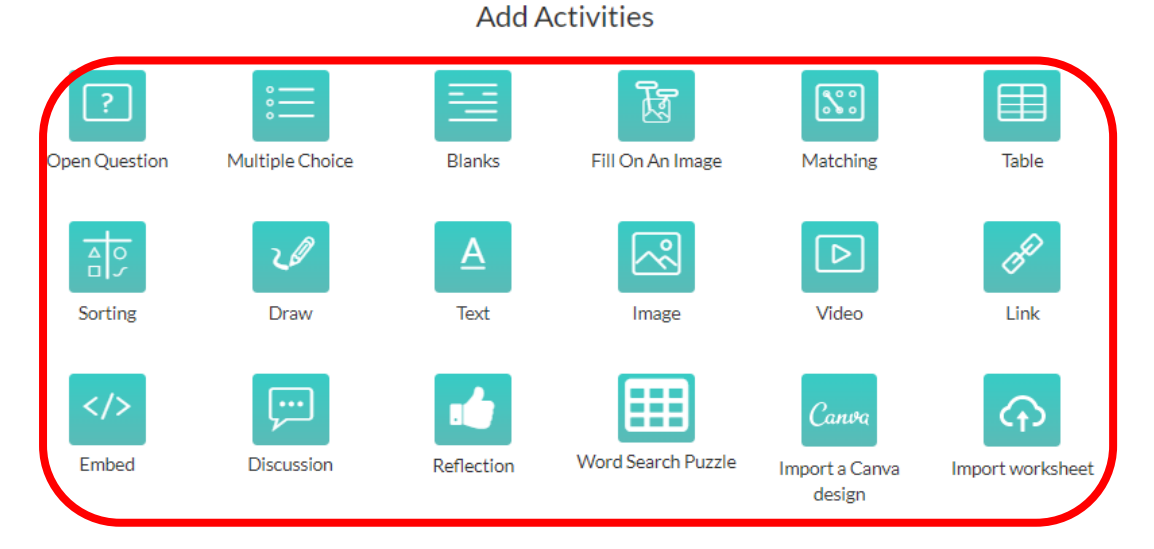

*Obr. 5: Nabídka aktivit, které lze v pracovním listu použít.*

## **V následující části jsou popsány typy úkolů, které lze v aplikaci Wizer.me využít:**

 **Open Question** – jedná se o vytvoření otevřené otázky. Jak je vidět na obr. 6, je zde prostor pro zadání otázky plus případné podrobnější instrukce. Pomocí tlačítka *Voice* lze otázku namluvit nebo je možné ji natočit formou videa. Pro žáky je zde připravena velká variabilita způsobů, jak mohou na otázku odpovědět. Mohou ji buď napsat, namluvit, natočit formou videa nebo lze také přiložit obrázek.

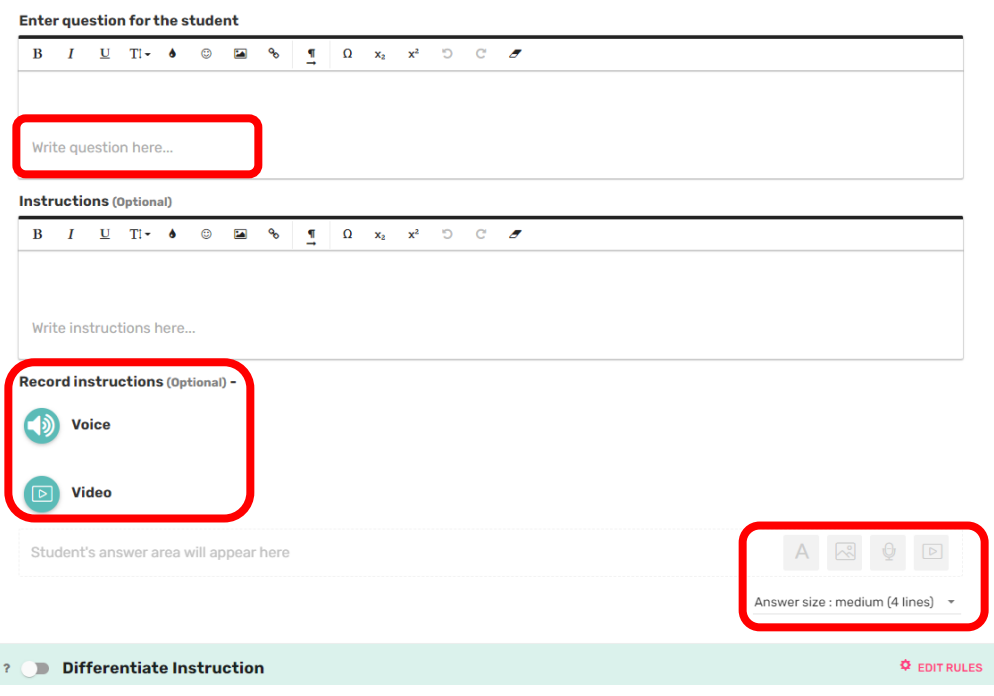

*Obr. 6: Open question - zadání otevřené otázky*

 **Multiple choice –** v případě využití této aktivity má uživatel možnost zadat kvízovou otázku včetně několika variant odpovědí (a, b, c…) – viz obr. 7. Velkou výhodou je možnost přidat k písemnému popisu také obrázek.

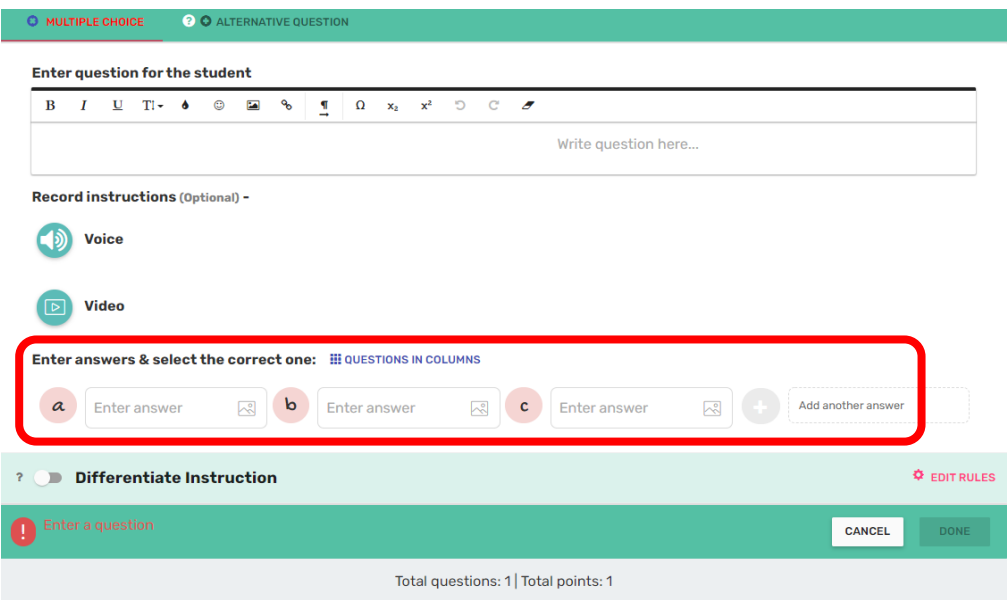

*Obr. 7: Multiple choice – zadání kvízové otázky*

 **Blanks –** tato aktivita umožňuje vložit text, ve kterém uživatel pomocí tlačítka *Blank it* umaže vybraná slova. Úkolem žáků bude poté vynechaná slova doplnit. V rámci této aktivity existují 2 typy nápovědy – a to buď *Text Word bank*, kdy se výběr slov zobrazí pod textem, nebo *Click Word bank*, kdy po kliknutí na prázdné místo se žákům ukáže nabídka slov, z které mohou vybírat.

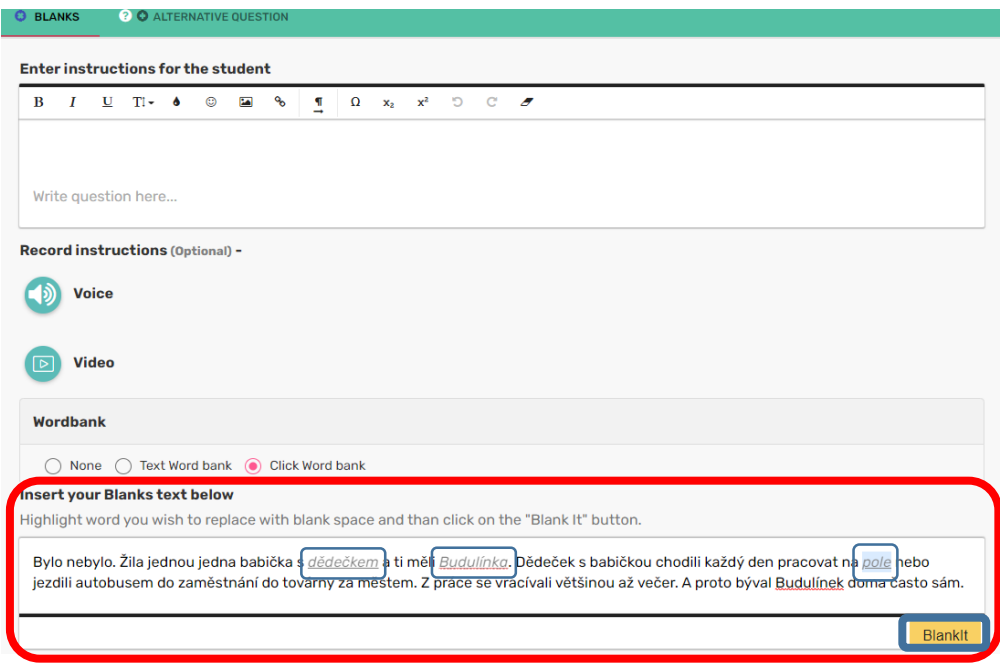

*Obr. 8: Blanks aktivita – doplňování vynechaných slov v textu*

 **Fill on an image –** v rámci této aktivity má uživatel možnost vložit obrázek, ve kterém pomocí kliknutí do určitého místa vytvoří textové pole. Úkolem žáků je poté doplnit správný text do vyznačených políček – viz obr. 9.

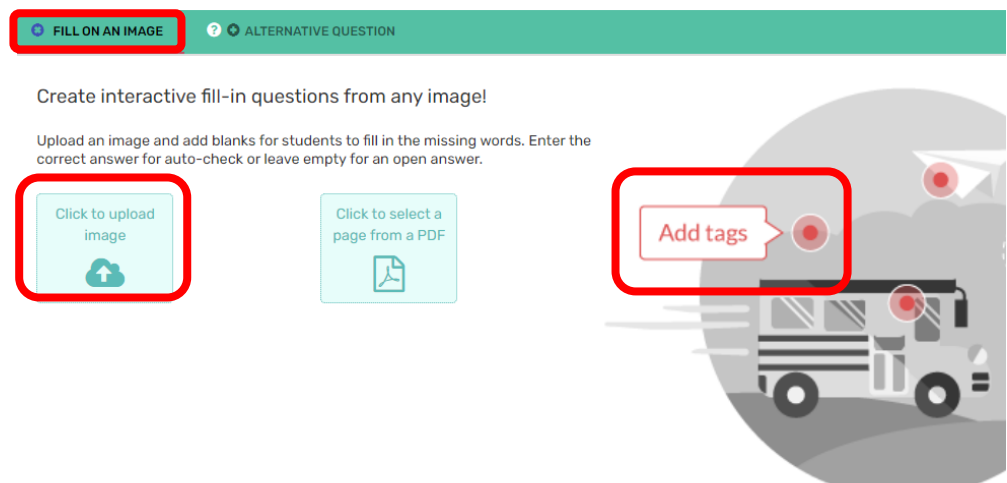

*Obr. 9: Fill On An Image – doplnění textu do obrázku*

**Matching** – tato aktivita by se dala nazvat jako "spojovačka". Do dvou políček na jednom řádku se zadají pojmy, které spolu nějakým způsobem souvisí - viz obr. 10. Aplikace následně políčka promíchá. Úkolem žáků je hledat souvislosti a spojit správné pojmy k sobě – viz obr. 11. Zadat je možné nejenom text, ale použít lze také obrázek nebo audio.

| <b>Add matching pairs</b> |  |  |
|---------------------------|--|--|
|                           |  |  |

*Obr. 10: Matching – zadání spojovačky*

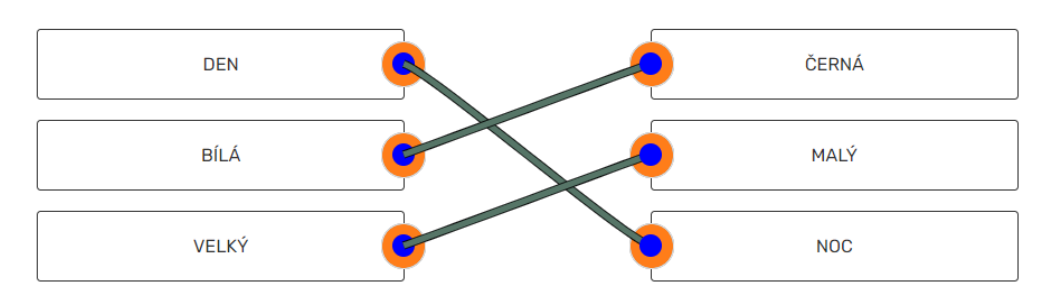

*Obr. 11: Ukázka výsledné práce žáků v případě Add matching pairs aktivity*

 **Table structure –** úkolem žáků je v rámci této aktivity doplnit údaje do tabulky. Učitel do tabulky zadá správné výsledky. V záložce *Instruction*  uvede položky, které budou žáci v tabulce vidět, záložka *Key answers* slouží

pro kontrolu správných výsledků. Tuto část žáci neuvidí, ale bude sloužit pro automatickou kontrolu – viz obr. 12. Žáci mohou výsledky do tabulky buď zapisovat, nebo využít nápovědy, kdy se jim při kliknutí do políčka tabulky rozbalí nabídka možných správných výsledků, z které mohou vybírat.

| <b>Table structure</b>      |                               | <b>Answertype</b>                  |
|-----------------------------|-------------------------------|------------------------------------|
| Rows<br>2<br>Header row: No | Columns<br>3                  | Text<br>$\bf{O}$<br>Word bank<br>∩ |
|                             | 1. Instruction 2. Key answers |                                    |
|                             |                               |                                    |

*Obr. 12: Table structure – doplňování údajů do tabulky*

 **Sorting –** je aktivita, kdy žáci třídí zadaná hesla nebo obrázky do několika vytvořených sloupců podle zadaných parametrů **–** viz obr. 13. Pro zadání názvu sloupce i jednotlivých položek můžeme použít buď text, nebo obrázek.

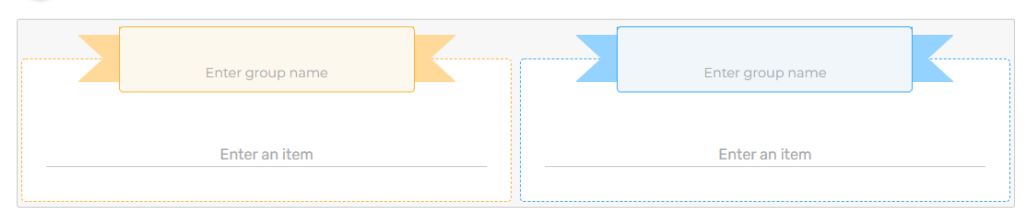

*Obr. 13: Sorting – třídění položek do sloupců*

 **Draw** - v tomto případě mají žáci za úkol nakreslit obrázek. Mají možnost buď vložit nebo nahrát svůj vlastní obrázek, nebo ho přímo v aplikaci nakreslit pomocí online pera. K dispozici jsou na výběr různé nástroje pro tvorbu obrázku – viz obr. 14.

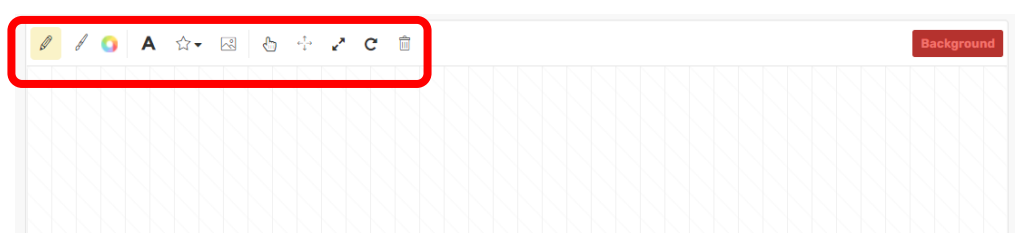

*Obr. 14: Draw – kreslení obrázků*

**Text** – tato položka umožňuje do pracovního listu vložit text – viz obr. 15.

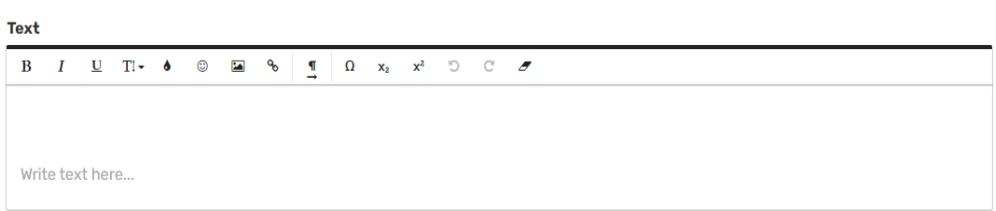

*Obr. 15: Text – psaní textu*

 **Image –** pomocí této položky je možné vložit do pracovního listu obrázek, který se žákům v pracovním listě zobrazí. Lze ho vyhledat online pomocí tlačítka *Search* nebo nahrát z počítače pomocí tlačítka *Upload* – viz obr. 16.

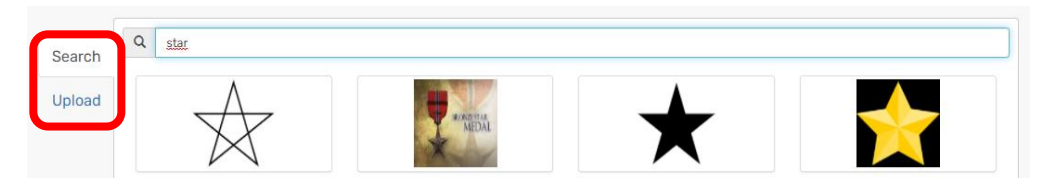

*Obr. 16: Image – vložení obrázku do pracovního listu*

 **Video** – položka s názvem video umoňuje vložit do pracovního listu odkaz na video uložené na Youtube. Po nahrání odkazu je video spustitelné přímo v pracovním listu .

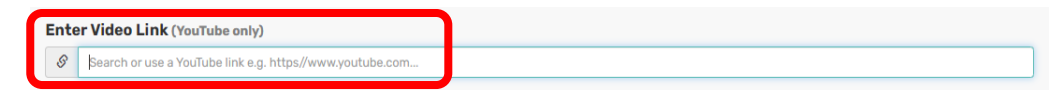

*Obr. 17: Video – vložení odkazu na video*

 **Link –** tuto variantu lze využít v případě potřeby zobrazení odkazu na nějakou internetovou stránku uvnitř pracovního listu – viz obr. 18. Jedná se o prostý hypertextový odkaz. Po kliknutí na odkaz se otevře daná webová stránka. Tímto způsobem tak lze umístit do pracovního listu odkaz na další výukovou aktivitu, např. úkol z jiné internetové aplikace.

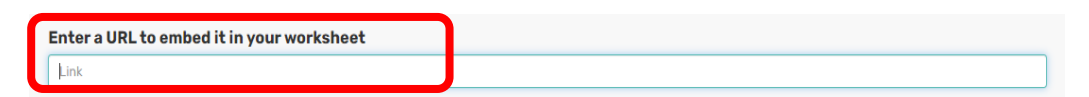

*Obr. 18: Link- odkaz na webovou stránku*

 **Embed –** jedná se o tzv. bližší odkaz. Rozdíl oproti předchozí aktivitě je v tom, že obsah webových stránek je zobrazován po zadání embed kódu přímo v rámci pracovního listu bez nutnosti dalšího prokliku – viz obr. 19. Aktivita se spustí přímo v pracovním listu.

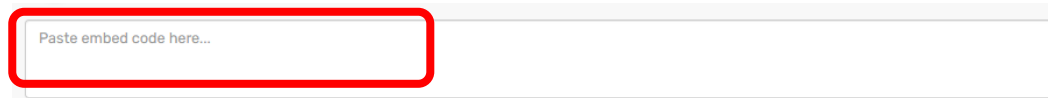

*Obr. 19 – Embed – místo pro zadání embed odkazu*

 **Discussion –** tato aktivita umožní vložit do pracovního listu diskusní prostor, kde je možné komunikovat s žáky podobně jako v chatu – viz obr. 20.

|   | <b>John Doe</b><br>--------      |  |                |
|---|----------------------------------|--|----------------|
|   | james.black@gmail.com<br>_______ |  | $\overline{A}$ |
| ۰ | Write something                  |  | <b>SEND</b>    |

*Obr. 20: Discussion – vložení diskusního prostoru do pracovního listu*

 **Reflection** – pomocí této položky lze žáky požádat o zpětnou vazbu na pracovní list. V případě označení pojmu *Ranking*, se objeví symboly palců, v případě položky *Free text*, pak mají žáci možnost zpětnou vazbu na náš pracovní list napsat, namluvit, vložit video nebo obrázek – viz obr. 21.

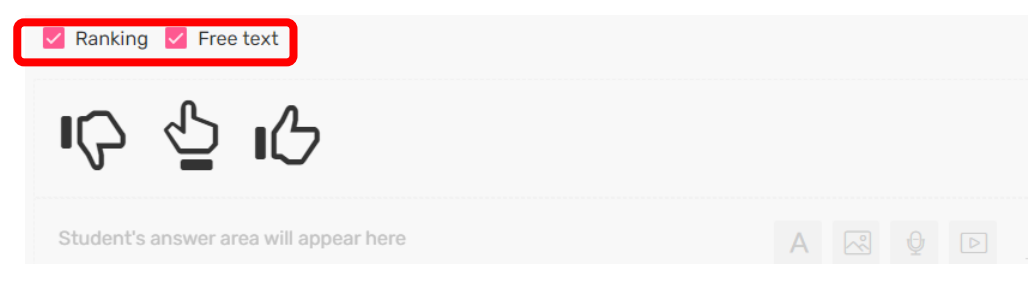

*Obr. 21: Reflection – zpětná vazba na pracovní list*

 **Word Search Puzzle –** výběrem této položky lze po zadání určitého počtu slov vložit do pracovního listu tzv. osmisměrku – viz obr. 22**.** V případě osmisměrky jsou na výběr 3 obtížnosti, které se liší počtem slov. Se zvyšující se obtížností se zvyšuje počet použitých slov. Nejjednodušší varianta vyžaduje hledání slov pouze horizontálně, obtížnější varianty zahrnují i vertikální a diagonální směr.

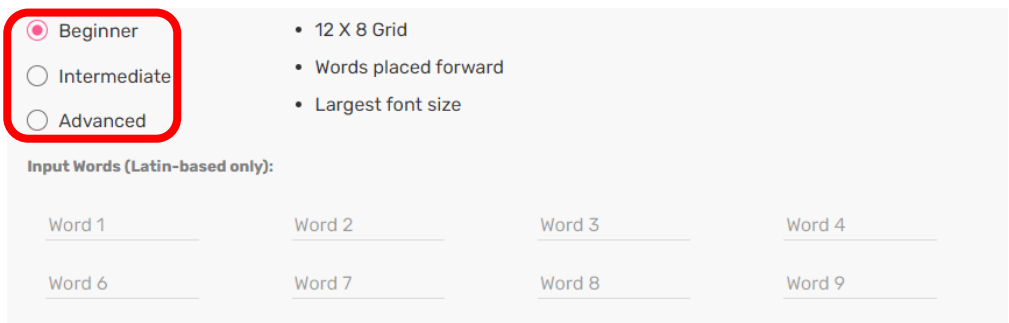

*Obr. 22: Word Search Puzzle – zadání osmisměrky*

 **Import a Canva design –** tato aktivita umožňuje upravit již existující pracovní list pomocí aplikace Canva. Postup je velmi rychlý, intuitivní a uživatelský příjemný – viz obr. 23. Jsou zde k dispozici také již vytvořené předlohy, které lze využít.

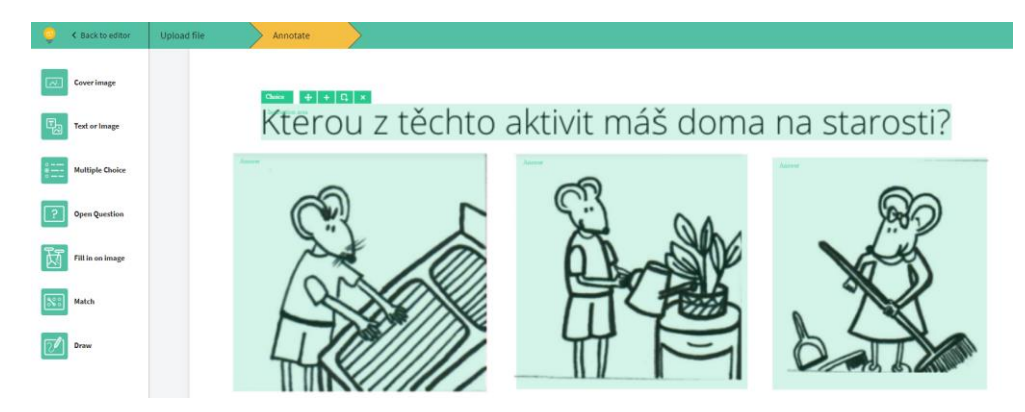

*Obr. 23: Úprava pracovního listu v programu Canva*

 **Import worksheet** – poslední nabízenou aktivitou je možnost vložení již existujícího pracovního listu do aplikace Wizer.me. Pro tyto účely je nejprve nutné vybrat typ aktivity, poté označit text nebo obrázek v původním materiálu a následně to celé nahrát do Wizer.me – viz obr. 24. Z klasického pracovního listu program vytvoří interaktivní pracovní list.

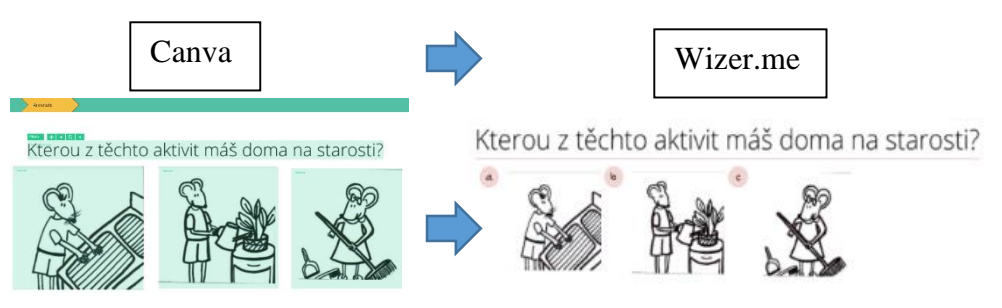

*Obr. 24: Import worksheet – převod existujícího prac. listu do Wizer.me*

V rámci vybraných aktivit jakými je např. kvíz, spojovačka, tabulka atd. má učitel v průběhu tvorby pracovního listu možnost označit správné odpovědi, které slouží jako podklad pro vytvoření automatické kontroly.

#### <span id="page-35-0"></span>**3.4.4 Zobrazení výsledné podoby online pracovního listu**

Pro výslednou kontrolu toho, jak bude finálně pracovní list vypadat, slouží záložka *Preview* – viz obr. 25. Zde Wizer.me nabízí možnost zobrazení pracovního listu v podobě, kterou následně uvidí žáci a také umožní vyzkoušení a otestování všech jeho aktivit.
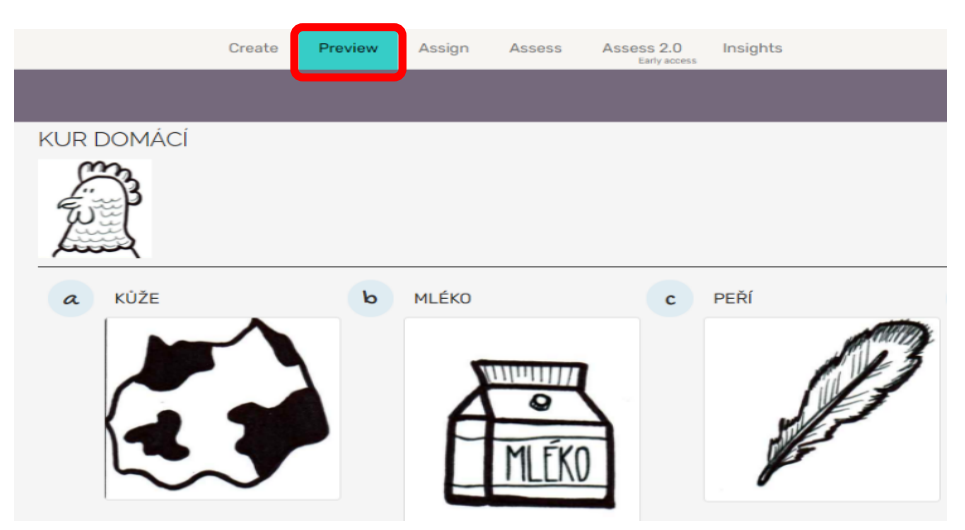

*Obr. 25: Preview – náhled pracovního listu z pohledu žáků*

### **3.4.5 Odeslání online pracovních listů žákům k vyplnění**

V případě, že je pracovní list již zkontrolován a je vše v pořádku, je možné přistoupit k jeho odeslání žákům ke zpracování. K tomuto účelu slouží tlačítko *Assign* – viz obr. 26.

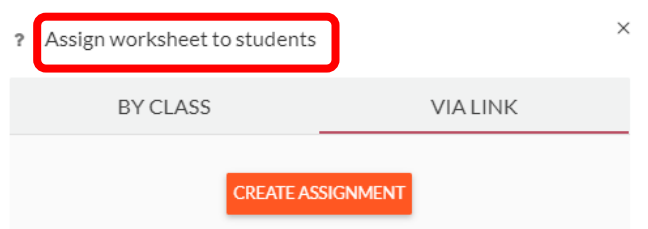

*Obr. 26: Assign – zadaní pracovního listu žákům*

Pro samotné odeslání pracovního listu je možné využít dva způsoby – viz obr. 27:

- 1) *BY CLASS* kdy se odkaz odešlo přímo do předem vytvořené třídy. Úkol je tímto způsobem zadán všem žákům dané třídy.
- 2) *VIA LINK* v tomto případě máme na výběr 4 různé způsoby, jak odkaz na pracovní list žákům poslat:
	- o odesláním odkazu přímo do Google učebny
	- o vygenerováním hyperlinku, který následně pošleme žákům
	- o vygenerováním PINU, který umožní spustit daný pracovní list
	- o vygenerováním embed linku přímého odkazu na pracovní list

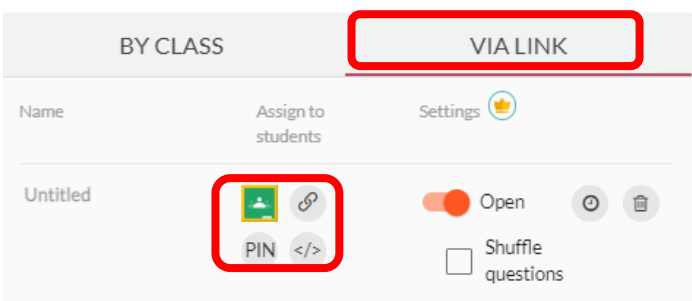

*Obr. 27: Poslání odkazu na pracovní list*

### **3.4.6 Vyplnění online pracovních listů žáky**

Pro účely vyplnění pracovního listu ve Wizer.me, je nutné, aby se žák nejprve přihlásil. V tomto případě stačí zadat jméno a heslo, nebo lze využít stejně jako u učitele přihlášení přes Google nebo Microsoft. Po přihlášení do aplikace se žákům zobrazí záložka nazvaná *Assignments*, kde naleznou celkový přehled všech svých zadaných pracovních listů - viz obr. 28. Pomocí ikony ve sloupci status pak snadno zjistí, v jaké fázi se který pracovní list právě nachází. Zda je již dokončený nebo teprve čeká na zpracování. Na této obrazovce má žák také možnost si pracovní list otevřít a začít zpracovávat jednotlivé úkoly.

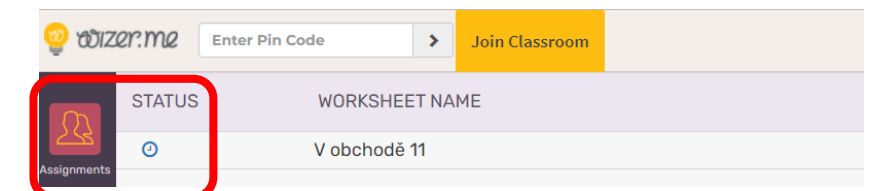

*Obr. 28: Přehled pracovních listů žáka*

Jakmile žák pracovní list vyplní a práci na něm dokončí, má možnost ho buď uložit tlačítkem *SAVE*, nebo rovnou odeslat učiteli stisknutím *HAND IN WORK* – viz obr. 29.

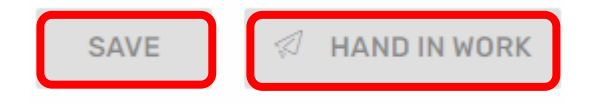

*Obr. 29: Uložení/odevzdání pracovního listu*

### **3.4.7 Přehled vyplněných online pracovních listů**

Učitel nalezne vyplněné pracovní listy včetně výsledků v záložce *Learners* – viz obr. 30. V přehledu je zobrazeno jméno žáka, jeho výsledek daný automatickým ohodnocením a případné zařazení do třídy, pokud je ve Wizer.me vytvořena.

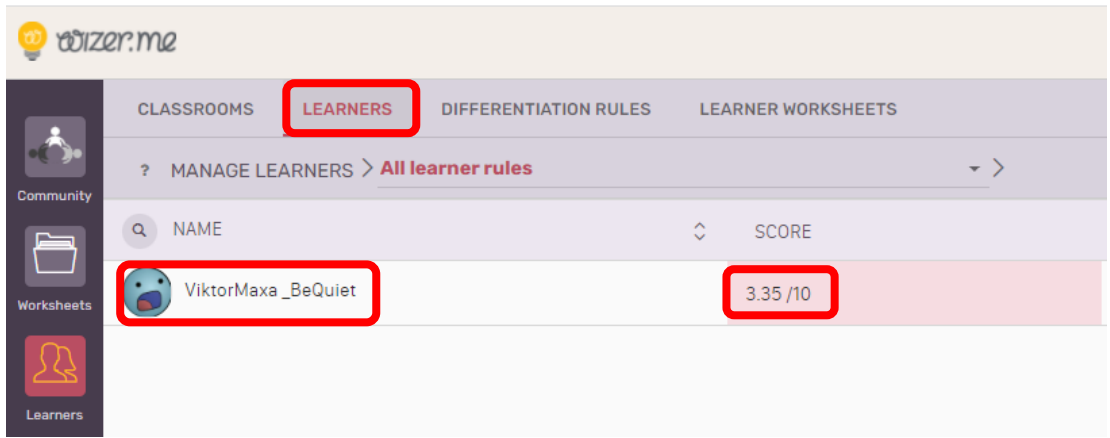

*Obr. 30: Zobrazení výsledků vyplněných pracovních listů*

### **3.4.8 Kontrola online pracovního listu a jeho hodnocení**

Pokud chce učitel odevzdaný pracovní list zkontrolovat a ohodnotit, nalezne ho v horní liště v záložce s názvem *Acces*. Zde se mu zobrazí souhrnné výsledky automatického ohodnocení a má také možnost si vyplněný pracovní list prohlédnout. Následně si ho může stáhnout i vytisknout - viz obr. 31.

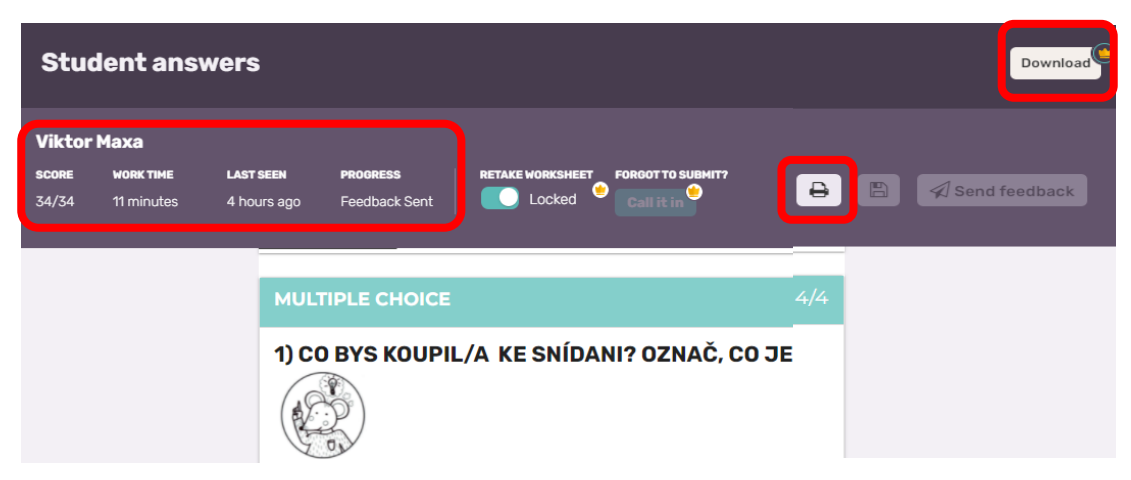

*Obr. 31: Zobrazení vyplněného pracovního listu* 

U většiny úkolů lze nastavit automatické ohodnocení, které následně učitel nalezne v pravém horním rohu u každého vypracovaného úkolu – viz obr. 32. V tomto konkrétním případě byly 4 úkoly ze 4 správně.

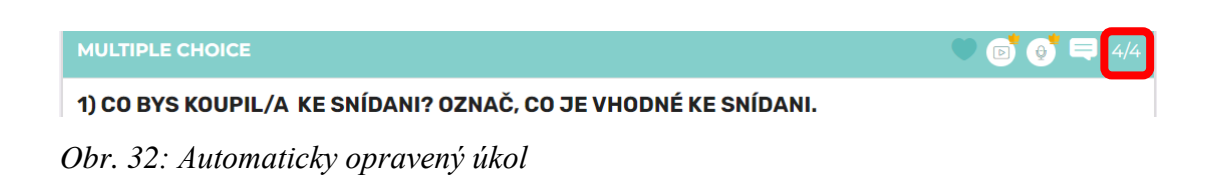

Existují však také otázky, které je nutné ohodnotit a posoudit osobně a doplnit k nim body dle svého uvážení. Jedná se např. o otevřené otázky nebo kreslení - viz obr. 33.

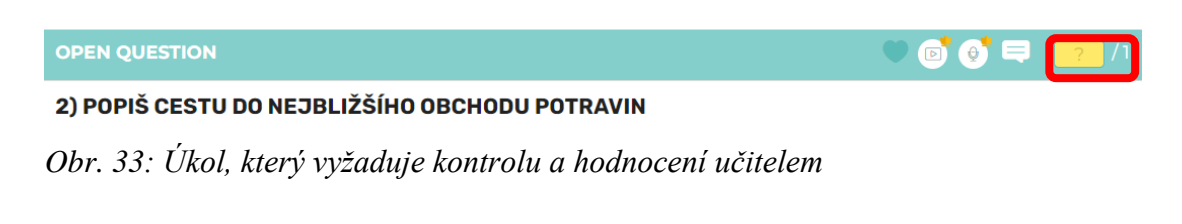

Ke každému úkolu má učitel možnost v rámci zpětné vazby namluvit nebo napsat komentář. Na konci každého pracovního listu je pak možné uvést souhrnné hodnocení, a to bud písemně, nebo pomocí audio či video nahrávky – viz obr. 34.

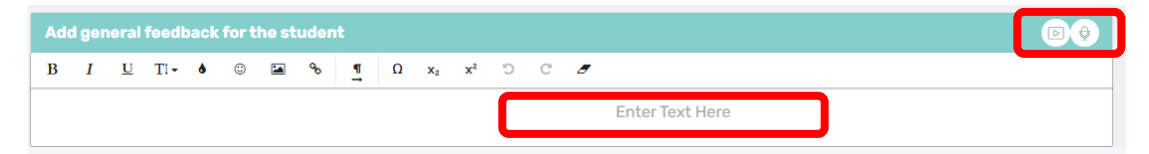

*Obr. 34: Souhrnné hodnocení učitelem na konci pracovního listu*

Jakmile učitel svoji zpětnou vazbu odešle, má žák okamžitě možnost si ji přečíst nebo poslechnout. Stačí, když si otevře svůj pracovní list. Souhrnné hodnocení se objeví na začátku pracovního listu – viz obr. 35.

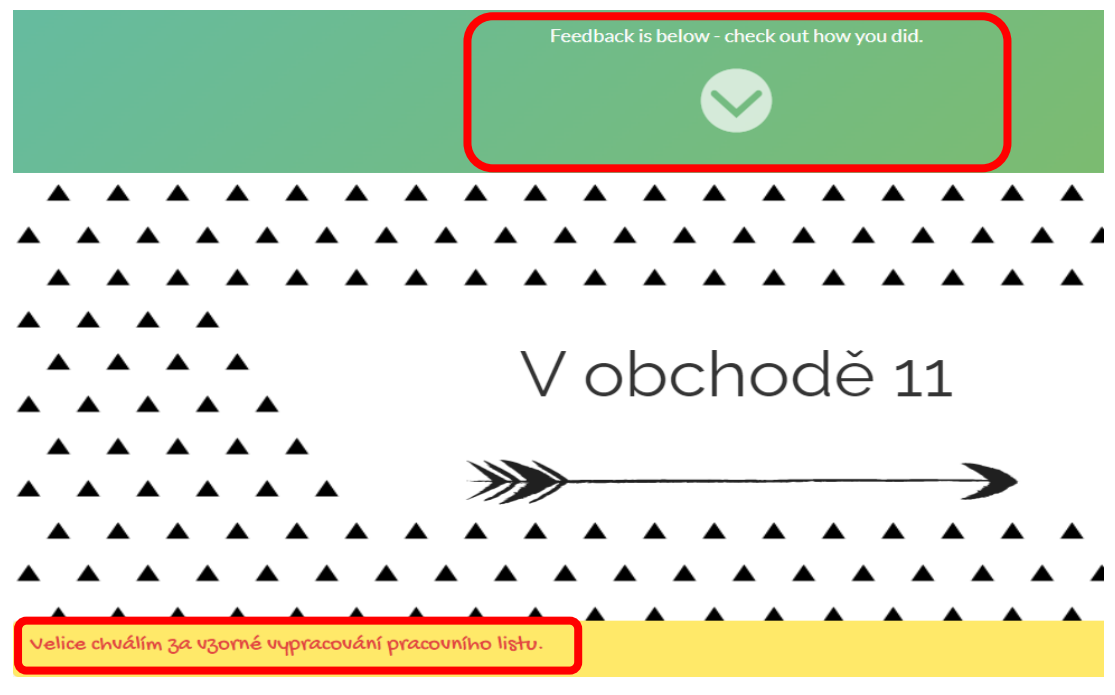

*Obr. 35: Zobrazení zpětné vazby*

Stejně tak má žák možnost si celý ohodnocený pracovní list projít. Zpětná vazba je ve Wizer.me zobrazena velice přehledně – viz obr. 36. Na první pohled žák zjistí, zda měl úkol správně nebo ne. Pokud ano, je zde zelená fajfka a zelená čára podél celého úkolu. Špatně zodpovězená otázka je označena křížkem a zvýrazněna červenou barvou. Pokud je úkol splněn pouze částečně dobře, je označen žlutou barvou.

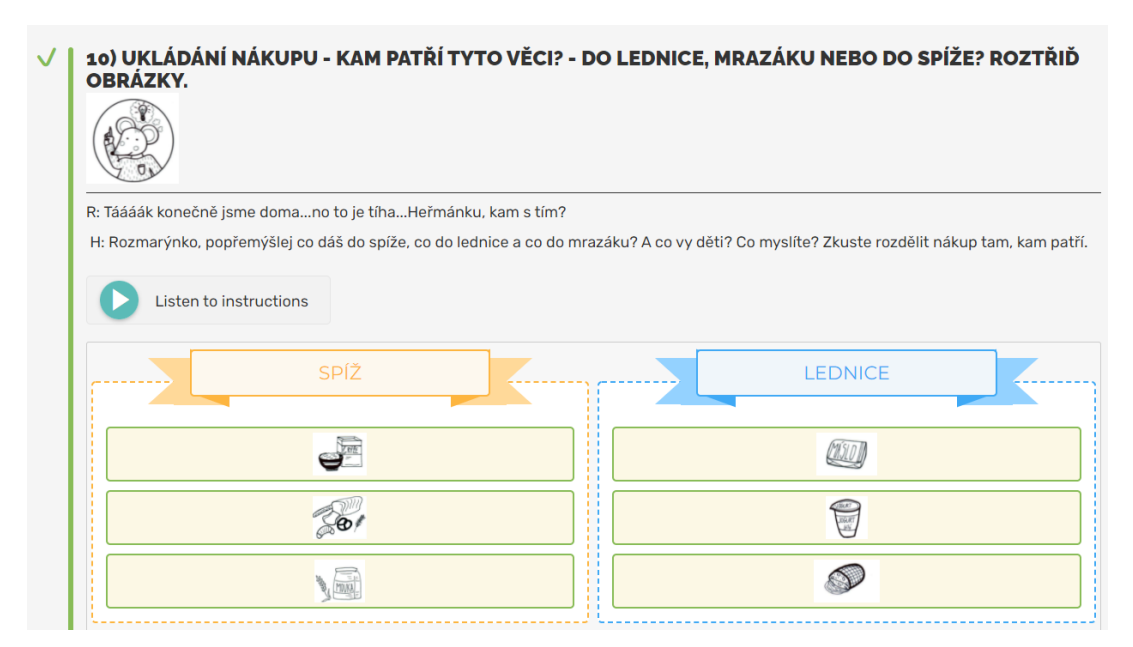

*Obr. 36: Ukázka hodnocení jednotlivého úkolu.*

Ke každému pracovnímu listu má učitel k dispozici také přehledný souhrn výsledků všech žáků. Tento souhrn nalezne pod záložkou *INSIGHTS* – viz obr. 37. Zobrazí se mu výsledky žáků po jednotlivých otázkách. Vše je velmi přehledně barevně označeno. Učitel tak na první pohled vidí, které otázky žákům dělaly problém a na co se má ve výuce popř. zaměřit. Tuto funkci ve Wizer.me velice oceňuji.

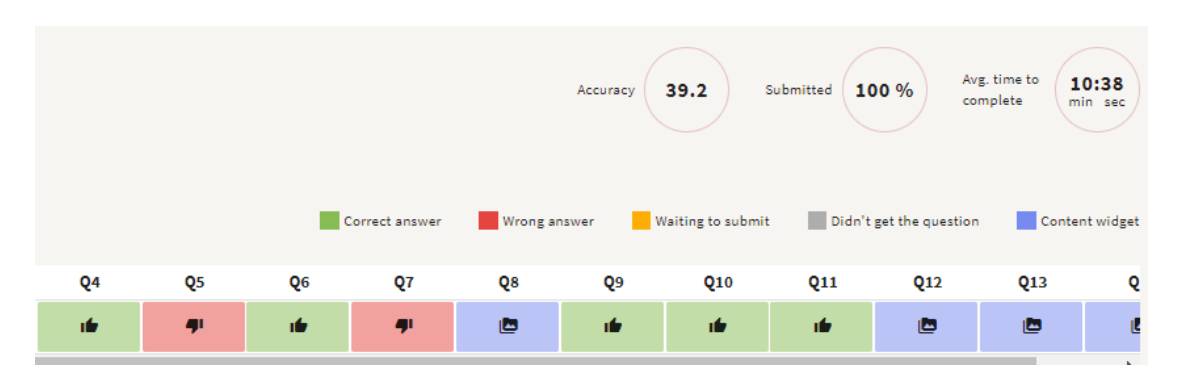

*Obr. 37: Insight – přehled výsledků u jednotlivých otázek*

### **Shrnutí**

V rámci této kapitoly byla nejprve popsána problematika distančního vzdělávání, která má na prvním stupni svoje specifika a vyžaduje důkladnou přípravu a individualizovaný přístup. V praxi může mít různé formy. Jednou z nich je asynchronní výuka, v rámci které žáci pracují individuálně, podle svého tempa a ve zvoleném čase na zadaných úkolech. Pro tyto účely jsou nezbytné didakticky kvalitní materiály, které dokážou dobře nahradit interaktivitu mezi žáky a vyučujícím. V rámci tohoto typu výuky je možné využít právě online pracovní listy, které jsou tématem této diplomové práce. Zároveň je zde ale zmíněno, že s digitálními technologiemi je důležité žáky seznamovat i v rámci prezenční výuky, nejen z hlediska prohloubení digitální gramotnosti, ale také proto, aby byli na případnou distanční výuku připraveni. Mimo jiné tato kapitola také představuje výhody využívání digitálních technologií ve výuce.

V současné době existuje velké množství různých aplikací a webových portálů, které lze pro výuku využít. Pro účely této diplomové práce byla vybrána aplikace Wizer.me, která nejlépe splňuje požadovaná kritéria. Tato aplikace má mnoho výhod, které byly v této kapitole popsány. Jednou z klíčových výhod, vzhledem k cílové věkové kategorii potenciálních uživatelů v rámci zadání této diplomové práce, je možnost využití mluveného komentáře v případě zadání úkolů a následně nahrání odpovědí.

Hlavní část kapitoly je věnována popisu funkčnosti webové aplikace Wizer.me. Jsou zde představeny aktivity, které lze při tvorbě pracovních listů použít, popsán princip tvorby samotného pracovního listu a také interakce mezi učitelem a žákem.

## **4 Online pracovní listy pro žáky 1. ročníku v oblasti Člověk a jeho svět**

Cílem praktické části této diplomové práce je vytvoření série 10 online pracovních listů pro žáky 1. ročníku základních škol v oblasti Člověk a jeho svět s jejich využitím ve 2. pololetí. V této kapitole bude nejprve zmíněn postup tvorby pracovních listů, následovat bude přehledný seznam všech pracovních listů spolu s uvedením cílů a také internetových odkazů přímo do aplikace Wizer.me, kde je možné si dané pracovní listy konkrétně prohlédnout a vyzkoušet. Jsou zde přiloženy také QR kódy, díky kterým je možné naskenovat odkaz pomocí telefonu a online pracovní list si okamžitě zobrazit i z tištené verze.

V další části bude uvedena ukázka jednoho vytvořeného online pracovního listu. V závěru lze nalézt reflexi a zhodnocení pracovních listů několika učiteli, rodiči a žáky a ukázku jednoho vyplněného online pracovního listu.

### **4.1 Popis procesu tvorby online pracovních listů**

Jak již bylo výše uvedeno, pracovní listy vytvořené v rámci této diplomové práce jsou určeny pro žáky 1. ročníku základní školy a cílí na vzdělávací oblast RVP ZV Člověk a jeho svět. Měly by sloužit učitelům jako vhodná didaktická pomůcka ve výuce. Primárně jsou tvořeny **pro účely distanční výuky**, nebo situací, kdy se děti nemohou zúčastnit prezenční výuky ve škole např. v případě nemoci, ale zároveň by měly být případně využitelné i při prezenční výuce ve škole.

Záměrem bylo, aby při vyplňování pracovních listů byli žáci co nejvíce **samostatní** a nepotřebovali velkou asistenci rodičů. V potaz bylo také brán fakt, že v prvním ročníku se děti teprve číst učí a úroveň jejich čtení je velice různá.

A jak jsem tedy konkrétně postupovala? Při tvorbě pracovních listů jsem se opřela o poznatky uvedené v teoretické části této práce, inspirací mi též byla publikace

Jiřího Průchy (2003), kde autor uvádí doporučení k tvorbě materiálů pro distanční vzdělávání. Dále stručně nastíním, jak proces tvorby online pracovní listů probíhal.

V úvodu bylo nutné projít následující položky:

- přečíst si revidovaný obsah RVP ZV, oblast Člověk a jeho svět a jeho očekávané výstupy pro tuto věkovou kategorii
- načerpat inspiraci v učebnicích prvouky pro 1. třídu a dalších knihách zabývajících se touto tématikou, ale i na různých internetových stránkách. Inspiraci jsem čerpala také z vlastní zkušenosti se svými dětmi, s dětmi ve skautském oddíle a ve škole.
- $\bullet$  zjistit potřeby dětí ve věkové kategorii 6 7 let
- zjistit zkušenosti od kolegů učitelů, kteří tento předmět učí
- provést brainstorming na toto téma (zapisovat si různé nápady k této tématice)
- zjistit, jaké parametry a zásady by měl pracovní list splňovat

Po provedení těchto kroků následoval **výběr témat.** Primárně jsem vycházela z očekávaných výstupů RVP ZV. Po pročtení několika učebnic prvouky mě nejvíce zaujala učebnice z nakladatelství Fraus a jejich řazení témat, kterého jsem se snažila při tvorbě pracovních listů držet. Ke každému vybranému tématu jsem si poté následně **stanovila cíle**, kde jsem konkrétně popsala, co by se žáci měli v které oblasti naučit.

Důležitým rozhodnutím byl také finální **výběr webové aplikace** pro tvorbu pracovních listů. Vyzkoušela jsem různé webové portály umožňující zadávání interaktivních pracovních listů. Jak již bylo výše uvedeno, požadovaným kritériím však nejvíce vyhovovala aplikace Wizer.me.

Následovalo **prostudování funkčnosti webové aplikace**. Převážně jsem vycházela z originálního návodu přímo ve Wizer.me, který je kompletně v anglickém jazyce. Detailní český návod, jak s aplikací v praxi pracovat jsem však neobjevila, proto jsem se rozhodla v rámci teoretické části této diplomové práce funkčnost Wizer.me detailně popsat.

V dalším kroku jsem zvažovala, jaká bude **struktura pracovních listů**. Moje představa měla určitý vývoj. Nejprve bylo nutné vytvořit **osnovu** ke každému tématu a následně i předběžný **výběr vhodných úkolů**. Při výběru úkolů jsem brala v úvahu zásady pro tvorbu pracovních listů popsaných v teoretické části této diplomové práce, ale také potřeby žáků 1. tříd.

Záměrem bylo vytvořit pro děti takové úkoly, které budou sice vyplňovat u svých počítačů a prohloubí si tak svoji digitální gramotnost, ale snažila jsem se zakomponovat i úkoly, které dostanou děti do přírody, přimějí je k **vyzkoušení různých praktických dovedností a pokusů** a při kterých budou moct zapojit svoji **kreativitu a zručnost.**

Kladla jsem důraz na **variabilitu a diferencovanost úkolů** tak, aby se v pracovních listech objevily úkoly různých obtížností a byly vhodné pro různé úrovně schopností žáků. Komplikovanější úkoly nebo úkoly nad rámec jsem označila jako bonusové, tedy dobrovolné. Snažila jsem se, aby pracovní listy byly pro žáky motivační a práce s nimi je bavila.

Finální výběr úkolů zařazených do pracovních listů musel být přizpůsoben možnostem použité webové aplikace. Bližší popis jednotlivých aktivit vysvětluji v teoretické části této diplomové práce. V praxi jsem nakonec využila téměř všechny typy úloh, které aplikace nabízí. Konkrétní vybrané aktivity, které jsem použila v pracovních listech, jsou označeny v následujícím obrázku zeleně.

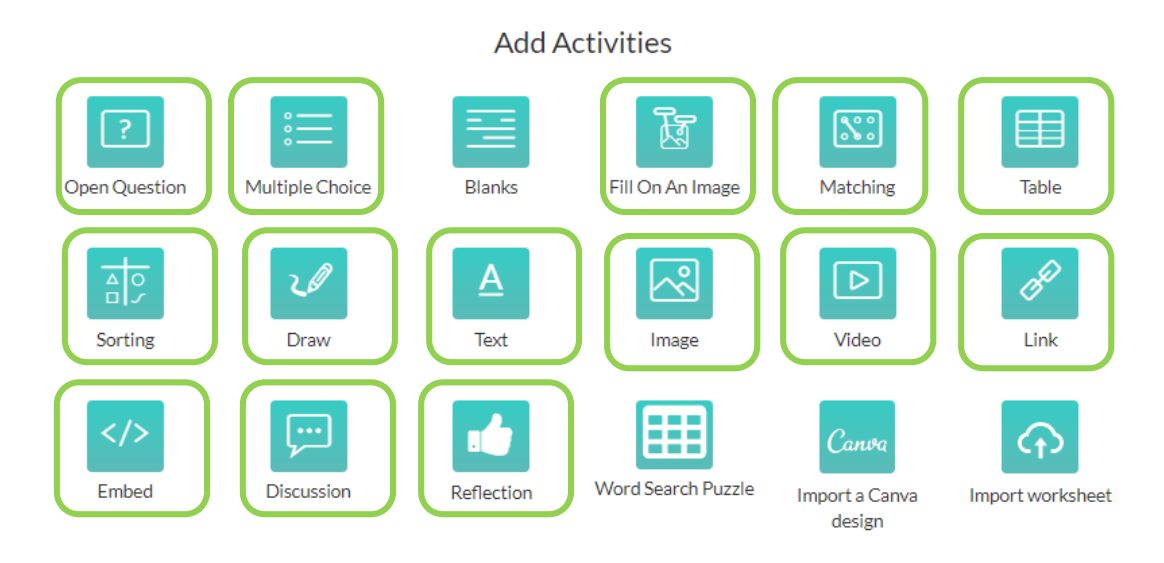

Obr. 38: Přehled aktivit využitých při tvorbě pracovních listů v aplikaci Wizer.me

V pracovních listech se objevují úlohy s tvořenou odpovědí, volenou odpovědí, doplnění odpovědi do obrázku, úlohy přiřazovací i roztřiďovací. Dále jsem zde zahrnula úlohy, které vyzývají děti k nakreslení odpovědi, vyfocení nebo nahrání videa. Vyzkoušela jsem také typ úloh, kdy v pracovním listu je zobrazen link nebo embed odkaz na aktivitu nacházející se na jiném serveru sloužící většinou k procvičování. Na závěr každého pracovního listu mají žáci možnost vyjádřit svoji zpětnou vazbu na pracovní list a také popř. využít prostor k diskusi s učitelem.

Stále jsem však přemýšlela nad tím, jak upoutat pozornost dětí a namotivovat je na zpracování daných úkolů. Rozhodla jsem do úvodní části pracovní listu zařadit **motivační a výukové video**, které žáky uvede do problematiky daného pracovního listu.

Z předmětu literatura pro děti jsem věděla, že dětem v této věkové kategorii jsou blízcí zvířecí hrdinové. A tady se zrodil nápad vytvořit postavičky, které budou pracovní listy provázet. Výběr padnul na myšky, konkrétně na sourozeneckou dvojici. Mladší rozpustilá myška dostala jméno Rozmarýnka, starší rozumný bratr Heřmánek. Rozhodla jsem se, že myšky budou bydlet ve škole, kde budou s dětmi prožívat různé příběhy a dobrodružství. Důležité pro mě bylo, aby zde byla určitá nadsázka a legrace, aby děti příběh zaujal, bavil, ale hlavně také, aby se nenásilnou formu dozvěděly něco

nového. Získané znalosti by poté měly možnost využít při vypracování jednotlivých úkolů v rámci pracovních listů.

Pro zahrnutí výukových videí jsem se rozhodla hlavně z důvodu využitelnosti pracovních listů i v případě absence výkladu učitele. V takovém případě je možné pracovní list využít pro asynchronní distanční výuku, nebo případ, že dítě zůstane doma nemocné nebo např. při pobytu v nemocnici.

### **Výsledná struktura vytvořených online pracovních listů je tedy následující**:

- motivační a výukové video (uvedení do problematiky většinou zakončené otázkou a následné vysvětlení v rámci příběhu)
- interaktivní úkoly (ověření znalostí dětí)
- reflexe (zpětná vazba dětí na vypracovaný pracovní list)

V dalším kroku jsem řešila, **jakým způsobem úvodní videa vytvořit a jak zadat samotné úkoly do Wizer.me**. V této fázi vznikla potřeba velkého množství obrázků. Mojí vizí byla jednotnost animací v celé sérii pracovních listů a také jsem chtěla, aby obrázky byly pro žáky určitým způsobem atraktivní a přitažlivé. Nakonec jsem se rozhodla pro autorské obrázky, které nakreslila na základě mých podkladů kolegyně Veronika Slabá.

Po vytvoření obrázků už nebránilo nic tomu, abych mohla **jednotlivé úlohy vložit do aplikace Wizer.me.** Při zadávání úkolů jsem se snažila vše co nejvíce přizpůsobit žákům 1. tříd. Text zadání úkolů je psaný stručně tiskacím písmem a je zvýrazněn tučně. Písemné zadání úkolu je doplněno piktogramy pro lepší a rychlejší pochopení úkolu. Piktogramy byly navrženy podle typů úkolů, které se v pracovních listech vyskytují. Na další straně uvádím jejich přehled:

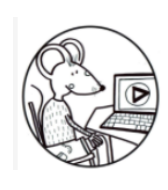

SLEDUJ VIDEO

NAPIŠ

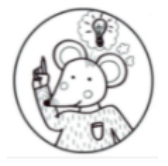

VYŘEŠ

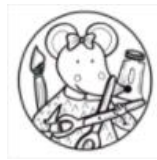

VYTVOŘ

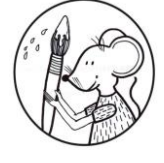

NAMALUJ

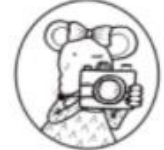

VYFOŤ

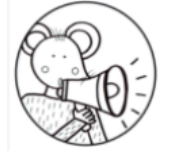

NAMLUV ODPOVĚĎ

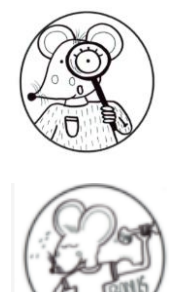

PRAKTICKÝ ÚKOL

BONUSOVÝ ÚKOL

Pro děti, které si ještě celé zadání nedokážou přečíst, je písemné zadání úkolů doplněno audio nahrávkou. Ukázku zadání úkolu uvádím na obr. 39.

4) JAK SE JMENUJÍ TATO ZVÍŘATA? DOPIŠ JEJICH NÁZVY DO OBRÁZKU.

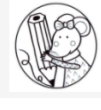

Listen to instructions

Obr. 39 : Ukázka zadání úkolu v aplikaci Wizer.me

Jednotlivé úkoly jsou pak za sebou řazeny tak, aby na sebe navazovaly v logickém pořadí vzhledem k úvodnímu motivačnímu a výukovému příběhu.

Dlouho jsem také přemýšlela nad tím, jakým způsobem vytvořit motivační a výuková videa. Nakonec jsem se rozhodla příběhy oživit pomocí prezentace v Powerpointu. V rámci tohoto kroku vyplynula potřeba dialogy postaviček nadabovat. Znamenalo to nejen připravit a sepsat kompletně všechny texty k příběhům, ale také rozhodnout, kdo postavičky myšáků namluví. Pro větší autentičnost jsem se rozhodla pro dětské hlasy. Následně jsem je využila i pro nahrání zadání jednotlivých úkolů, ke kterým jsem dodatečně připravila také krátké dialogy. Tím došlo k prolnutí příběhu myšáků v rámci celého pracovního listu.

V průběhu procesu dabování jsem se snažila děti motivovat k tomu, aby se nestyděly a natáčení dialogů si užily. S každým pracovním listem se postavičky myšáků stávaly více a více reálnějšími. Během natáčení audia jsem ale také čelila problémům s kvalitou zvuku a některá již nahraná videa bylo nutné přetočit. V praxi se ukázalo, že zvuk nahraný přímo přes Powerpoint prezentaci není kvalitní a hlasy bylo v natočeném videu špatně slyšet. Bylo nutné pořídit nový externí mikrofon a dialogy k prezentacím nahrát přes program OBS studio. Výsledný efekt byl oproti předchozí variantě výrazně lepší.

Na závěr byla provedena **finální revize pracovních listů** zadaných ve Wizer.me a kontrola, zda všechny úkoly správně fungují. Otestovat bylo ale nutné také rozeslání pracovních listů, jejich vyplnění, vracení zpět a následné ohodnocení. Zde jsem nejprve pracovala s fiktivními účty žáků. Teprve po tomto odzkoušení došlo k rozeslání pracovních listů přímo dětem.

Při samotné tvorbě pracovních listů jsem využila jako inspiraci pro tvorbu úkolů různé zdroje, od webových stránek přes publikace o přírodě a učebnice prvouky, tak i moje znalosti a zkušenosti. Největší inspirací byly materiály z nakladatelství Fraus, a to Učebnice prvouky pro 1. třídu a Příručka učitele pro 1. ročník nové generace (Dvořáková, Stará, 2018), Hybridní pracovní učebnice pro 1. ročník ZŠ nové generace (Dvořáková, Stará, Pištorová, 2019) a Pracovní listy k prvouce pro 1. ročník - Hraj si a procvičuj (Chmelíková, 2014). Dalším velmi inspirativním zdrojem byla slovenská Učebnice pre 1. ročník základnej školy od Dobišové a Kováčikové (2015), Učebnice Člověk a jeho svět pro 1. ročník základní školy od Kopečkové (2005) a Učebnice Lili a Vili ve světě prvouky od Žižkové, Kumše a Šefer (2013). Odkazy na videa či úkoly z jiných webových stránek použité v pracovních listech jsou uvedeny přímo v jejich spodní části v aplikaci Wizer.me.

### **4.2 Přehled vytvořených online pracovních listů**

V této podkapitole uvádím přehled všech vytvořených online pracovních listů, včetně jejich názvů, uvedení oblasti, na kterou jsou zaměřeny a cílů, které by měli žáci při práci s nimi dosáhnout.

Jelikož online pracovní listy pro první pololetí prvního ročníku byly zpracovány v rámci jiné diplomové práce, rozhodla jsem se pracovní listy v rámci této diplomové práce cílené na druhé pololetí očíslovat v návaznosti na ně. Z toho důvodu tedy první pracovní list začíná číslem 11, poslední končí číslem 20.

Uvádím zde i odkazy, které umožní přejít přímo do aplikace Wizer.me, kde jsou pracovní listy k dispozici pro vyzkoušení. V případě potřeby spuštění odkazu z tištěné verze, přikládám také QR kódy, které umožní po naskenování přístup přímo do pracovního listu.

### **Pracovní list č. 11** – **V OBCHODĚ**

### **ROZMARÝNKA A HEŘMÁNEK V OBCHODĚ**

Oblast: Lidé kolem nás

Cíl:

- o žák sestaví nákupní seznam a dokáže ze sortimentu zboží vybrat vhodné produkty odpovídající dané příležitosti a potřebě
- o žák zná význam názvů jednotlivých obchodů, má přehled, kde co koupit a dokáže popsat cestu do těchto obchodů a služeb
- o žák používá peníze v běžných denních situacích a chápe význam peněz a princip obchodu
- o žák chápe význam důležitosti různého uskladnění potravin ve vazbě na její trvanlivost

Odkaz:<https://app.wizer.me/learn/0SCH7L>

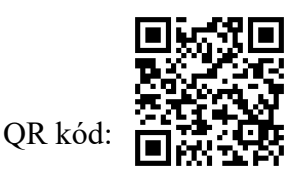

**Pracovní list č. 12** – **MATERIÁL**

### **HEŘMÁNEK A ROZMARÝNKA ZKOUMAJÍ MATERIÁL**

Oblast: Rozmanitost přírody

Cíl:

- o žák pojmenuje a rozliší materiál, z kterého jsou věci vyrobeny
- o žák pojmenuje/ porovná vlastnosti materiálu (měkký, tvrdý, ohebný…)
- o žák ví, k čemu nám vlastnosti materiálu jsou
- o žák umí pozorovat, zkoušet, výsledky zapisovat do tabulky
- o žák pracuje podle stanoveného postupu

Odkaz:<https://app.wizer.me/learn/6MCX73>

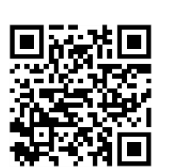

### **Pracovní list č. 13** – **TŘÍDĚNÍ ODPADU HEŘMÁNEK A ROZMARÝNKA TŘÍDÍ ODPAD**

Oblast: Rozmanitost přírody

Cíl:

- o Žák rozumí významu třídění/recyklace odpadů
- o Žák zná zásady správného třídění odpadů
- o Žák určí, do které skupiny odpad patří
- o Žák hledá možnosti, jak může přispět k ochraně přírody a životního prostředí

Odkaz:<https://app.wizer.me/learn/SNOCDF>

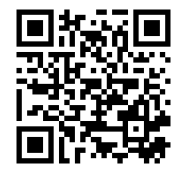

QR kód:

 **Pracovní list č. 14** – **ZVÍŘATA HEŘMÁNEK A ROZMARÝNKA U ZVÍŘÁTEK**

Oblast: Rozmanitost přírody

Cíl:

- o Žák zná názvy zvířat a dokáže pojmenovat členy zvířecí rodiny
- o Žák určí, v jaké lokalitě zvířata žijí
- o Žák ví, pro jaké účely lidé chovají zvířata, jaký z nich mají užitek
- o Žák ví, jaké potřeby mají domácí mazlíčci, jak o ně pečovat a jsou si vědomi možných problémů spojených s pořízením zvířátka.

Odkaz:<https://app.wizer.me/learn/U1F3JN>

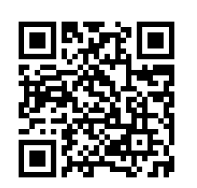

### **Pracovní list č. 15** – **JARO**

### **HEŘMÁNEK A ROZMARÝNKA NA JAŘE**

Oblast: Rozmanitost přírody

Cíl:

- o Žák vyjmenuje znaky jara
- o Žák popíše základní stavbu cibulových jarních rostlin a jejich růst
- o Žák pozná názvy některých jarních květin
- o Žák zná základní druhy ptáků
- o Žák provede jednoduchý pokus

Odkaz:<https://app.wizer.me/learn/VJV79T>

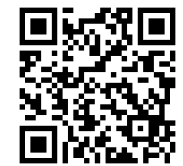

QR kód:

### **Pracovní list č. 16** – **ČLOVĚK A ČAS**

### **JAK BĚŽÍ ČAS S HEŘMÁNKEM A ROZMARÝNKOU**

Oblast: Lidé a čas

Cíl:

- o Žák rozlišuje děj v minulosti a přítomnosti
- o Žák vyjmenuje a seřadí jednotlivé části dne, dny v týdnu, měsíce a roční období
- o Žák přiřadí měsíce k ročnímu období
- o Žák umí přiřadit charakteristické události k jednotlivým obdobím v roce
- o Žák rozumí, k čemu slouží kalendář

Odkaz:<https://app.wizer.me/learn/QXXVKS>

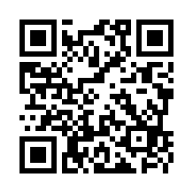

### **Pracovní list č. 17** – **HODINY**

### **HEŘMÁNEK UČÍ ROZMARÝNKU HODINY**

Oblast: Lidé a čas

Cíl:

- o Žák určí, kolik je hodin (čtvrt, půl, celá)
- o Žák umí využít časové údaje při řešení různých situací v běžném životě
- o Žák přiřadí k časovým údajům běžné denní činnosti

Odkaz:<https://app.wizer.me/learn/DJYT7D>

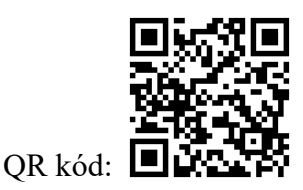

### **Pracovní list č. 18** – **TĚLO A SMYSLY HEŘMÁNEK, ROZMARÝNKA A LIDSKÉ TĚLO**

Oblast: Člověk a jeho zdraví

Cíl:

- o Žák umí vyjmenovat části lidského těla
- o Žák popíše části lidského těla, které se podílejí na smyslovém vnímání
- o Žák dokáže rozlišit jednotlivé smysly a rozliší vjemy podle toho, kterými smysly je rozpozná.
- o Žák chápe pojem zdravé potraviny zdravá svačinka

Odkaz:<https://app.wizer.me/learn/W2SRHJ>

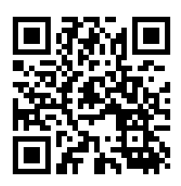

### **Pracovní list č. 19** – **ZUBY A HYGIENA HEŘMÁNEK A ROZMARÝNKA SE STARAJÍ O ZOUBKY**

Oblast: Člověk a jeho zdraví

Cíl:

- o Žák popíše rizika pro zdraví zubů
- o Žák uvede zásady péče o chrup
- o Žák má povědomí o tom, jakou funkci mají různé tvary zubů při zpracování potravy
- o Žák zná zásady hygienických návyků

Odkaz:<https://app.wizer.me/learn/YIX27F>

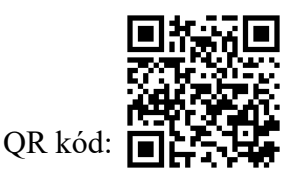

## **Pracovní list č. 20** – **BEZPEČNÉ LÉTO HEŘMÁNEK A ROZMARÝNKA DODRŽUJÍ BEZPEČNOST**

Oblast: Člověk a jeho zdraví

Cíl:

- o Žák zná zásady bezpečného chování
- o Žák rozezná nebezpečné chování a ví, jak se v dané situaci zachovat
- o Žák zná zásady bezpečnosti v přírodě
- o Žák ví, které bezpečnostní vybavení má použít při jízdě na kole

Odkaz:<https://app.wizer.me/learn/6Z3RVO>

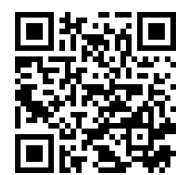

### **4.3 Ukázka vytvořeného online pracovního listu**

Pro představu toho, jak výše uvedené pracovní listy vypadají přímo ve Wizer.me, zde uvádím ukázku zadání jednoho pracovního listu.

Jelikož v úvodu každého listu se nachází motivační a výukové video, které zde v tištěné verzi bohužel nelze přehrát, uvádím tedy alespoň ukázku jednotlivých obrazovek a přepis dialogů pro lepší představivost. Následuje zadání jednotlivých úkolů a v závěru je výzva ke zpětné vazbě žáků.

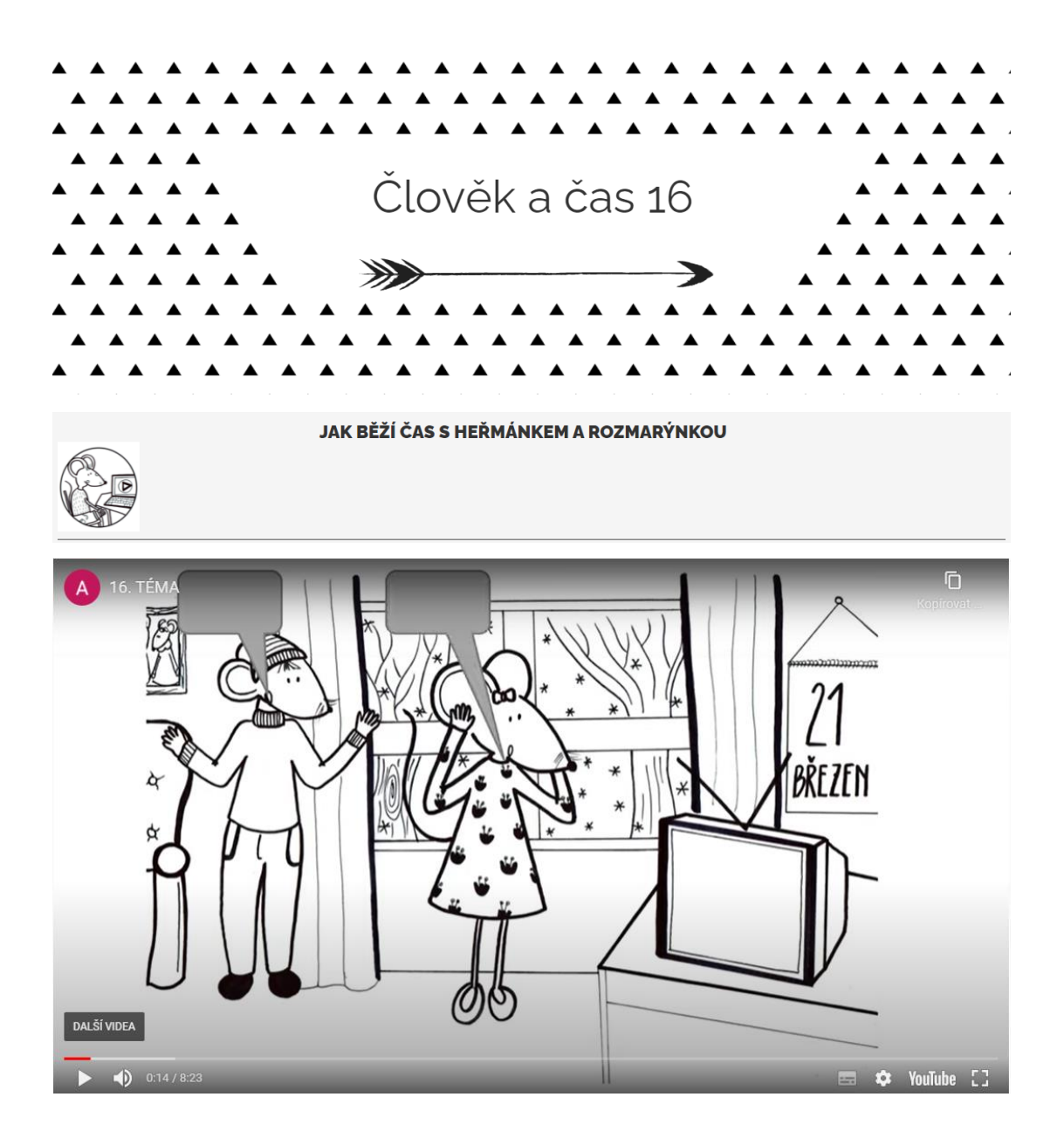

Scéna 1: *(textový přepis audia)*

*H: Čepici mám...chm, chm, chm….pekáč si dneska brát nebudu, vezmu si pekáč na bobování….Rozmarýnko!!! Pro pána Jána, co to máš na sobě?* 

*R: No, no, no, co se tak divíš? Nové šatičky, nevidíš?* 

*H: Právě že vidím!* 

*R: To se spíš podívej, co máš na sobě ty. Vždyť máš na sobě zimní svetr. Viděl si kalendář? Je 21. března, dnes je první jarní den. Jupí, nemůžu se dočkat! Proto jsem si na procházku vzala nové šaty.* 

*H: A dívala ses z okna? Vždyť tam je spousta sněhu a pořád chumelí a chumelí!* 

*R: Cože? Chumelí? A jó. No jakto? Vždyť včera už tam bylo mnohem tepleji, už to vypadalo jako příchod jara.* 

*H: No jo Rozmarýnko, tak dneska už je tam zase sníh. Včera bylo včera a dnes je dnes. Tak se koukej převléknout, nebo venku zmrzneš a mamka zase vynadá mě, že jsem na tebe měl dohlédnout.* 

*R: Na nikoho nedohlížej, já se jdu převléknout. Ach jo….tak krásné šaty….Tak snad to jaro přijde zítra teda….kdo se v tom má vyznat. Včera jaro, dneska zima, zítra se uvidí…….*

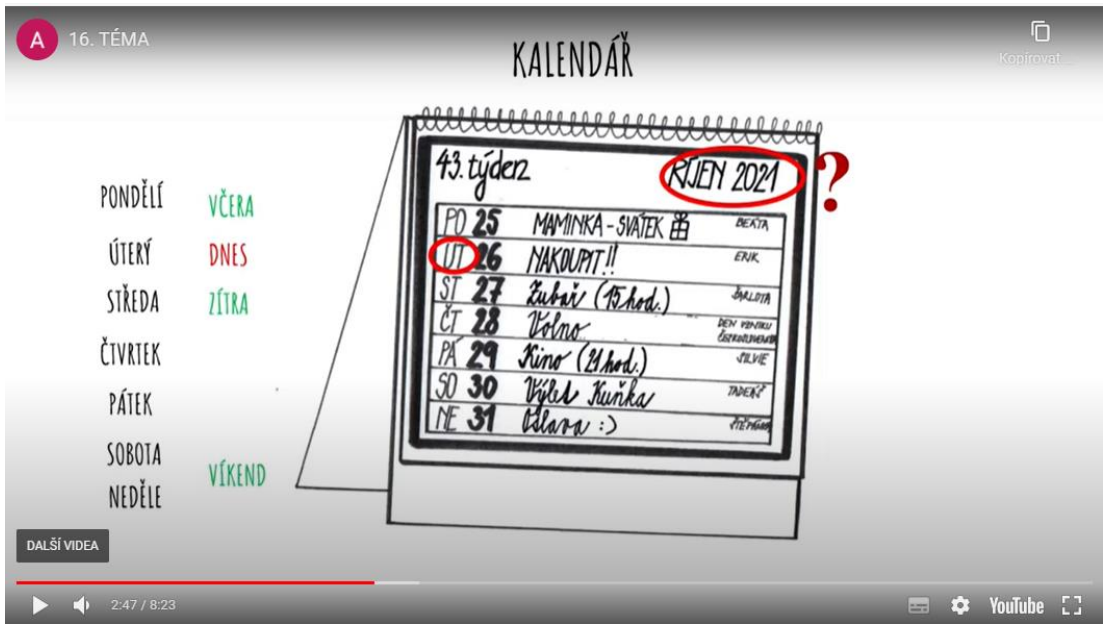

*R: Heřmánku musím ti teda říct, že VČERA se ta maminčina oslava opravdu povedla. To máš pravdu Rozmarýnko. Počkej, a co že je DNES za den?* 

*Scéna 2:*

*H: Počkej, podívám se do kalendáře. Dnes je úterý – nesmíme zapomenout dojít nakoupit, abychom měli co jíst. A zítra Rozmarýnko, máš toho zubaře. Nezapomeň na to, ve tři hodiny! Jééé a o VÍKENDU jedeme na výlet na Kuňku. Hurá !!!!*

*R: A Heřmánku, dní máme sedm - to je jasný - pondělí, úterý, středa, čtvrtek, pátek, sobota, neděle. Den před tím dnešním je "včera", den po dnešku je "zítra", to už dobře vím, už dávno. Že v sobotu a v neděli je víkend, to už taky vím, co je.* 

*H: Ano, to jsou ty dny, kdy je ve škole úplné ticho a děti vždycky někam zmizí.* 

*R: Ano. To vždycky můžeme přes den spát, protože po hodinách nezvoní! No a tady vidím úterý, tak se jmenuje dnešní den a co je to ten ŘÍÍÍÍ-JEEEN (číst po slabikách), tady v tom kalendáři?*

*H: No to je název měsíce v roce. Celý kalendářní rok se dělí do 12 různých měsíců a říjen je počkej….leden, únor, březen...desátý měsíc.* 

*R: Aha, to je název měsíce!*

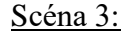

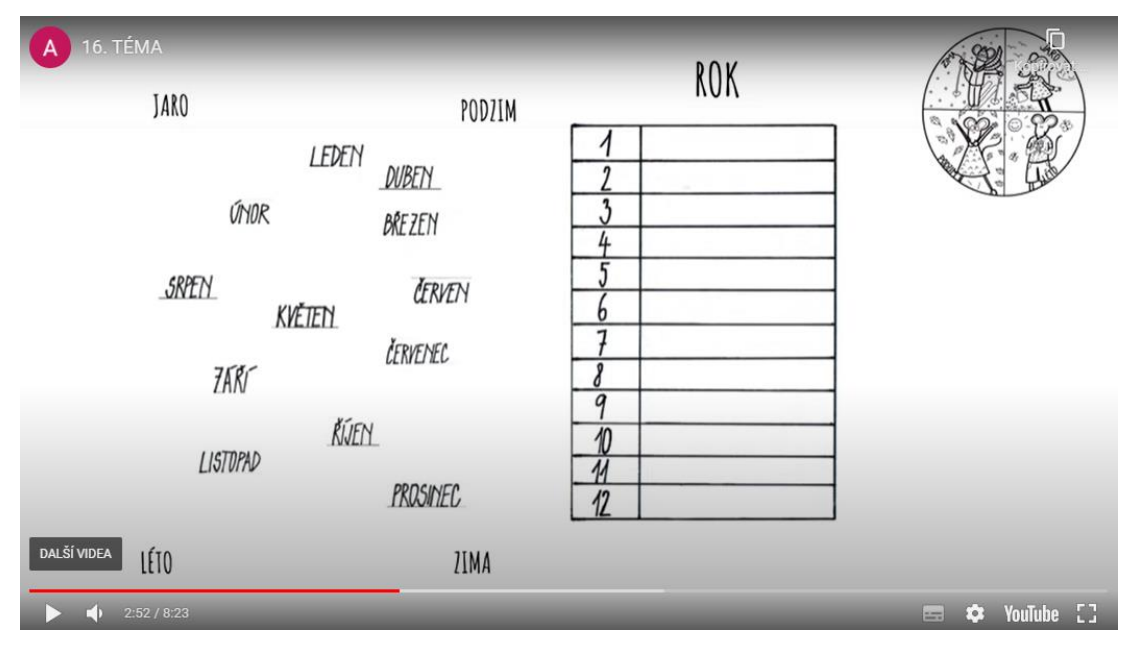

*H: Rok má dvanáct měsíců a ty jdou takhle za sebou, poslouchej - leden, únor, březen, duben, květen, červen, červenec, srpen, září, říjen, listopad, prosinec. A každé tři měsíce se tady u nás mění roční období.* 

*R: Aha….a to jsou jaro, léto, podzim, zima viď?* 

*H: Ano, březen, duben a květen jsou jarní měsíce. Všude to venku pučí, kvete, ptáčci zpívají, počasí se otepluje a travička se krásně zelená. Když je červen, červenec, srpen, tak je venku léto, to už je teplo, sluníčko často až pálí a my chodíme ven na zmrzlinu.* 

*V září, říjnu a listopadu je podzim. To nejen děti a dospěláci, ale i my chodíme často do lesa. V lese tou dobou roste hodně hub a je tam krásně. Listnaté stromy se nádherně zbarví a potom opadávají a je to všude krásně barevné. V prosinci, když Ježíšek nosí dárky a pak ještě během ledna a února je zima, za oknem je mráz a my jsme často doma, když je hodně sněhu, tak chodíme na kopec bobovat.* 

*R: Jé sáňkování, to já mám na zimě nejradši.* 

*H: To je dobře Rozmarýnko, každý může mít radši jinou část roku. Spravedlivé je, že se roční období střídají a na každé části roku je hezčího něco jiného. R: Heřmánku, a co můžu teda v jaké části roku dělat?*

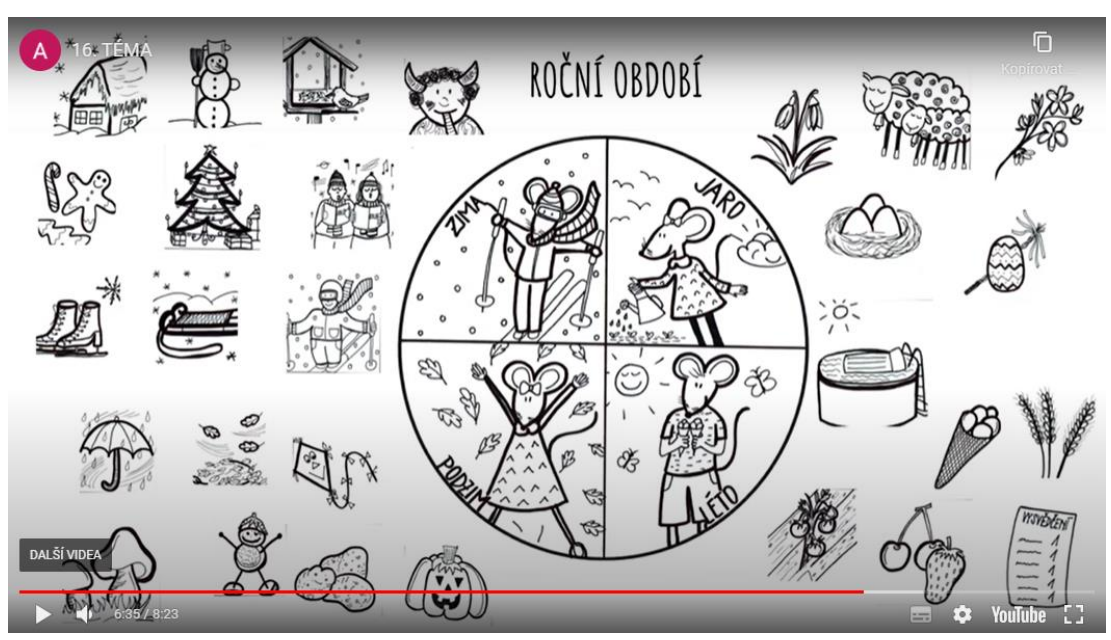

#### Scéna 4:

*(\*obrázky postupně přibývají, podle toho, o čem se zrovna Heřmánek s Rozmarýnkou baví)*

*H: Tak začneme jarem. Jaro - to se rodí nová mláďátka, vykukují první sněženky, holky barví vajíčka a kluci si pletou pomlázky, na jaře jsou totiž Velikonoce.* 

*R: No ty moc ráda nemám, ale zdobení vajíček mě moc baví.*

*H: A co teprve léto. V létě si můžeš zaplavat v bazéně, zajít si na zmrzlinu z čerstvého ovoce, sklízí se obilí, jahody a třešně. Děti dostávají vysvědčení a začínají jim prázdniny. Jo a ještě taky rostou rajčata. Jé...ty já tak rád.* 

*R: No já mám nejradši podzim. Prosím, povídej mi o něm.* 

*H: No na podzim mohou být Rozmarýnko pěkné plískanice, deštník nosíme často u sebe kvůli přeháňkám, fouká vítr, ale to je dobře, protože v takové dny chodíme pouštět draky. Jak už jsem ti říkal, hodně lidí i myšáků chodí do lesa na houby. Po příchodu domů z procházky hned zasedneme ke stolu a z nasbíraných kaštanů začneme vyrábět nejrůznější postavičky.* 

*R: Jó, to máš pravdu, loni jsme přeci vyrobili celou trpasličí rodinu.* 

*H: No jo, to je pravda. A taky jsme s babičkou kopali brambory a s dědou jsme dlabali dýně, abychom to před norou měli hezké.*

*R: A pak zima. Tu já teda zase tolik ráda nemám, ale líbí se mi, co k ní patří. Zasněžené chalupy, stavění sněhuláka, krmení ptáčků v krmítku, taky chodí čerti a Mikuláši.* 

*H: No jo a ten vánoční stromeček a zpívání koled, to když děti ve třídách začnou zpívat, tak to bych mohl poslouchat celý den, to mám rád, to se poslouchá krásně.* 

*R: No a děti jezdí se školou přeci taky na brusle.* 

*H: No vidíš, Rozmarýnko, ty máš paměť jako slon. Já si pamatuju jen, že byly na sáňkách a jeden den dokonce jela celá škola autobusem na lyže. Páni, to bych si chtěl taky jednou vyzkoušet.* 

*R: No jo Heřmánku, ale takhle malé lyže asi nesežene. Ale toho sněhuláka v zimě postavit můžeme!*

*Scéna 5:*

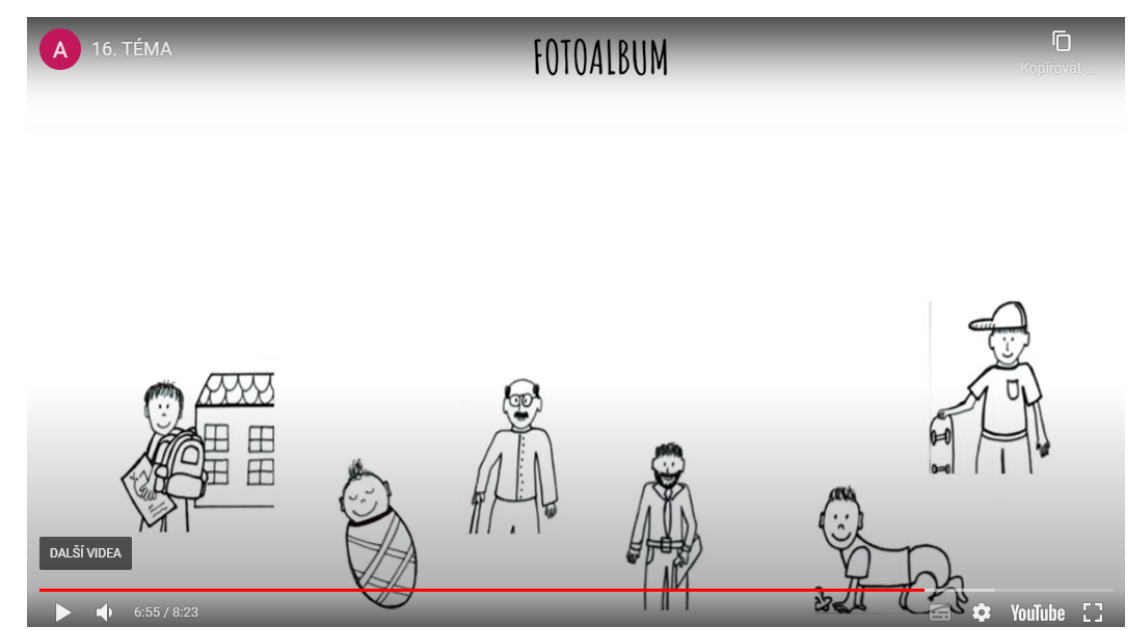

*R: Jé, Heřmánku, podívej, shodila jsem tuhle knížku….jejda, vysypaly se z ní fotky.* 

*H: Jé, to jsou Rozmarýnko fotky Honzíkova dědečka, pojď, to musím dát do pořádku a fotky vrátit, kam patří. Ještě by přišli na to, že jsme se tu potulovali a řekli by, že jsme jim tady šmejdili.* 

*R: Aha, no tak to vlastně taky ukazuje, jak plyne čas. Jenom to nebyl jeden rok, ale daleko více let a roční období se mnohokrát vystřídala.* 

*H: To máš pravdu. To je vidět, jak plyne čas. Tak pojď, vymyslíme, jak mají být ty fotky seřazené.*

*R: No nejprve bude tahle, to byl ještě malé miminko.*

*H: Jo a pak bude tahle, podívej, tady už leze.*

*R: A pak bude tahle s tím skateboardem.*

*H: Né, to už byl mnohem starší, nejprve bude tahle, podívej, to začal chodit do školy.*

*R: To máš asi pravdu, to jsem popletla. Tak pak bude tato, na té už je dospělý.*

*H: Souhlasím. To jsme ještě nebyli na světě, to je zvláštní. Hele ale tahle poslední, ta je moc hezká, takhle už ho známe my, to už je opravdu dědeček*.

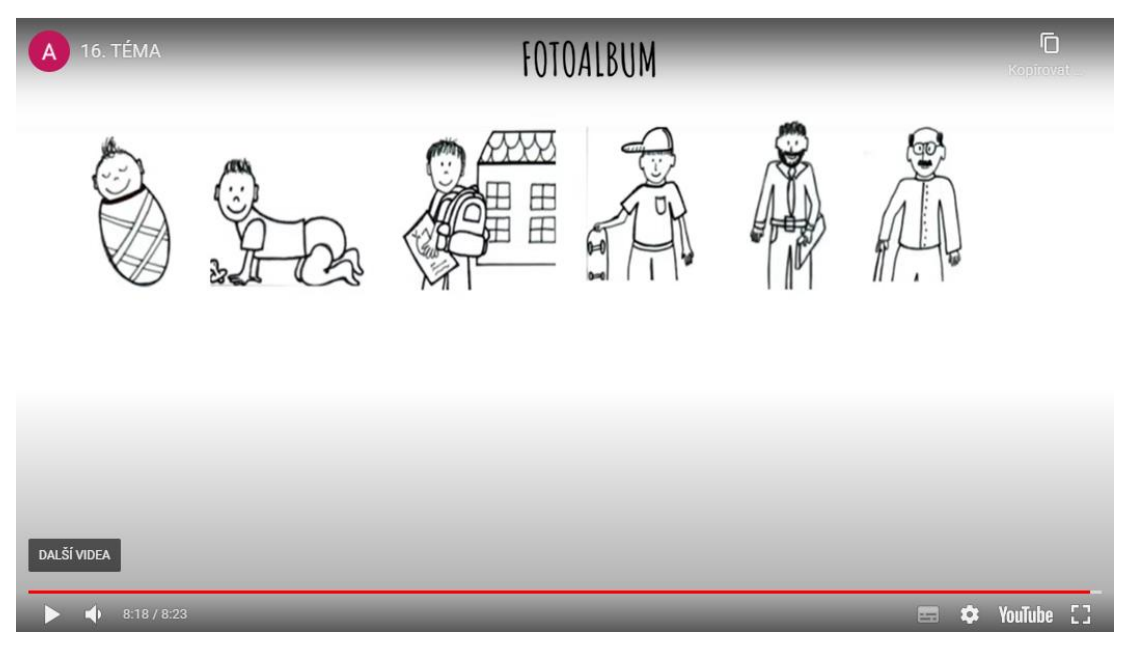

*R: To jsem ráda, že jsem ten album shodila Heřmánku a mohli jsme si to spolu prohlídnout. Aspoň nám to krásně navázalo na to tvoje vyprávění o ročních obdobích. H: Jak to?*

*R: No protože na těch fotkách jsou taky vidět jednotlivá období, ale ne roční, ale lidského života.*

*H: No Rozmarýnko, to máš pravdu.*

#### 1) SROVNEJ FOTKY Z FOTOALBA TAK, JAK JDOU ZA SEBOU

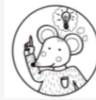

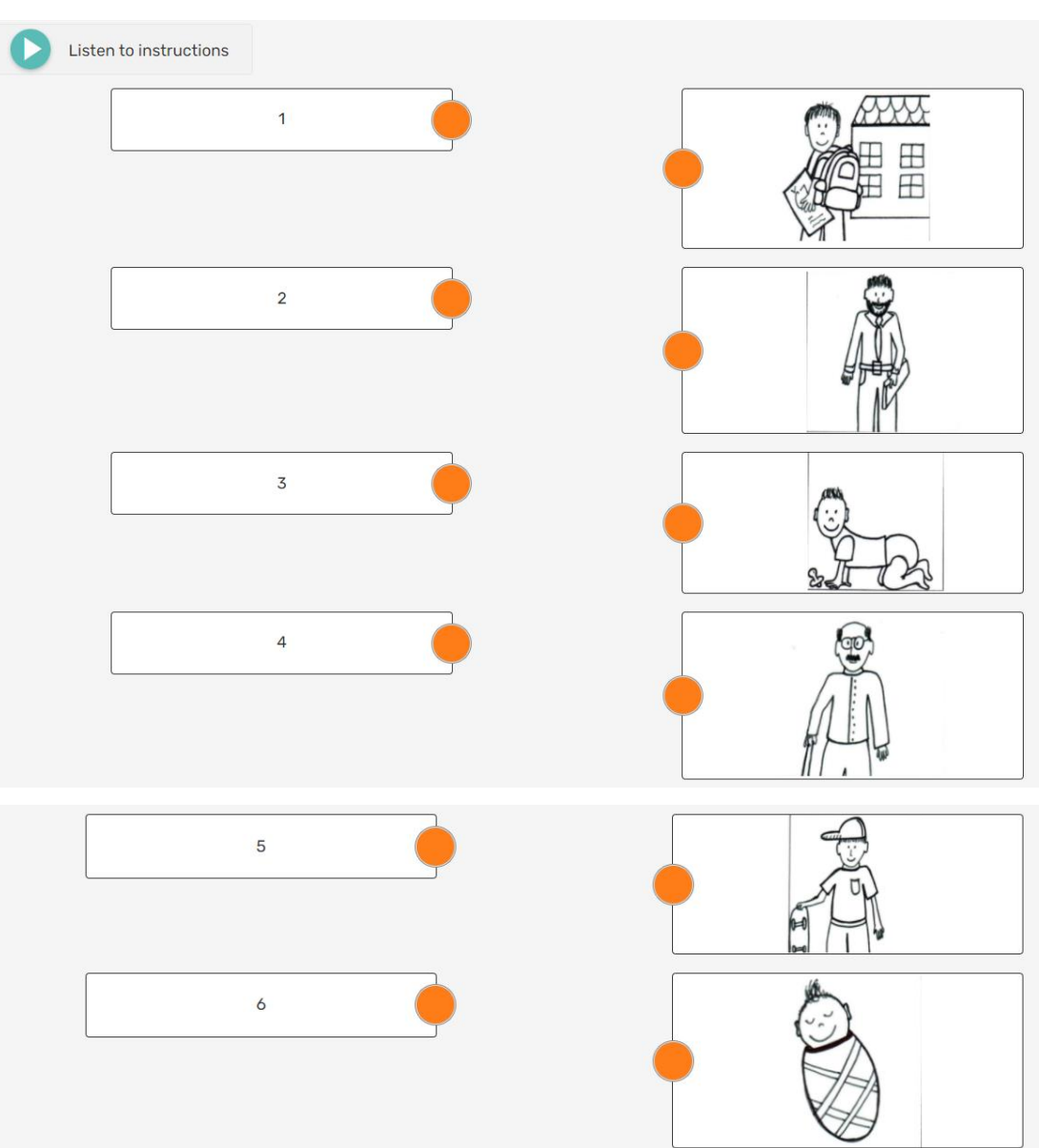

# 2) JAK JSI VYPADAL, KDYŽ JSI BYL MALÝ - NAHRAJ SVOJI FOTKU A PŘIPIŠ, KOLIK TI TAM<br>BYLO LET⁄MĚSÍCŮ

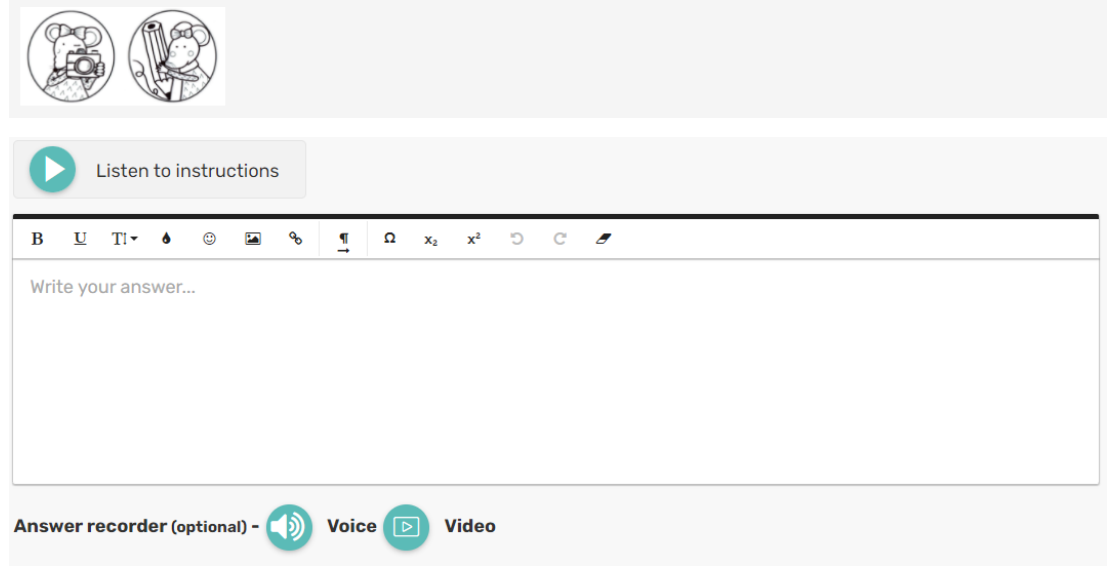

### 3) NAKRESLI, JAK SI MYSLÍŠ, ŽE BUDEŠ VYPADAT, AŽ BUDEŠ VELKÝ?

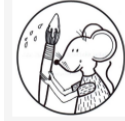

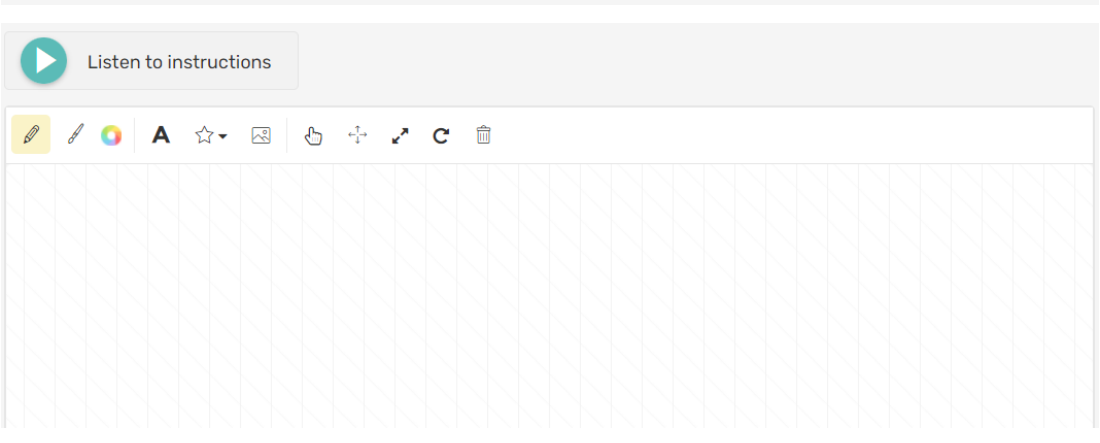

### 4) PŘIŘAĎ K MĚSÍCŮM ČÍSLA OD 1-12 TAK, JAK JDOU V ROCE ZA SEBOU

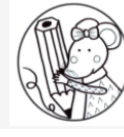

Listen to instructions D

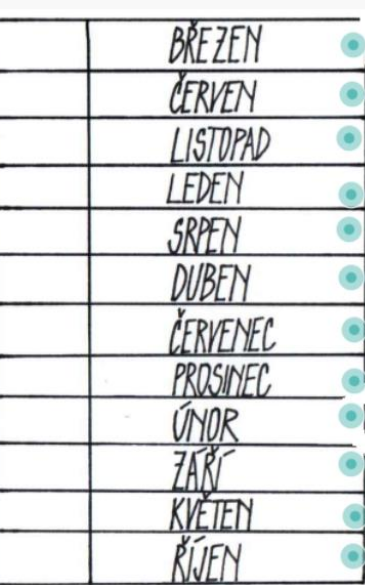

5) A V KTERÉM MĚSÍCI SES NARODIL ⁄A TY? VÍŠ TO? NAPIŠ ⁄ NAMLUV, KTERÉ AKTIVITY SE V TOMTO MĚSICÍ DĚLAJÍ? ČÍM JE TYPICKÝ? ZKUS TENTO MĚSÍC POPSAT.

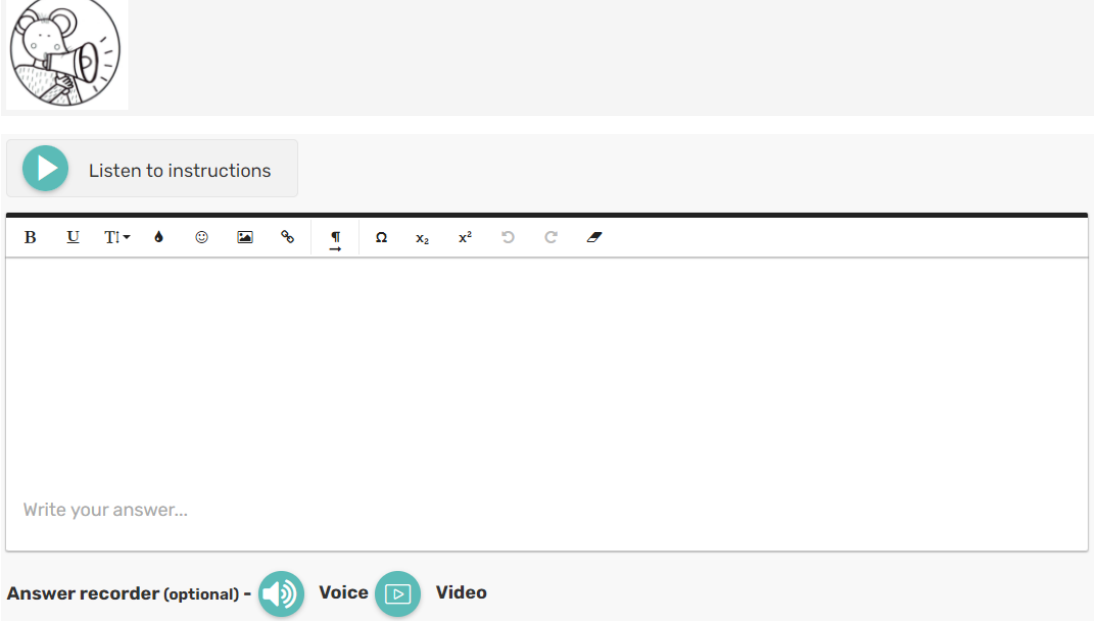

### 6) DOPLŇ NÁZVY ROČNÍCH OBDOBÍ DO OBRÁZKU (JARO, LÉTO, PODZIM, ZIMA)

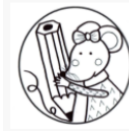

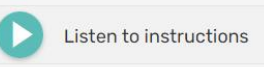

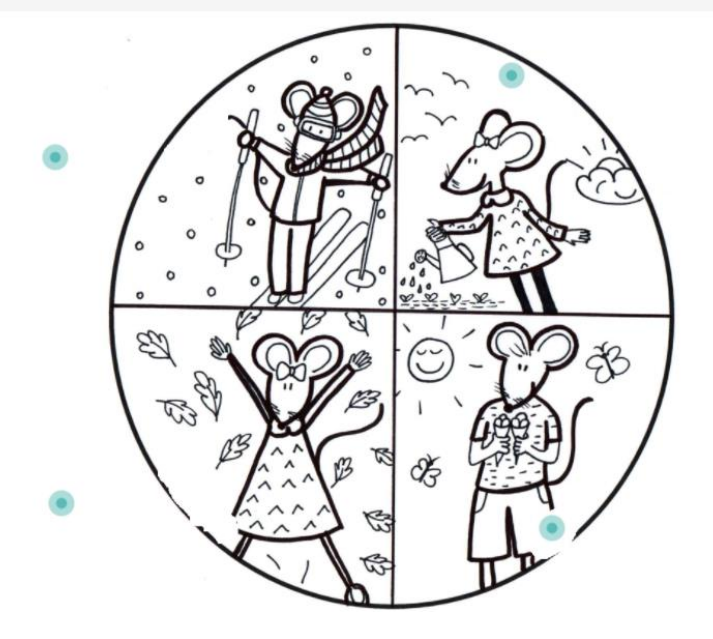

### 7) ROZTŘIĎ OBRÁZKY - JARO, LÉTO, PODZIM, ZIMA

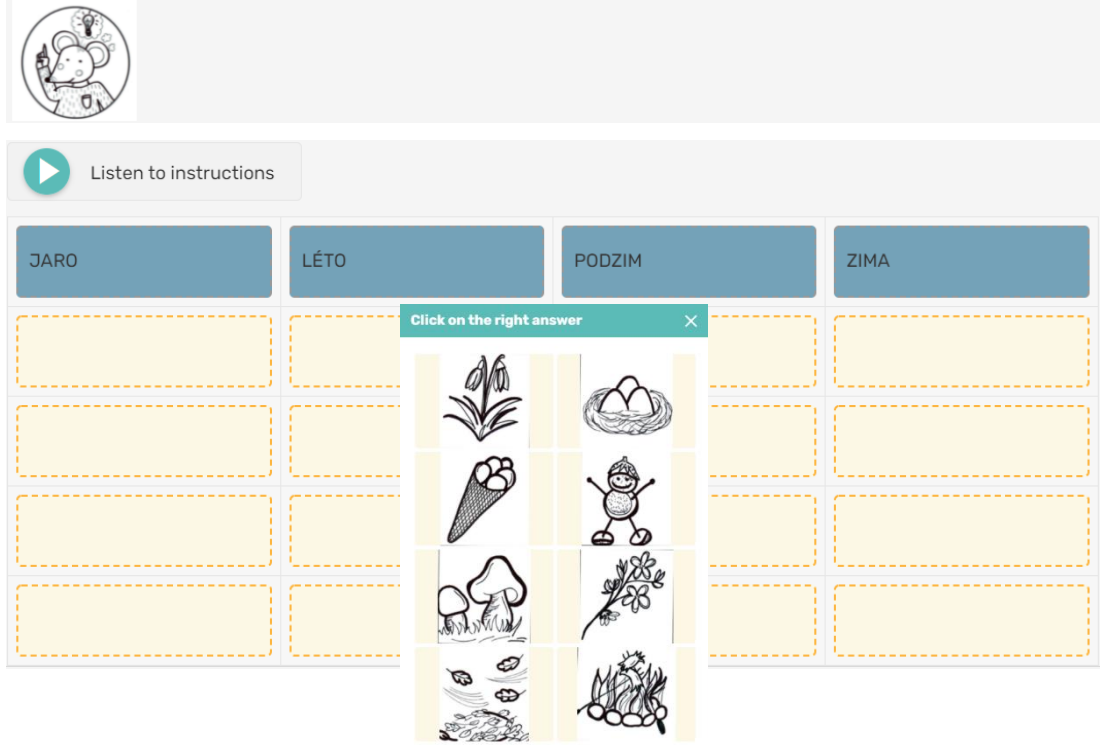

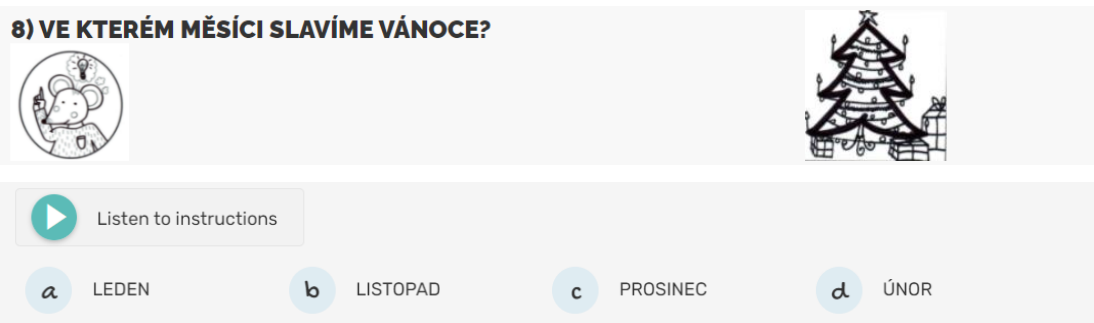

## 9) CO Z KALENDÁŘE VYČTEME? ŘEKNI NEBO NAPIŠ 9 Roman kroužsk - kiramika 10 Variine 11 Eurana ZUBAR (15 hod.) 12 Klára kroužík - klavír  $13$  aline  $14$   $\mu$  $15$  Hana Listen to instructions

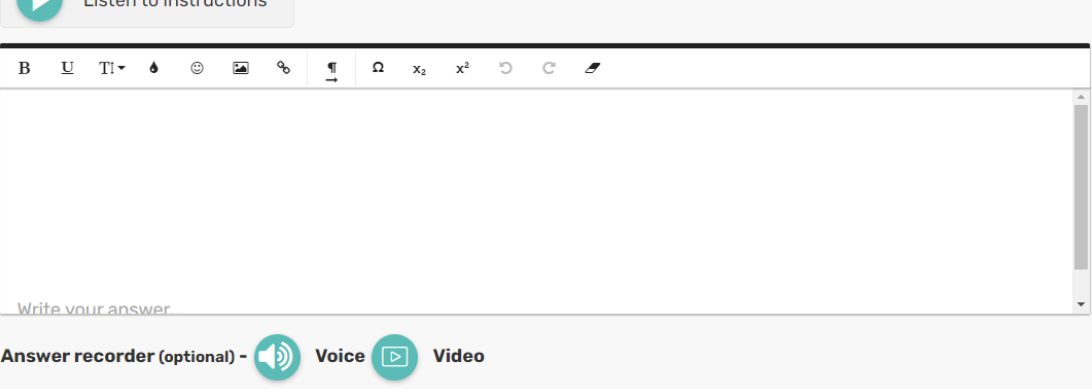

## 10) PODÍVEJ SE NA OBRÁZEK - JE TO PLÁNOVACÍ KALENDÁŘ NA PŘÍŠTÍ TÝDEN. VÍŠ, JAK<br>PŘEČÍST DATUM OZNAČENÉ TEČKOU? CO MÁŠ V PLÁNU NA PŘÍŠTÍ STŘEDU TY?

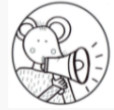

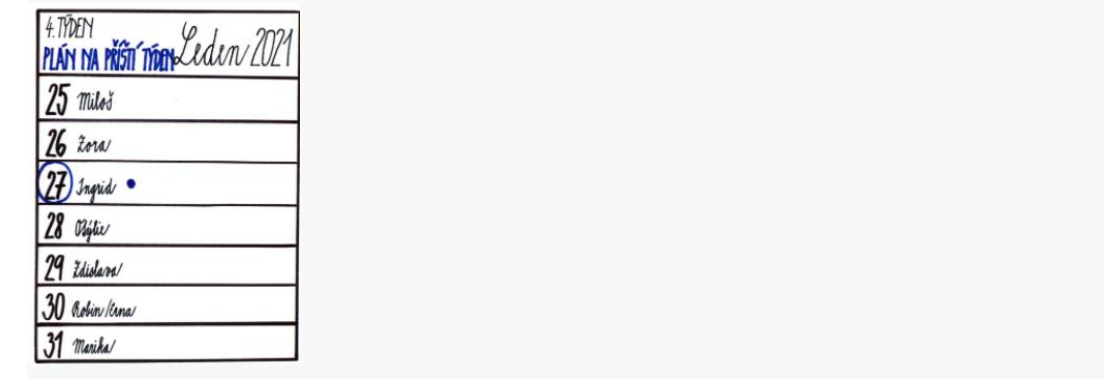

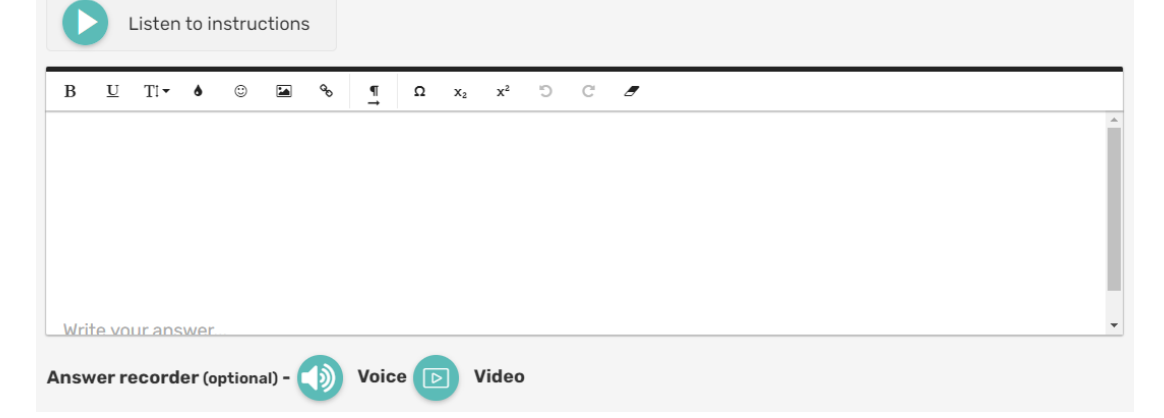

### 11) KTERÉ ČÁSTI SLOV K SOBĚ PATŘÍ? ZKUS VYTVOŘIT NÁZVY DNŮ V TÝDNU.

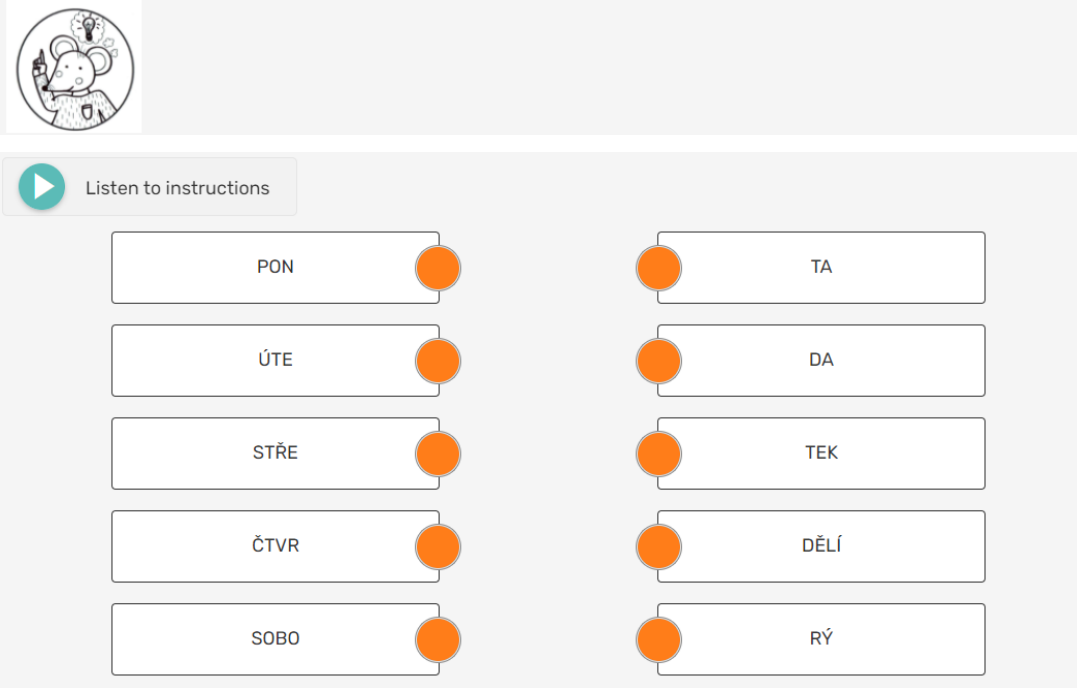

#### 12) A JAKÝ BYL TVŮJ DNEŠNÍ DEN? UDĚLEJ SI O TOM ZÁZNAM :-)

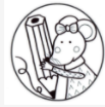

Listen to instructions 0 0 0 A ☆ - 2 6 ÷ 2 C 1 Dnes je  $\mathscr{B}$ ???? pondělí<br>úterý<br>středa<br>čtvrtek<br>pátek<br>sobota<br>neděle<br><u>Stastný</u> den<br>smolný den Je to B báječné<br>
B obyčejné<br>
A B obyčejné<br>
K zblázní<br>
B bezvadn<br>
B totálně o 000000000 strašné<br>obyčejné k zbláznění bezvadné totálně cool  $\begin{tabular}{|c|c|} \hline \multicolumn{1}{|c|}{\text{cool, ale jet to}} \\ \hline \multicolumn{1}{|c|}{\text{spiš pro žižaly}} \\ \hline \multicolumn{1}{|c|}{\text{total} \text{ne}} \\ \hline \multicolumn{1}{|c|}{\text{total} \text{ne}} \\ \hline \multicolumn{1}{|c|}{\text{proměnlivé}} \end{tabular}$ Počasí je dnes: Většinu času jsem strávila: □ u počítače<br>□ na zahradě<br>□ na výletě D<br>
D na koupališti<br>
D u babičky<br>
D v posteli<br>
D ve městě<br>u televize

#### 13) VYROB SI VLASTNÍ LEPORELO KNÍŽEČKU, KDE BUDEŠ MÍT NAKRESLENÉ JEDNOTLIVÉ DNY V TÝDNU. A CO JSI BĚHEM TĚCHTO DNÍ ZAŽIL.

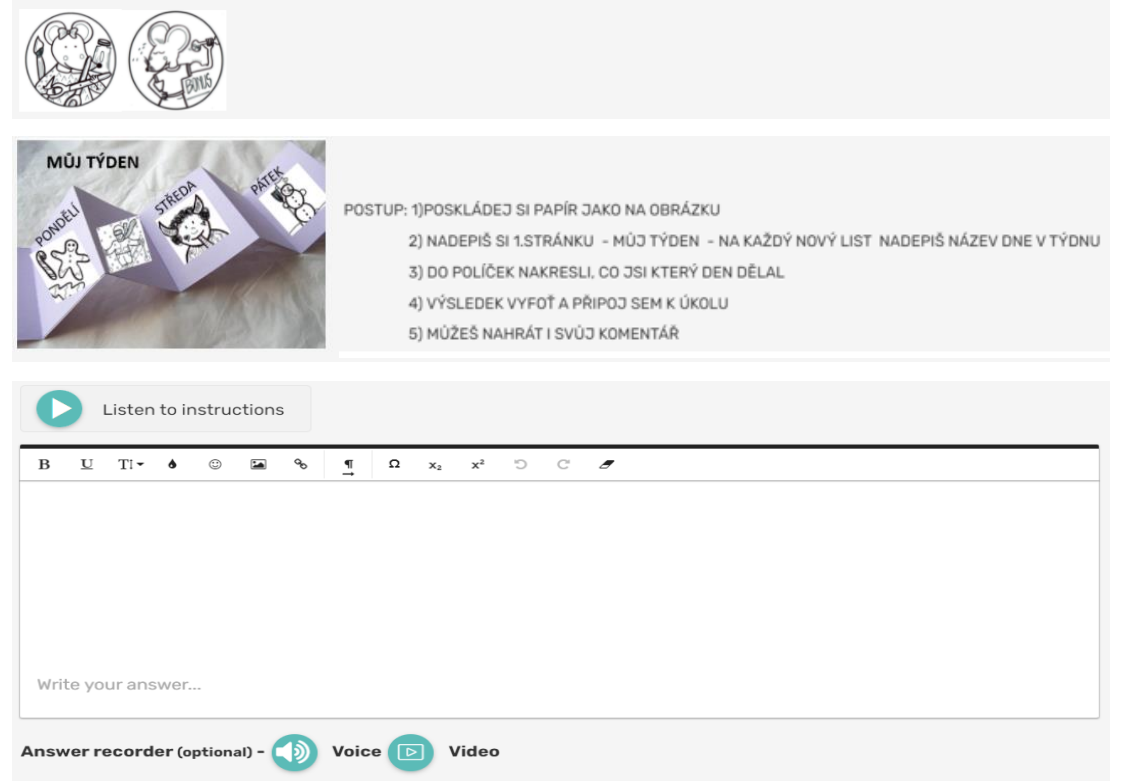

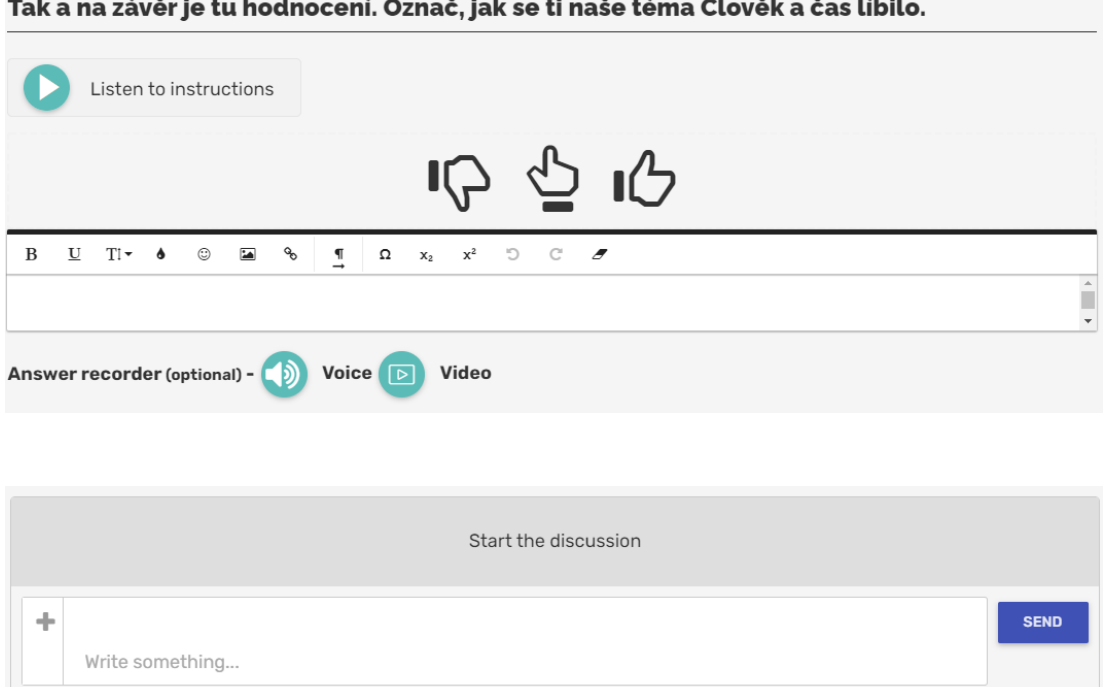

### **5 Reflexe a zhodnocení online pracovních listů**

Cílem reflexe bylo získat zpětnou vazbu k vytvořeným online pracovním listům. Pro získání reflexe jsem oslovila pedagogy, kteří buď v současné době učí v 1. ročníku, nebo mají popřípadě zkušenosti s žáky z 1. tříd. Jejich názory jsem získala pomocí metody rozhovoru v kombinaci s požadavkem na vyplnění stručného hodnotícího dotazníku, který obsahoval 6 hodnotících kritérií. Konkrétně jsem se snažila zjistit spokojenost s obsahem témat, srozumitelností obsahu, náročností a dále s tím, jak se respondentům líbila videa, audio komentáře a celková grafika pracovních listů. V rámci rozhovorů jsem zjišťovala postoje a komentáře k vytvořeným online pracovním listům, případné náměty na zlepšení.

Soubor respondentů tvořilo 5 oslovených učitelů prvního stupně. Většina z nich jsou zkušení učitelé s délkou praxe delší než 10 let. Já osobně v současné době neučím v 1. ročníku, neměla jsem tedy možnost přímé interakce s žáky prvních tříd v rámci školy. Mám ale kolem sebe aktuálně několik rodin, které mají dítě v 1. třídě. A jelikož situace v tomto roce opět donutila děti několikrát zůstat doma v karanténě, měla jsem možnost alespoň tímto způsobem pracovní listy vyzkoušet. Díky této zkušenosti se mi podařilo získat zpětnou vazbu od rodičů a dětí, která byla pro mě velmi cenná. Všechny zúčastněné jsem také požádala o vyplnění hodnotícího dotazníku spolu s následným krátkým rozhovorem ohledně zpětné vazby k pracovním listům.

Nejprve jsem dotazované seznámila se záměrem a účelem vytvořených online pracovních listů. Vysvětlila jsem jim alespoň částečně funkčnost aplikace Wizer.me a na jedné ukázce jsem jim představila strukturu pracovního listu, typy úkolů a způsob práce s webovou aplikací. Následně jsem jim předala odkazy na online pracovní listy tak, aby si je sami mohli v klidu projít a popř. vyzkoušet. Současně jsem je požádala o vyplnění krátkého dotazníku týkajícího se zpětné vazby. Pro zjednodušení jsem uvedla pouze hodnotící kritéria/kategorie a hodnotící škálu od 1-5, kdy jednička znamenala nejlepší a 5 nejhorší výsledek.

Konkrétnější informace a komentáře jsem poté získala na základě následného rozhovoru s respondenty.

A co tedy ze zpětné vazby dotazovaných vyplynulo? Souhrn celkového hodnocení uvádím v následující tabulce.

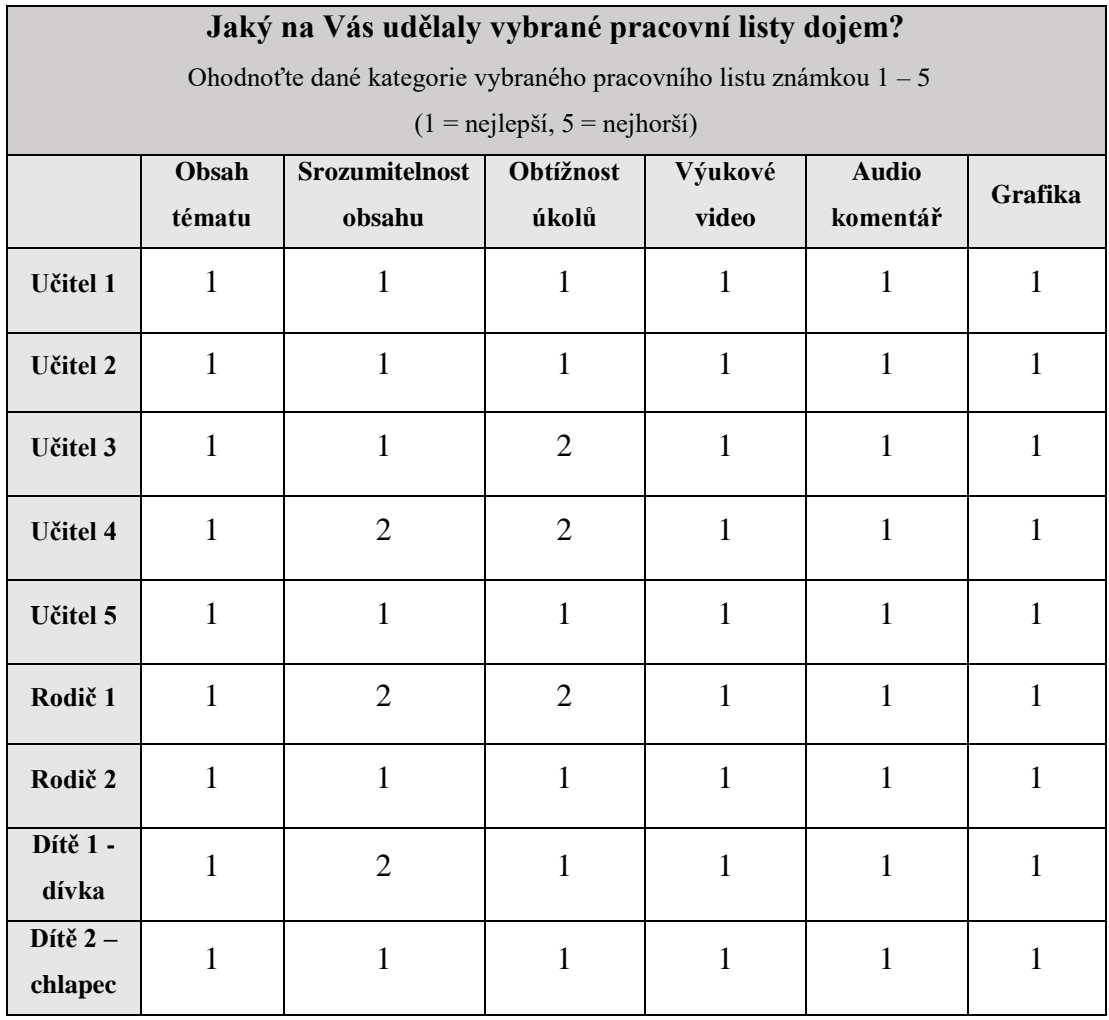

Tab. 1 : Přehled hodnocení vytvořených online pracovních listů

Jak z výše uvedené tabulky vyplývá, všichni respondenti vyjádřili spokojenost se zpracováním videí, audio komentářů i grafiky. Dva učitelé a jeden rodič uvedli o jeden stupeň nižší hodnocení, co se týká náročnosti úkolů a jeden učitel, jeden rodič a jedno dítě uvedli nižší hodnocení týkající se srozumitelnosti obsahu. V ostatních případech respondenti uvedli nejvyšší možné hodnocení.
Více konkrétnějších informací, připomínek a námětů jsem se dozvěděla z následných rozhovorů. Uvedu zde výběr toho nejzásadnějšího.

Všichni učitelé kladně hodnotili **nápad s příběhem myšáků**, kteří provázejí děti všemi pracovními listy. V tom se shodli i s dotazovanými rodiči a dětmi. Rodiče potvrdili, že děti příběh myšáků velmi zaujal, těšily se vždy na další pokračování, příběh se zaujetím sledovaly a také se u videí i společně zasmály. Potvrdili, že příběhy opravdu fungovaly jako motivace pro další práci. Velmi také ocenili to, že děti se díky poslechu příběhů dozvěděly informace o daném tématu zábavnou formou a bylo pro ně poté snazší odpovídat na předložené otázky v rámci pracovního listu. Velmi praktickým též ocenili, že se v případě potřeby k příběhům mohli vrátit a video si pustit znovu.

Z hlediska funkčnosti aplikace zazněla z úst dotazovaných učitelů spokojenost s **variabilitou**, kterou pracovní listy poskytují. Pro některé děti je dle jejich názoru i v druhém pololetí prvního ročníku ještě náročné si celé zadání číst, a pokud chceme od nich získat nějaký názor v rámci otevřených otázek, tak psaná forma je pro ně ještě limitující a náročná. Ocenili tedy skutečnost, že jednotlivé otázky k úkolům si mají možnost děti spustit v audio formátu a tuto funkci využít též při odpovídání na otázky. Dětem, které jsou naopak již ve čtení a psaní pokročilejší, pracovní listy umožňují si zadání přečíst a na otázky mohou odpovídat klasicky písemnou formou. Spokojenost také vyjádřili s formou textu, která je v pracovních listech přizpůsobena začínajícím čtenářům. Otázky jsou napsány stručně velkým tiskacím písmem a v případě potřeby je možné si spustit rozšířenější audio verzi.

Další kladné hodnocení jsem v průběhu rozhovorů s učiteli zaznamenala v případě **automatického hodnocení**. Ocenili tuto možnost z hlediska úspory jejich času, kdy aplikace Wizer.me většinu úkolů dokáže sama automaticky vyhodnotit. Stejně tak se jim líbila možnost zpětné vazby, kterou mohou u každého úkolu dětem z jejich strany poskytnout, a to i v audio nebo video verzi. I v tomto viděli určitou úsporu času a také více osobnější přístup k dětem, v případě, že děti v tu danou chvíli nemohou být ve škole.

Poslední věc, kterou bych chtěla zdůraznit z reakcí učitelů, byla **spokojenost s přehledem výsledků**, který mají učitelé po obdržení vyplněných pracovních listů k dispozici. V rámci aplikace Wizer.me totiž získají přehled výsledků za jednotlivé žáky, kde si mohou rychle porovnat, které otázky dětem dělaly problémy a na co se při další práci s nimi dále zaměřit.

Velmi mě potěšilo kladné hodnocení učitelů a fakt, že většina z nich ocenila přínos pracovních listů a využití nejen v rámci distanční výuky, ale také během hodin jako inspiraci a doplnění výuky.

Rodiče v rámci kladného hodnocení zmínili spokojenost s tím, že děti v průběhu práce mohou **pracovat samostatně**. Aplikace je velmi intuitivní a po krátkém vyzkoušení se děti dle jejich informací velmi rychle naučily ovládat funkce v pracovním listu jako je spuštění videa, audio otázky a způsob vyplňování jednotlivých úkolů. Jelikož se tyto funkce v dalších listech již opakují, byly děti s dalšími pracovními listy dle rodičů stále více a více samostatnější.

Odezva od obou dětí, které pracovní listy testovaly, byla velice kladná. Největší nadšení sdílely děti z příběhů myšáků a použitých ilustrací. Z úkolů je dle jejich informací nejvíce v obou případech bavily "spojovačky" a možnost nahrání své odpovědi. Rodiče potvrdili, že děti k vyplňování přistupovaly zodpovědně a audio odpověď v některých případech i několikrát přetáčely, aby byly s výsledkem spokojené. U většiny pracovních listů jsem zařadila také bonusové úkoly, u kterých byla stanovena dobrovolnost jejich zpracování. Obě děti splnily i tyto úkoly a dle názoru rodičů z vlastní vůle a s nadšením. Největším potěšením pro mě bylo, že obě děti vyjádřily žádost, zda budou příběhy myšáku ještě pokračovat. To bylo asi největší odměnou za práci strávenou na tvorbě pracovních listů.

Z hlediska záporného hodnocení učitelé zmiňovali obavu z anglických výrazů, které se v pracovních listech nachází, jelikož aplikace je celá v angličtině. Společně jsme se shodli, že by bylo dobré natočit pro děti a rodiče úvodní instruktážní video, kde by byly vysvětleny základní funkce aplikace a návod práce s pracovními listy.

Vyjádřili také obavu z nutnosti přihlašování se do aplikace ze strany dětí. Je zde vyžadováno zadání jména a hesla. Po konzultaci s rodiči jsem se ujistila, že s prvním přihlášením dětem pomohli a dále již nebylo potřeba, počítač si přihlašovací údaje pamatoval.

V rámci rodičovské zpětné vazby jsem zaznamenala několik připomínek k funkčnosti aplikace, a to konkrétně k jednotlivým úkolům v rámci pracovních listů. Řešili jsme v některých případech nemožnost spojit pojmy v rámci úkolů typu "spojovačka", jelikož obrázky byly velké a nebylo možné oba výrazy propojit. Dále v některých případech bylo nutné upravit typ úkolů, jelikož zadaný typ neumožňoval splnit požadovaný úkon. U několika úkolů bylo třeba vyjasnit zadání, jelikož ho bylo možné chápat různými způsoby, nebylo úplně jednoznačné. V případě nahrávání fotek či videí museli rodiče dle jejich informací dětem pomáhat. Dále rodiče stejně jako učitelé také zmínili, že by bylo užitečné mít k dispozici před samotnou prací s pracovními listy jakýsi video návod, kde by byly funkce aplikace popsané. Za otevřenou zpětnou vazbu rodičů jsem byla velice vděčná, jelikož umožní ještě více vylepšit zpracování pracovních listů.

Připomínky k fungování aplikace ze strany dětí jsem zaznamenala dvě. Jednou z nich byly příliš malé obrázky v některých typech cvičení. Děti v tomto konkrétním případě nemohly rozeznat, co je na obrázku. Bohužel tento problém je daný systémovým nastavením velikosti obrázku u jednotlivých typů cvičení. Druhou připomínkou byla funkce kreslení online perem. Dotazovaná dívka si stěžovala, že se jí v aplikaci špatně kreslilo, proto raději v některých případech využila možnosti nakreslit obrázek na papír a přiložit ho poté jako fotku do pracovního listu.

### **5.1 Ukázka vyplněného online pracovního listu**

V této podkapitole uvádím ukázku jednoho vyplněného pracovního listu žákem tak, jak se zobrazí učiteli při jeho revizi.

V úvodu učitel nalezne jméno žáka, automatické bodové ohodnocení a časový údaj, jak dlouho žák pracovní list vyplňoval. Následuje přehled výsledků žáka včetně návrhu celkové automatického hodnocení - viz obr. 40. Automatické hodnocení za každý úkol je zobrazeno vždy v pravém horním rohu u daného úkolu.

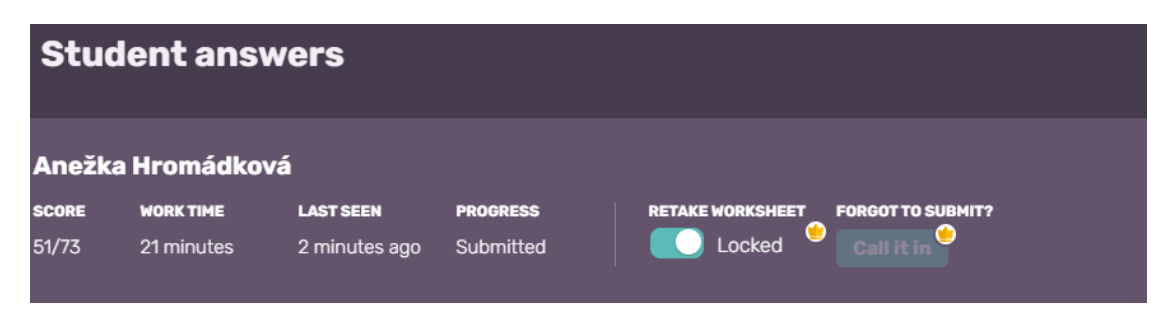

Obr. 40: Náhled na výsledky vypracovaného pracovního listu

Následuje samotná ukázka vypracovaného pracovního listu s pořadovým číslem 19, kterou vyplnila žákyně 1. třídy. V rámci pracovního listu byly nahrány audio odpovědi, které byly následně pro účely této diplomové práce převedeny do textové podoby.

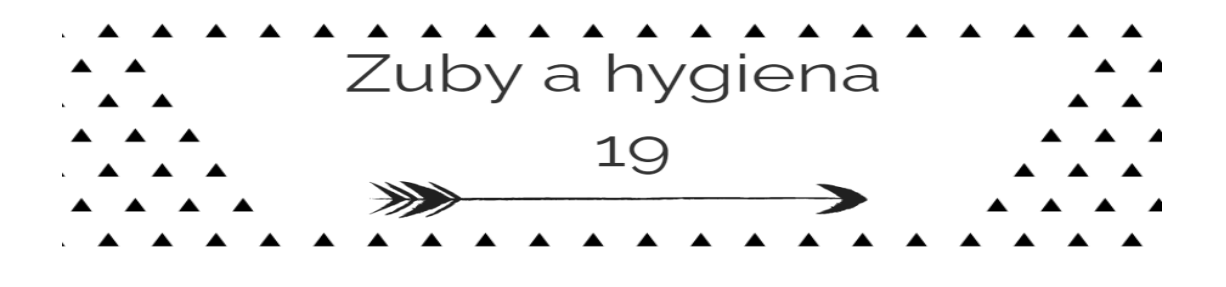

# **HEŘMÁNEK S ROZMARÝNKOU SE STARAJÍ O ZOUBKY** A ŘEŠÍ HYGIENU

#### **OPEN QUESTION**

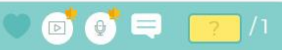

#### 1) CO VŠECHNO PATŘÍ K HYGIENĚ? CO DĚLAJÍ DĚTI NA OBRÁZKU? POPIŠ.

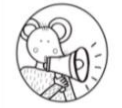

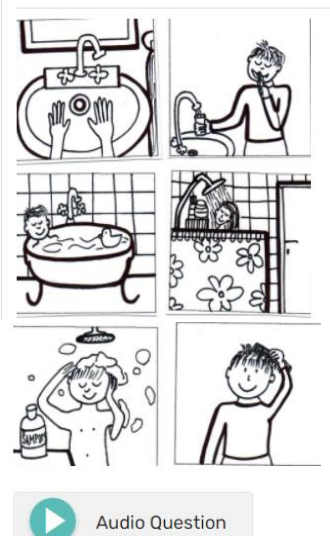

Přepis audia:

myje si ruce, čistí si zuby, koupe se, sprchuje se, myje si vlasy, češe se

### **MATCHING**

 $\bullet$   $\bullet$   $\bullet$   $\bullet$   $\bullet$   $\bullet$ 

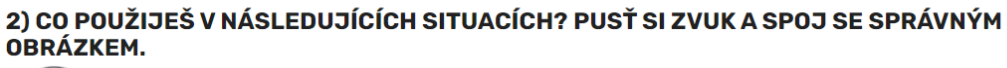

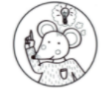

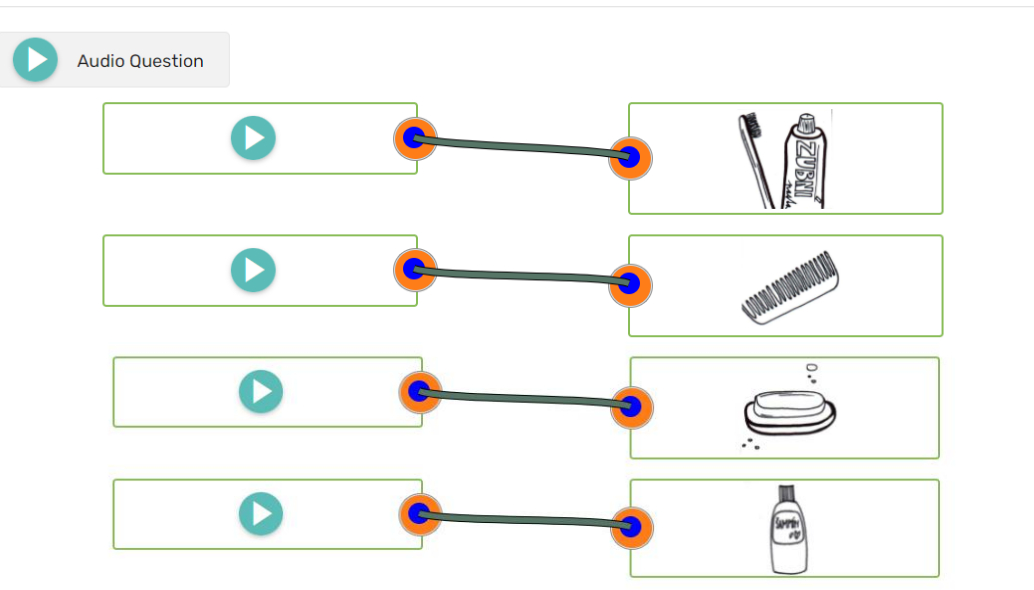

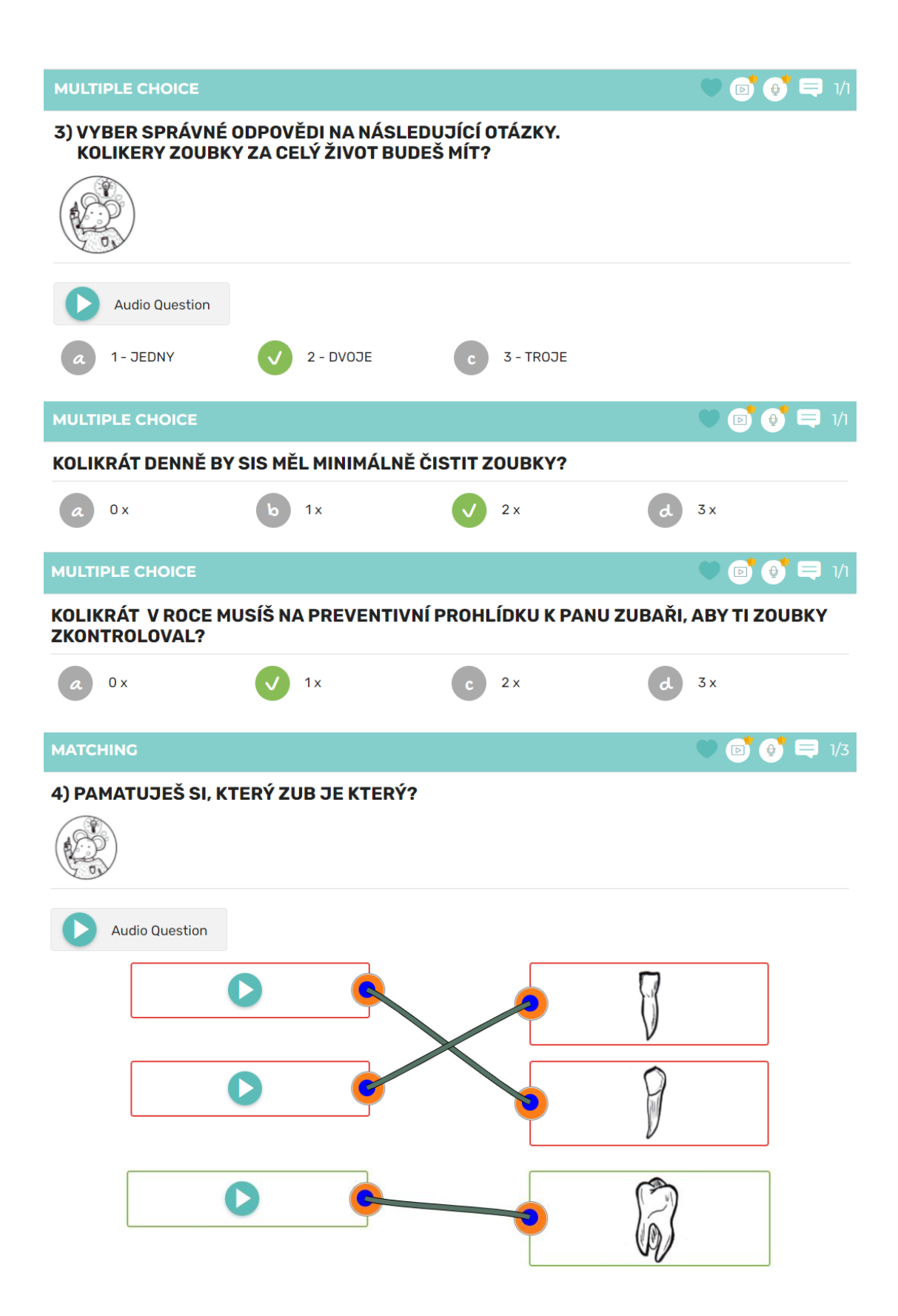

**OPEN QUESTION** 

 $\bullet$   $\bullet$   $\bullet$  $\vert$  /  $\vert$ 

#### 5) PROČ SI MUSÍME ZOUBKY ČISTIT? VYSVĚTLI.

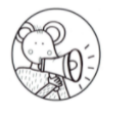

**Audio Question** 

Přepis audia:

Aby se nám nezkazily. Abychom je měli čisté a hezky bílé.

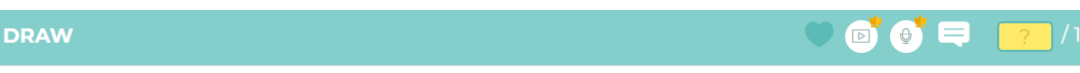

#### 6) NAKRESLI, CO VŠECHNO POTŘEBUJEŠ K ČIŠTĚNÍ SVÝCH ZOUBKŮ? JAKÉ POMŮCKY?

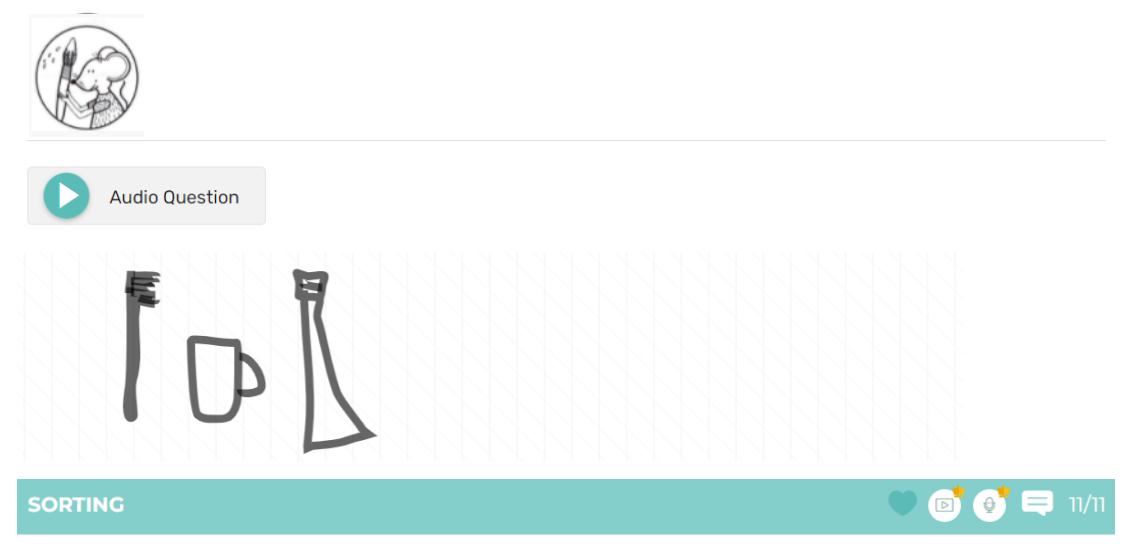

#### 7) ROZDĚL, CO JE PRO ZOUBKY DOBRÉ A CO NE?

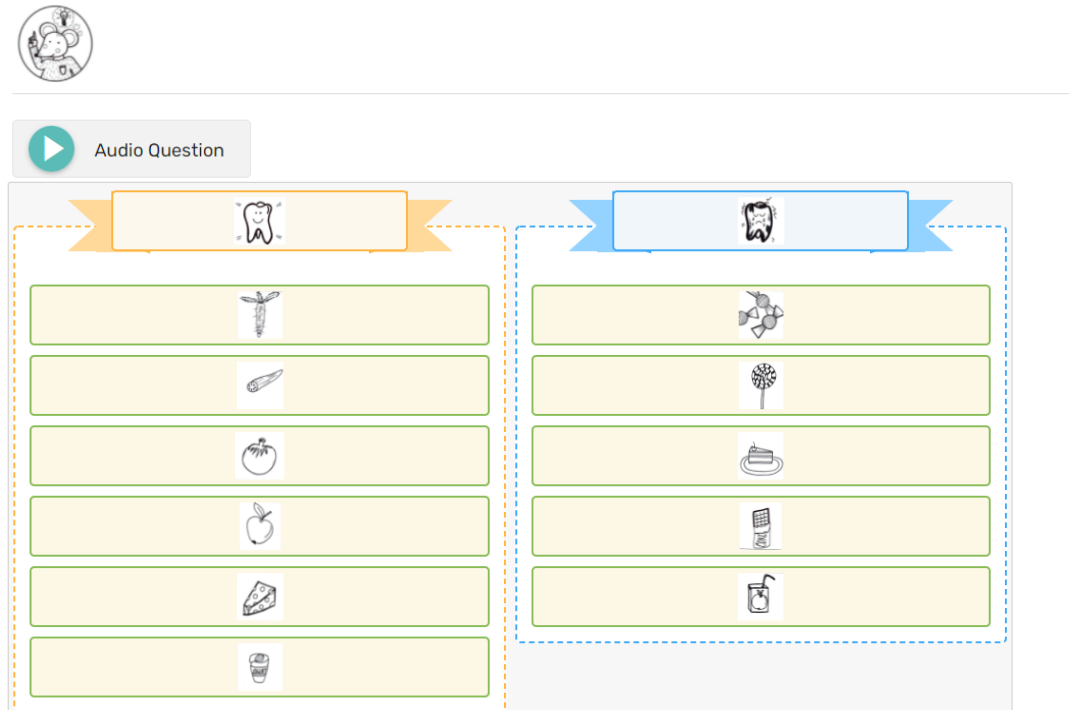

**MULTIPLE CHOICE**  $\bullet$   $\bullet$   $\bullet$  3/3 8) ZAŠKRTNI, KTERÉ NÁPOJE ŠKODÍ ZOUBKŮM? **Audio Question** MLÉKO LIMONÁDA ČAJ **VODA DŽUS** PERLIVÁ VODA COLA

#### FILL ON AN IMAGE

9) JAK TO CHODÍ U ZUBAŘE? SEŘAĎ OBRÁZKY VE SPRÁVNÉM POŘADÍ. (NAPIŠ K<br>OBRÁZKŮM ČÍSLO 1-6)

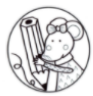

**Audio Question** 

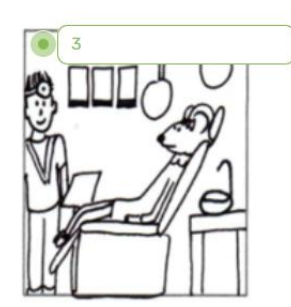

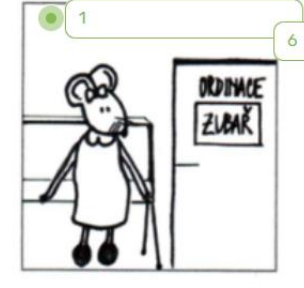

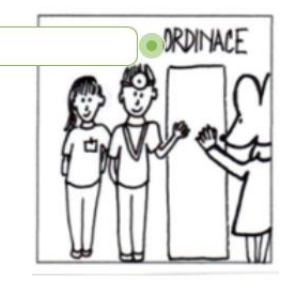

 $\bullet$   $\bullet$   $\bullet$   $\bullet$  6/6

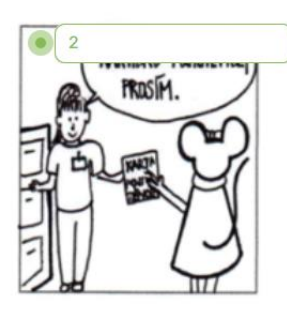

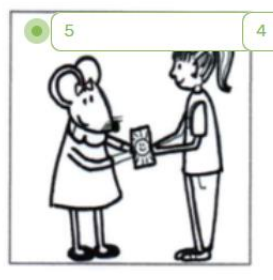

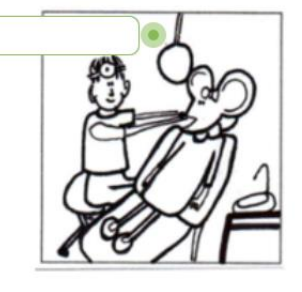

#### **OPEN QUESTION**

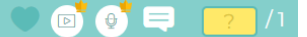

10) VÝZVA - VYROB SI MOTIVAČNÍ TABULKU NA ČIŠTĚNÍ ZOUBKŮ. UKÁZKU MÁŠ DOLE. ZA KAŽDÉ ČIŠTĚNÍ ZOUBKŮ SI NAKRESLI SMAJLÍKA. TABULKU NA KONCI TÝDNE VYFOŤ A PŘILOŽ SEM.

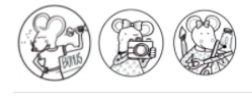

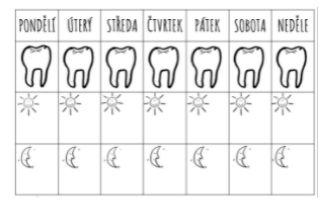

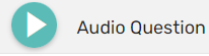

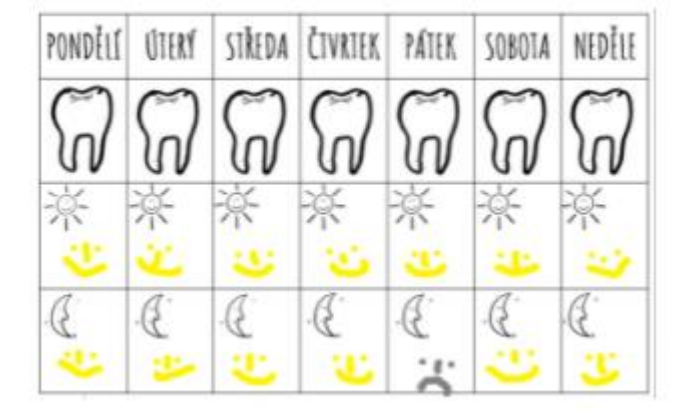

#### **OPEN QUESTION**

 $\bullet$ Ξ

11) POKUS - POJĎTE SI VYZKOUŠET, JAK RŮZNÉ NÁPOJE PŮSOBÍ NA NAŠE ZUBY.

CO SE S VAJÍČKAMA STALO? VÝSLEDEK POPIŠ/NAMLUV.

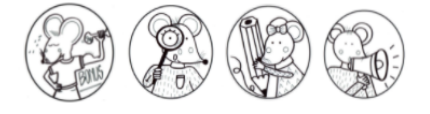

#### Popis pokusu:

Budeme potřebovat: 3 x vejce, 3 x sklenice, Coca-cola (nebo džus/Fanta), ocet, voda,

Postup: Večer nalij tekutiny do skleničky a ponoř tam vajíčko - ráno pozoruj, co se s vajíčkem stalo.

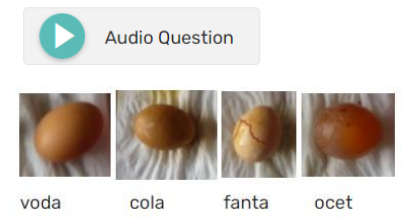

Přepis audia:

Vajíčko potopené ve vodě zůstalo stejné. Cola vajíčko obarvila nahnědo. Fanta poškodila skořápku a obarvila nažluto. Vajíčko v octu zůstalo úplně bez skořápky.

Tak a na závěr je tu hodnocení. Označ, jak se ti naše téma ZUBY A HYGIENA líbilo.

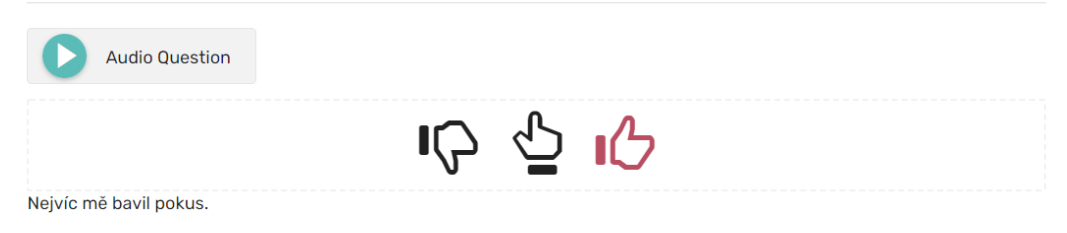

Z revize vyplněných pracovních listů vyplynula následující zjištění:

#### **nutnost kontroly automatického bodování**

V případě, kdy žák napíše překlep, nebo trochu jiný výraz, než je přednastavený, aplikace vyhodnotí odpověď jako špatnou a bod za úkol nezapočítá. Tento problém se týkal předvyplněných pojmů v rámci úkolu doplnění textu do obrázku. Lze vyřešit uvedením nabídky pojmů pro doplnění.

#### nutnost upravit úlohy typu "spojovačka"

Pokud jsou obrázky příliš velké, nelze je zobrazit zároveň na jedné stránce najednou a proto není možné některé dvojice spojit. Tento problém byl řešen s technickou podporou Wizer.me. Vyřešeno ruční úpravou velikosti obrázků.

### nutnost upravit úlohu typu "vyplnění tabulky"

Žák vyplnil tabulku v jiném pořadí, než byla originálně zadána učitelem. Aplikace vyhodnotila odpovědi jako špatné. Tento technický problém dosud nebyl vyřešen. Bude nutné další zkoumání.

#### **nutnost správné a dobře pochopitelné formulace v rámci zadání**

Během zpětné vazby bylo zjištěno, že některé zadané otázky může žák pochopit trochu jiným způsobem než učitel. Lze vyřešit kontrolou/otestováním.

#### **automatické nastavení obrázku je v některých případech příliš malé**

V případě úkolu typu "Rozřaď" a použití obrázků, jsou tyto obrázky příliš malé a v některých případech špatně viditelné. Děti měly v průběhu vyplňování problém rozlišit, co je na obrázku. Velikost je dána systémovým nastavením. Tento problém je nutné řešit s technickou podporou Wizer.me. Dosud nebylo vyřešeno.

Z výše uvedeného tedy vyplývá důležitost kontroly funkčnosti pracovního listu ještě před rozesláním žákům. Vhodné je, si všechny otázky předem vyzkoušet vyplnit např. na fiktivním žákovském účtu. Tím lze předejít pozdějším problémům při vyplňování či následném hodnocení pracovního listu.

### **Shrnutí**

Pokud bych tedy měla shrnout kapitolu týkající se reflexe a zpětné vazby na vytvořené pracovní listy, potěšila mě kladná odezva na motivační a výuková videa, možnost jejich opětovného spuštění v případě potřeby, ale také na variabilitu funkcí webové aplikace např. možnost spustit si audio zadání/ přečíst si zadání, nahrát audio odpověď/ napsat odpověď. Ocenila jsem spokojenost dětí s připravenými úkoly a jejich aktivitu při vyplňování. Zaznamenala jsem spokojenost rodičů s tím, že děti po počátečním natrénování zvládly s pracovními listy pracovat samostatně a spokojenost učitelů s ušetřením času při opravování pracovních listů, a také s tím, že mají k dispozici přehledný soubor výsledků vyplněných pracovních listů, který mohou dále využívat pro další práci.

Z hodnocení a reflexe vyplynuly také velmi cenné tipy na vylepšení pracovních listů a potřeba instruktážního videa pro nácvik práce s aplikací.

## **Závěr**

Hlavní cílem této diplomové práce bylo vytvořit soubor 10 online pracovních listů pro žáky prvního ročníku základní školy s využitím ve druhém pololetí ve vzdělávací oblasti Člověk a jeho svět. Tento stanovený cíl se podařilo splnit. Soubor online pracovních listů byl vytvořen v aplikaci Wizer.me, která byla pro tyto specifické účely vybrána jako nejvhodnější z hlediska funkčnosti a variability, kterou poskytuje. Klíčovým kritériem pro výběr této webové aplikace, vzhledem k cílové věkové kategorii případných uživatelů, byla především možnost využití audia a videa v případě zadávání a odevzdávání úkolů. Výhodou je také široká škála aktivit, kterou pro tvorbu pracovních listů Wizer.me nabízí.

V průběhu tvorby online pracovních listů byly využity znalosti vyplývající z teoretické části této diplomové práce, a to konkrétně znalosti týkající se obsahu vzdělávací oblasti Člověk a jeho svět a očekávaných výstupů a cílů plynoucích z RVP ZV. V úvahu byly vzaty také teoretické zásady tvorby pracovních listů, které však v praxi musely být v některých případech přizpůsobeny možnostem funkčnosti vybrané webové aplikace. Postup a metodika tvorby pracovních listů je popsána v rámci praktické části, kde je také uveden kompletní seznam všech online pracovních listů včetně odkazů, přes které je možné pracovní listy vyzkoušet nebo si je prohlédnout přímo v aplikaci Wizer.me.

Vytvořené pracovní listy byly následně ověřeny a otestovány několika pedagogy, rodiči i žáky. V praxi tak byla ve většině případů potvrzena pravdivost výhod online pracovních listů uvedených v teoretické části. Zpětná vazba všech dotázaných byla velice kladná. Rodiče mimo jiné vyjádřili spokojenost s motivací dětí plnit zadané úkoly, s jejich samostatností při práci, variabilitou úkolů a funkcemi, které aplikace umožňuje. Učitelé ocenili úsporu času díky automatické kontrole úkolů, přehledné výsledky již vyplněných prací a v neposlední řadě také možnost předání individuální zpětné vazby dětem. Z reflexe kromě kladné odezvy vyplynuly také užitečné informace v podobě několika připomínek k funkčnosti aplikace a tipů na vylepšení. Většina z nich byla obratem zapracována do již vytvořených pracovních listů. Několik připomínek, týkajících se funkčnosti určitých aktivit v rámci Wizer.me,

bude muset být ještě v budoucnu ověřeno a případně upraveno. Dotazovanými bylo také doporučeno, jako velmi užitečné, případné vytvoření instruktážního videa, které by hlavně rodičům a dětem usnadnilo počáteční nácvik práce s aplikací, jelikož je kompletně pouze v anglickém jazyce.

S tím souvisí i další přínos této diplomové práce. V rámci jedné z kapitol byla kompletně popsána funkčnost a metodika práce s touto aplikací, která může v budoucnu sloužit jako návod pro tvorbu podobných pracovních listů i dalším uživatelům.

Pro mě osobně byla práce na tvorbě online pracovních listů velmi zajímavá a přínosná. Načerpala jsem spoustu cenných zkušeností od plánování jednotlivých kroků až po jejich realizaci. Podařilo se vytvořit ucelenou sérii online pracovních listů, které na sebe navazují a mají jednotnou strukturu. Jejich využití je možné jak během nepřítomnosti žáků ve škole, ať už z důvodu distanční výuky nebo nemoci, tak i jako motivace či podpora v rámci prezenční výuky. Jsem velmi ráda, že vznikl produkt využitelný v praxi, který může ušetřit práci učitelům prvních tříd, a který jak doufám bude sloužit dětem k lepšímu porozumění oblasti Člověk a jeho svět.

Díky zkušenostem nabytým v rámci této diplomové práce, by bylo v budoucnu možné vytvořit v aplikaci Wizer.me pracovní listy i pro další ročníky, popř. i pro jiné předměty.

Mojí snahou bylo vytvořit výukový materiál, který žáky zaujme, bude je bavit, ale zároveň také bude účinný. Věřím, že se mi můj záměr podařilo splnit, a že vytvořený materiál bude dobře sloužit učitelům i žákům.

## **Použité zdroje**

*Build beautiful, engaging online worksheets*. (2022) [online]. Copyright © Wizerme L. S. [cit. 14. 01. 2022]. Dostupné z:<https://app.wizer.me/about-us>

BRÁZDA, Michal.(2021). *Nearpod, nástroj pro tvorbu online lekcí*. [online]. Copyright © 2021 Genially. [cit. 07. 02. 2022]. Dostupné z: https://view.genial.ly/607db545e7db140d9c5ee642/presentation-nearpod

DANIHELKOVÁ, Hana, MALÝ, Radek (2007). *Člověk a jeho svět 3*. Olomouc: Prodos. Modrá řada. ISBN 978-80-7230-189-8.

DVOŘÁKOVÁ, Michaela, STARÁ, Jana (2018). *Prvouka: učebnice vzdělávací oblasti Člověk a jeho svět pro 1. ročník základní školy.* Plzeň: Fraus. ISBN 978-80- 7489-387-2.

DVOŘÁKOVÁ, Michaela, STARÁ, Jana. (2018). *Prvouka 1. Příručka učitele k učebnici pro 1. ročník základní školy nová generace.* Plzeň: Fraus. ISBN 978-80- 7489-427-5.

DVOŘÁKOVÁ, Michaela, STARÁ, Jana, PIŠTOROVÁ, Radka (2019). *Prvouka 1, hybridní pracovní učebnice pro 1. ročník základní školy nové generace*. Plzeň: Fraus. ISBN 978-80-7489-542-5

DOBIŠOVÁ, Adame Rút, KOVÁČIKOVÁ, Olga (2015). *Učebnice pre 1. ročník základnej školy*. Bratislava: Aitec. ISBN 978-80-8146-108-8.

FINKOVÁ, Dita, PASTIERIKOVÁ, Lucia. & kol. (2015). *Metodika tvorby učebních textů DVPP pro inkluzivní vzdělávání.* Olomouc: Univerzita Palackého. ISBN 978-80- 244-4736-0.

Framework for Evaluating the Usability of Mobile Educational Applications for Children. SDIWC Organization. (2014). [online] Copyright ©2014 [cit. 02. 02. 2022]. Dostupné z:

https://www.academia.edu/8428878/Framework\_for\_Evaluating\_the\_Usability\_of\_ Mobile\_Educational\_Applications\_for\_Children

FRÝZOVÁ, Iva. (2014). Pracovní listy nejen v přírodovědném vzdělávání. *Komenský*. Brno: Masarykova univerzita. 2014, roč. 139, č. 1, s. 48-52. ISSN 0323-0449.

CHMELÍKOVÁ, Vendula (2014). *Hraj si a procvičuj. Pracovní listy k prvouce pro 1. ročník*. Plzeň: Fraus.

KOPEČKOVÁ, Soňa (2005). *Člověk a jeho svět: pro 1. ročník základní školy*. Brno: Didaktis. ISBN 80-7358-032-2.

MANĚNOVÁ, Martina (2014). *Pracovní listy v mateřské škole na 1. stupni základní školy*. Hradec Králové: Gaudeamus. ISBN 978-80-7435-499-1.

*Metodické doporučení pro vzdělávání distančním způsobem*. (2020) Praha: MŠMT. [online]. Copyright © 2020 [cit. 12. 12. 2021]. Dostupné z: <https://www.edu.cz/metodika-pro-vzdelavani-distancnim-zpusobem/>

MRÁZOVÁ, Lenka (2013). *Tvorba pracovních listů: metodický materiál*. Brno: Moravské zemské muzeum. ISBN 978-80-7028-403-2.

*Online pracovní sešity.* (2017) [online]. Digifolio.rvp.cz [cit. 2. 11. 2021]. Dostupné z:<https://digifolio.rvp.cz/view/view.php?id=13272>

PETTY, Geoffrey (2013). *Moderní vyučování*. Praha: Portál. ISBN 978-80-262- 0367-4.

PRŮCHA, Jan (2003). *Jak psát učební texty pro distanční studium: malá abeceda pro autory*. Praha: Centrum pro studium vysokého školství. ISBN 80-248-0281-3.

*Rámcový vzdělávací program pro základní vzdělávání*. (2021). [online]. Praha: NÚV, MŠMT; leden 2021. [cit. 2. 9. 2021]. Dostupné z: http://www.nuv.cz/file/4983

SLABÁ, Anna (2021). *Využití webových aplikací při distanční výuce na 1. stupni ZŠ*. Brno, 2021. Diplomová práce. Masarykova univerzita, Fakulta pedagogická, Katedra primární pedagogiky. Vedoucí práce Mgr. Petra Vystrčilová, Ph.D.

TYMRÁKOVÁ, Iva, Helena JEDLIČKOVÁ a Lenka HRADILOVÁ (2005). Pracovní list a tvorba pracovního listu pro přírodovědné vzdělávání. In *Metodologické aspekty a výskum v oblasti didaktík prírodovedných polńohospodárských a príbuzných oborov*. Nitra,: Přírodovědec č. 171: Přírodovědec č. 171, 2005. s. 104 - 110. ISBN 80-8050- 848-8.

VALEŠOVÁ, Romana (2015). *Žákovská zařízení ve výuce*. [online]. 16. 8. 2015. [cit. 1. 2. 2022]. Dostupné z:<https://adoc.pub/akovska-zaizeni-ve-vyuce.html>

VOSIČKOVÁ, Jana (1998). *Didaktika přírodovědné části prvouky a přírodovědy pro učitelství prvního stupně.* Praha: Pedagogická fakulta Karlovy univerzity v Praze. ISBN 80-86039-53-6

VOTAVOVÁ, Renata (2020). *Digitální technologie na podporu učení žáků v heterogenní třídě*. [online] Metodický portál RVP; červenec 2020 [cit. 12. 02. 2022] Dostupné z: https://clanky.rvp.cz/clanek/c/Z/22559/digitalni-technologie-napodporu-uceni-zaku-v-heterogenni-tride-.html

*Why Practice Online With Digital Worksheets?* (2022). TeacherMade App | Create Engaging Digital Activities [online]. Copyright © 2022 All Rights Reserved. [cit. 12. 02. 2022]. Dostupné z: https://teachermade.com/why-practice-online-with-digitalworksheets/

*Wizer*. (2022). Guru ve škole. [online]. Copyright © 2022 [cit. 14. 02.2022]. Dostupné z: https://www.guruveskole.cz/wizer/

*Wizer.me: Snadná tvorba interaktivních materiálů a testů*. (2020). SYPO. YouTube [online]. Copyright © 2022 Google LLC [cit. 02. 02. 2022]. Dostupné z: https://www.youtube.com/watch?v=ee4jBcDBPWs&list=PLfUxHiBxhHIIGumDWE wv5n\_xti73wIntS&index=26

*Wizer.me II: Komunikace se studenty a sdílení pracovních listů*. (2020). SYPO. YouTube [online]. Copyright © 2022 Google LLC [cit. 02. 02. 2022]. Dostupné z: https://www.youtube.com/watch?v=K2AMZnbLmKg&list=PLfUxHiBxhHIIGumD WEwv5n\_xti73wIntS&index=15

*Wizer official DI Webinar*. (2021). YouTube [online]. Copyright © 2022 Google LLC [cit. 05. 01. 2022]. Dostupné z: https://www.youtube.com/watch?v=CCI3Gq8rBiQ

ZLÁMALOVÁ, Helena (2008). *Distanční vzdělávání a eLearning: učební text pro distanční studium.* Praha: Univerzita Jana Amose Komenského

ŽÁČOK, Lubomír, SCHLARMANNOVÁ, Jana (2006). Metodika tvorby pracovných listov pre základné školy. *Komenský: Časopis pro učitele základní školy*. 2006, 130(2), 23-26. ISSN 0323-0449.

ŽIŽKOVÁ, Pavla, KUMŠE, Vilma a ŠEFER, Nataša (2013). *Lili a Vili ve světě prvouky 1: učebnice pro 1. ročník ZŠ*. Praha: Klett. ISBN 978-80-7397-113-7.

### **Seznam obrázků**

- Obr. 1: Přihlášení do aplikace Wizer.me
- Obr. 2: Úvodní strana aplikace Wizer.me
- Obr. 3: Záložka Worksheets
- Obr. 4: Tvorba nového pracovního listu
- Obr. 5: Nabídka aktivit, které lze v pracovním listu použít.
- Obr. 6: Open question zadání otevřené otázky
- Obr. 7: Multiple choice zadání kvízové otázky
- Obr. 8: Blanks aktivita doplňování vynechaných slov v textu
- Obr. 9: Fill On An Image doplnění textu do obrázku
- Obr. 10: Matching zadání spojovačky
- Obr. 11: Ukázka výsledné práce žáků v případě Add matching pairs aktivity
- Obr. 12: Table structure doplňování údajů do tabulky
- Obr. 13: Sorting třídění položek do sloupců
- Obr. 14: Draw kreslení obrázků
- Obr. 15: Text psaní textu
- Obr. 16: Image vložení obrázku do pracovního listu
- Obr. 17: Video vložení odkazu na video
- Obr. 18: Link- odkaz na webovou stránku
- Obr. 19 Embed místo pro zadání embed odkazu
- Obr. 20: Discussion vložení diskusního prostoru do pracovního listu
- Obr. 21: Reflection zpětná vazba na pracovní list
- Obr. 22: Word Search Puzzle zadání osmisměrky
- Obr. 23: Úprava pracovního listu v programu Canva
- Obr. 24: Import worksheet převod existujícího prac. listu do Wizer.me
- Obr. 25: Preview náhled pracovního listu z pohledu žáků
- Obr. 26: Assign zadaní pracovního listu žákům
- Obr. 27: Poslání odkazu na pracovní list
- Obr. 28: Přehled pracovních listů žáka
- Obr. 29: Uložení/odevzdání pracovního listu
- Obr. 30: Zobrazení výsledků vyplněných pracovních listů

Obr. 31: Zobrazení vyplněného pracovního listu

Obr. 32: Automaticky opravený úkol

Obr. 33: Úkol, který vyžaduje kontrolu a hodnocení učitelem

Obr. 34: Souhrnné hodnocení učitelem na konci pracovního listu

Obr. 35: Zobrazení zpětné vazby

Obr. 36: Ukázka hodnocení jednotlivého úkolu.

Obr. 37: Insight – přehled výsledků u jednotlivých otázek

Obr. 38: Přehled aktivit využitých při tvorbě pracovních listů v aplikaci Wizer.me

Obr. 39: Ukázka zadání úkolu v aplikaci Wizer.me

Obr. 40: Náhled na výsledky vypracovaného pracovního listu

## **Seznam tabulek**

Tab. 1 : Přehled hodnocení vytvořených online pracovních listů

# **Seznam použitých zkratek**

- MŠMT Ministerstvo školství, mládeže a tělovýchovy
- RVP ZV Rámcový vzdělávací program základního vzdělávání
- ZŠ Základní škol